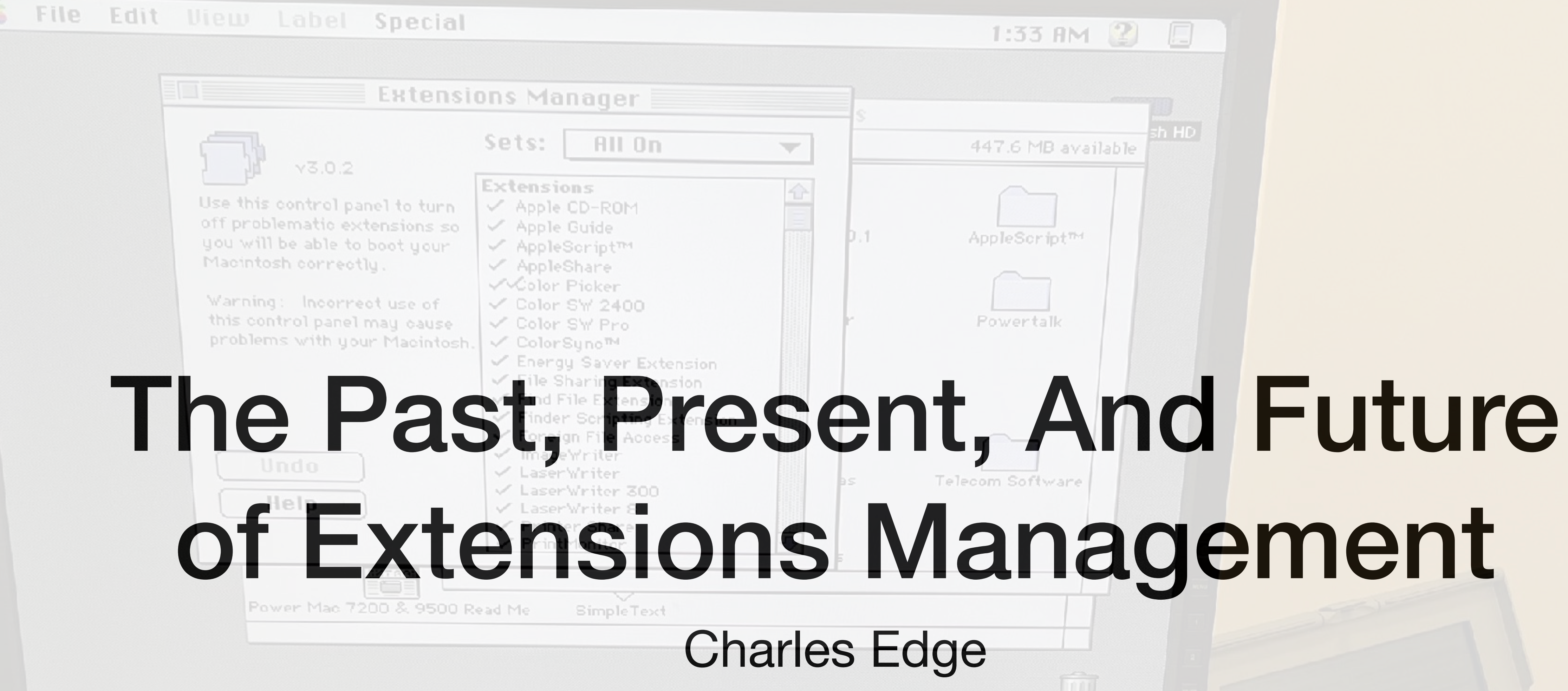

Trash

### File Edit View Label Special

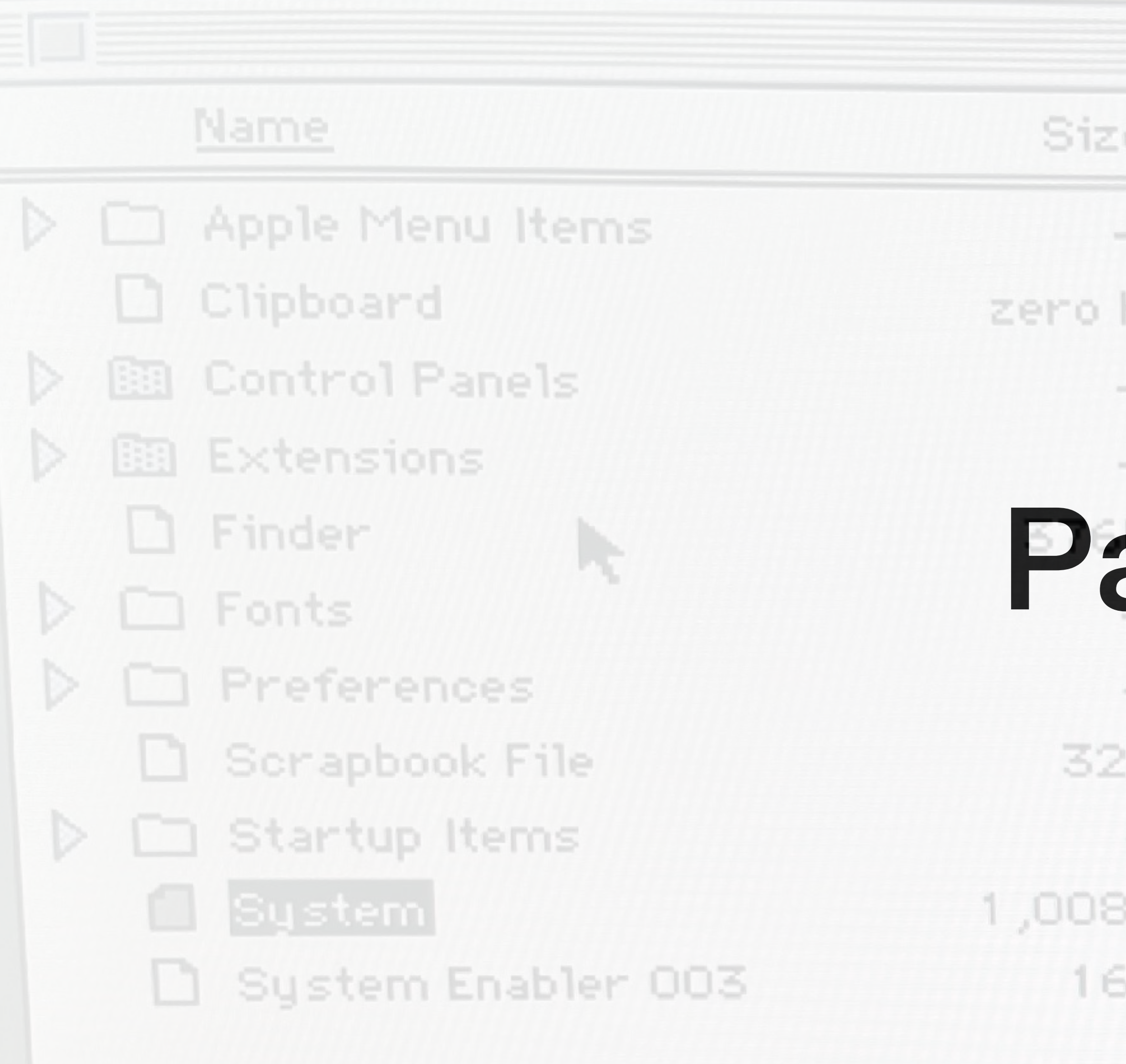

### **System Folder**

- e Kind
- folder
- file K.
- folder
- folder
- artull
- folder  $\overline{\phantom{a}}$
- :K file
- folder
- BK suitcase
- iK file

Label Last Modified

 $\frac{1}{2} \left( \frac{1}{2} \right)^{2} \left( \frac{1}{2} \right)^{2} \left( \frac{1}{2} \right)^{2} \left( \frac{1}{2} \right)^{2} \left( \frac{1}{2} \right)^{2} \left( \frac{1}{2} \right)^{2} \left( \frac{1}{2} \right)^{2} \left( \frac{1}{2} \right)^{2} \left( \frac{1}{2} \right)^{2} \left( \frac{1}{2} \right)^{2} \left( \frac{1}{2} \right)^{2} \left( \frac{1}{2} \right)^{2} \left( \frac{1}{2} \right)^{2} \left( \frac$ 

Sun, Apr 22, Sun, Apr 22, 1 Sun, Apr 22, 1 Sun, Apr 22, 1 Sun, Apr 22, 1 Mon, Aug 27, Sun, Apr 22, 1 Thu, Apr 25, 1 Sat, Apr 14, 1 Sun, Apr 22, 1

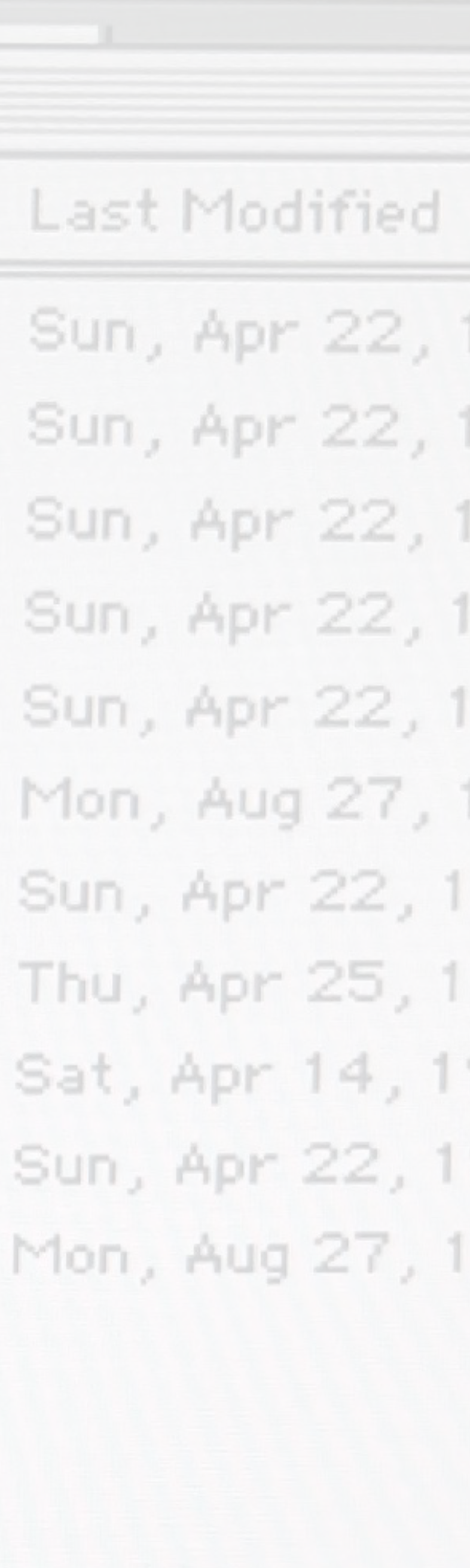

### SECRET CHEST 17 **Discover Secret Chest** Discover the possibilities and see how easy **Email address** passwords with the most secure encryption Learn More Password

### **Secrets**

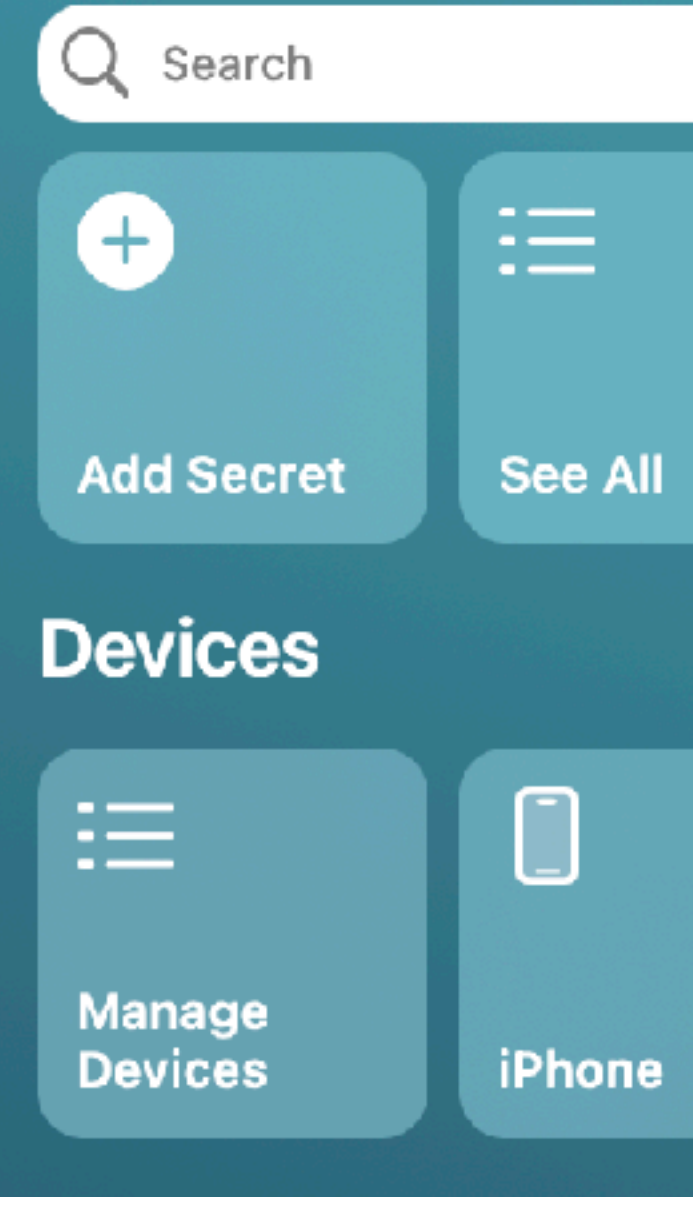

## SecretChest.io

SecretChest... iCloud Keychain... Suggest New Password **Sign in**  $\Box$ **CE MacBook** Pro

 $\mathbf{P}$ 

# File -> New Target ->

Choose a template for your new target:

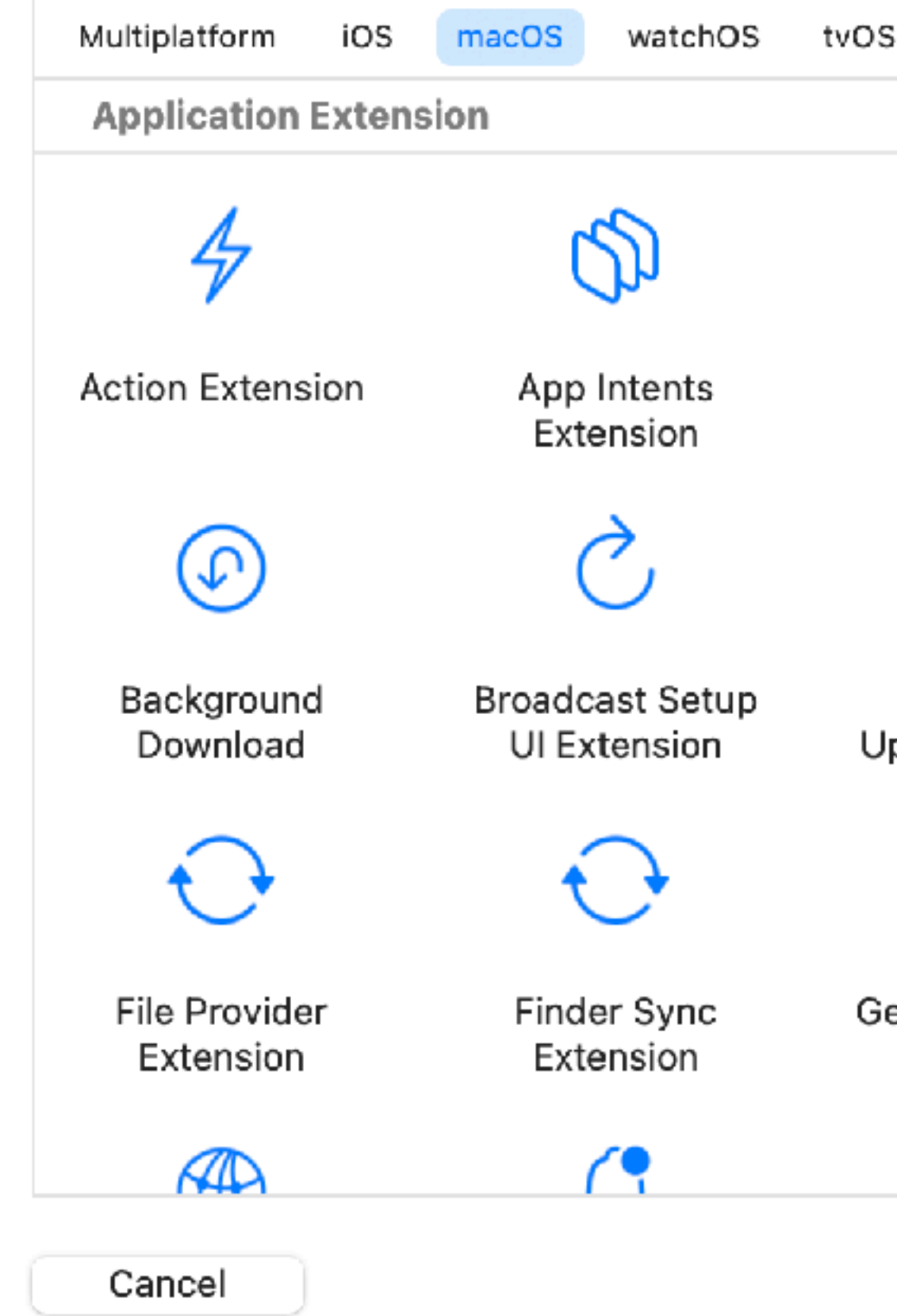

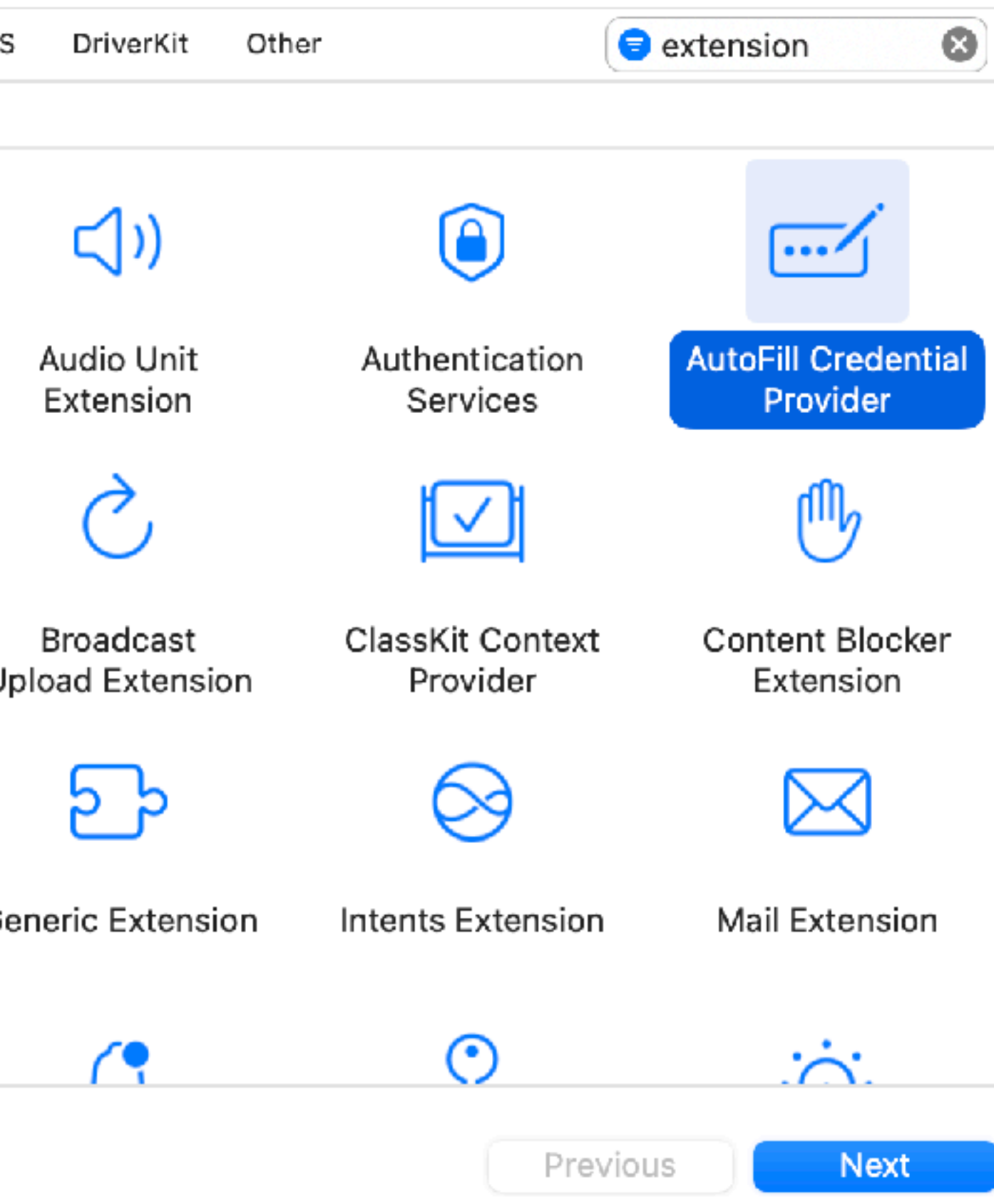

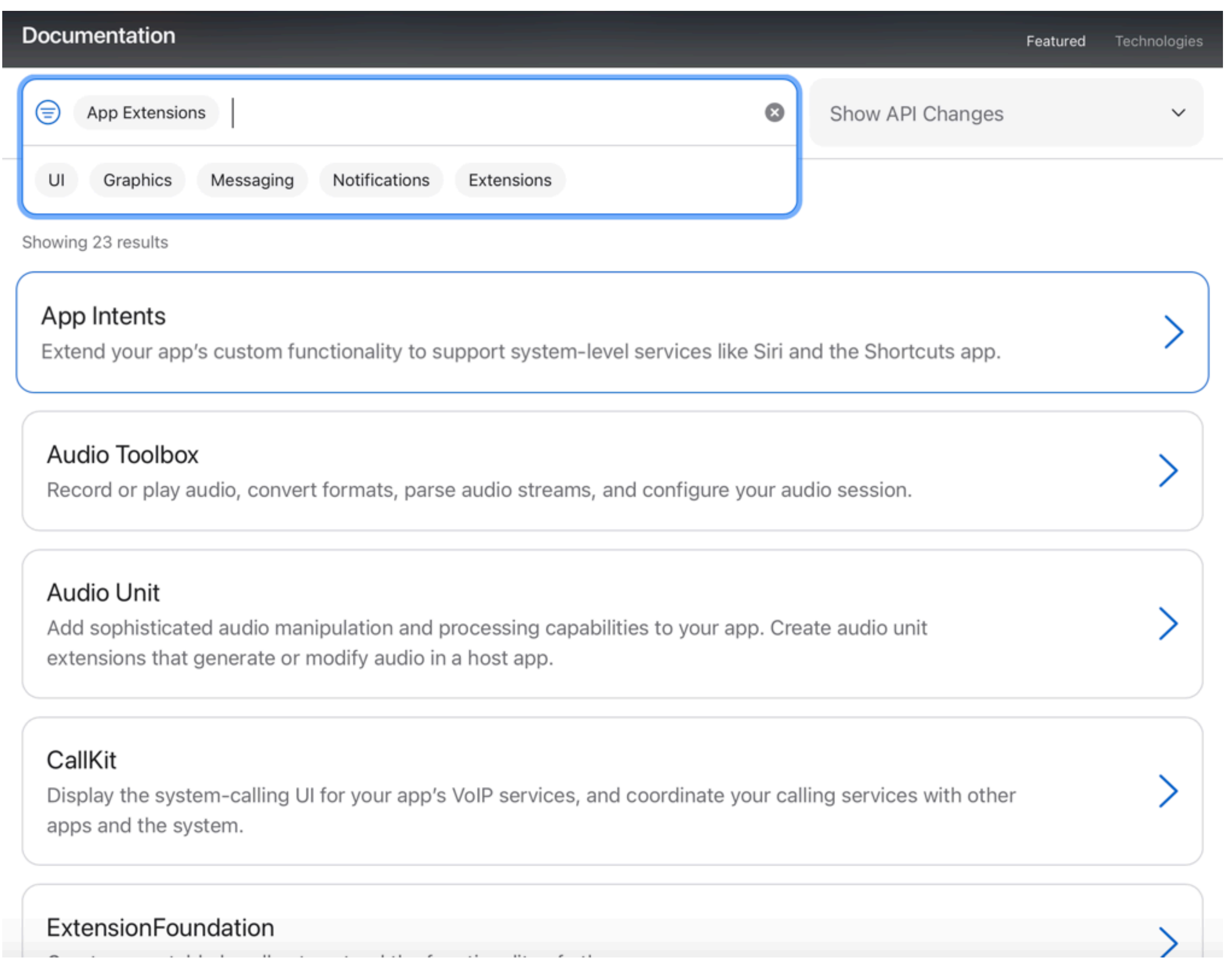

### https://developer.apple.com/documentation/technologies?tags=App Extensions

## **Building Extensions**

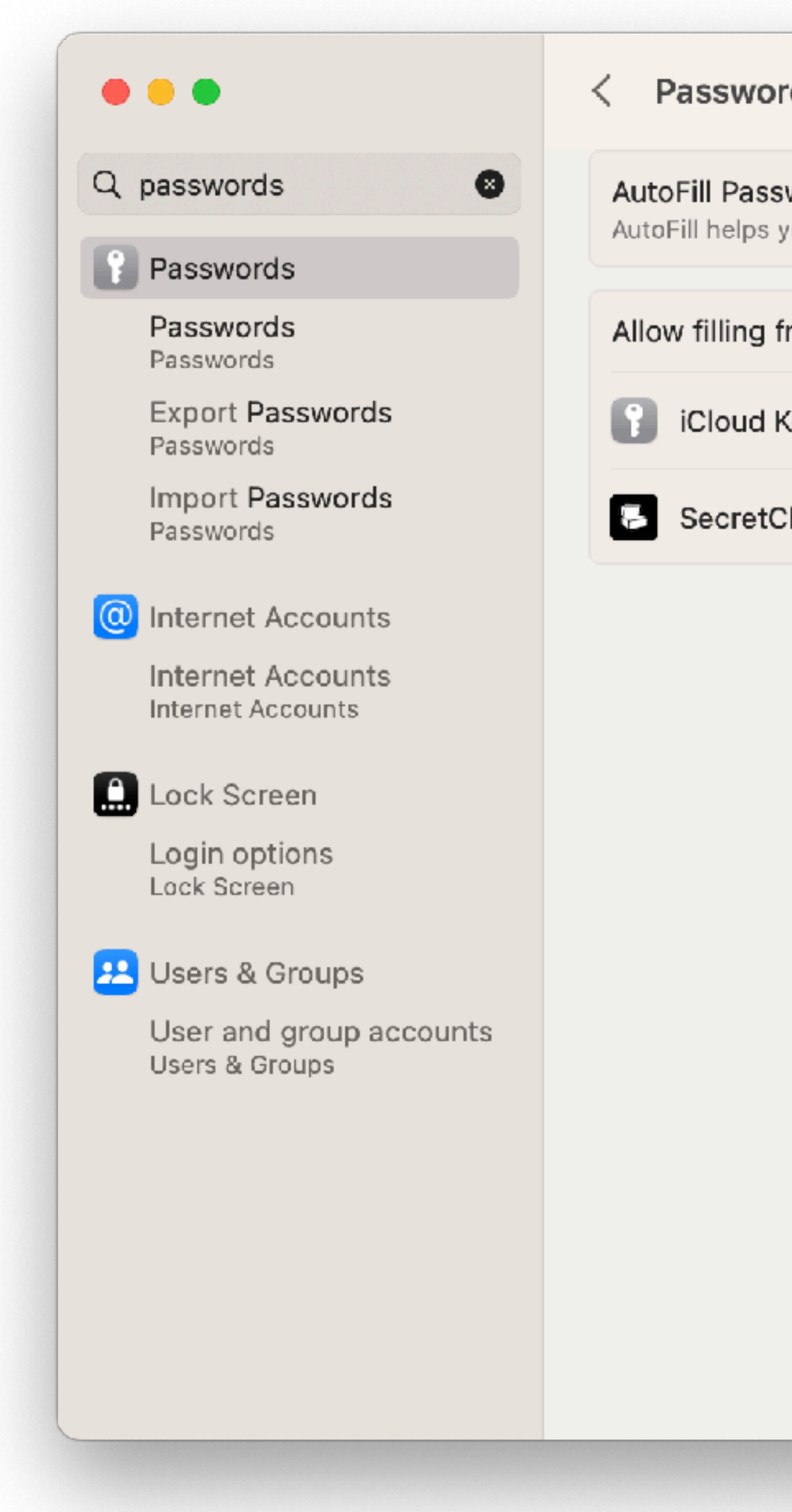

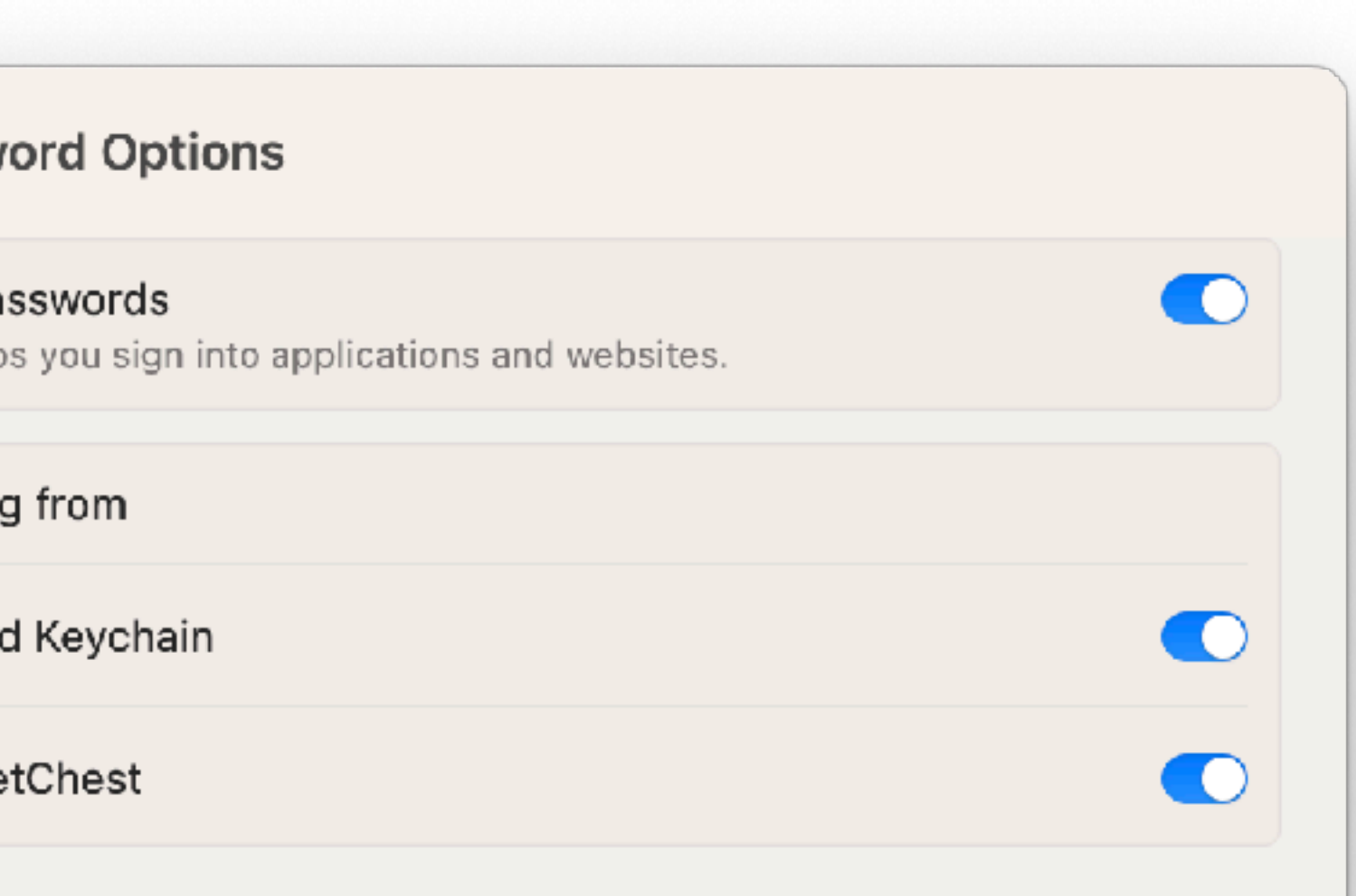

 $\bullet$ 

## Extensions Can Conflict

### Extensions Manager Circa 1991

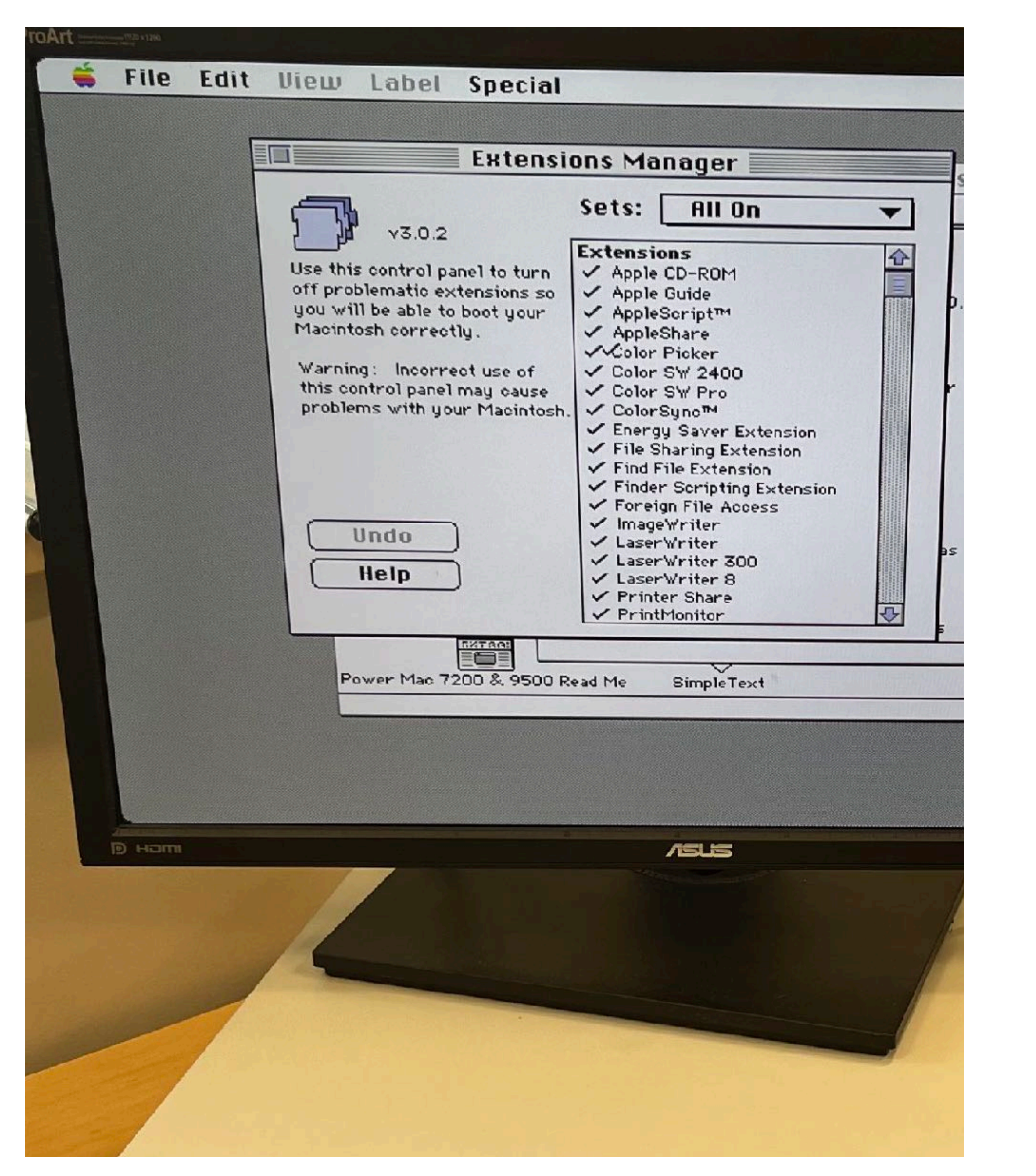

### $\bullet\bullet\bullet$

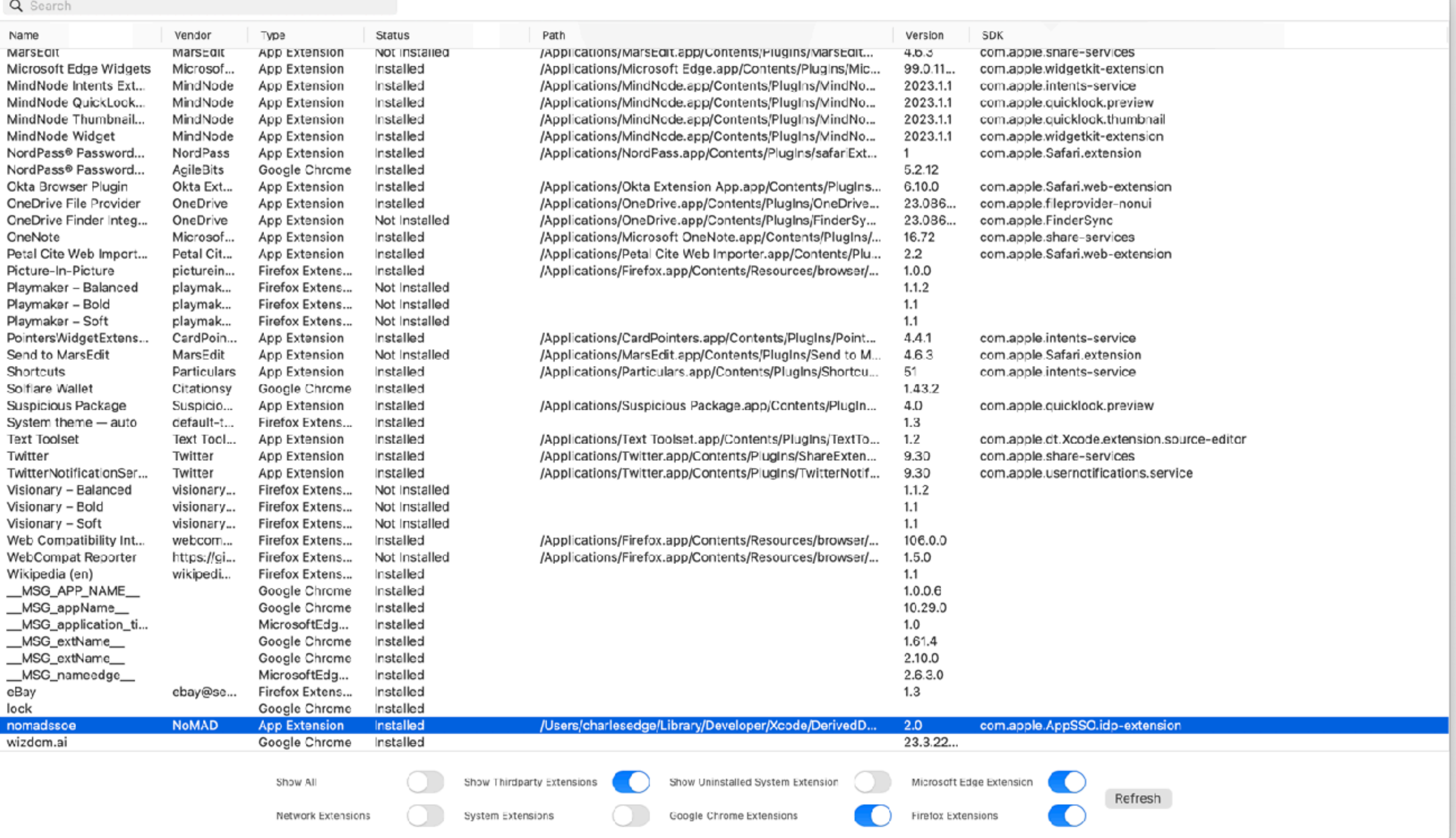

## The Return Of Extensions Manager

**https://github.com/krypted/extensionsmanager**

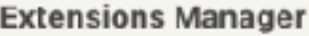

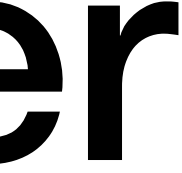

## A few extra lines of code...

extension Interface\_ReadableMainActorValue<(any Interface\_LocalSecretChestInstance)?> {

 $111$ public func fetchPasswordForCredentialProviderExtension (credentialIdentity: ASPasswordCredentialIdentity, extensionContext: ASCredentialProviderExtensionContext) -> AnyProcedure<Void> {

```
Name("\(\#function)") {
    self
        .getCurrentValue
        .flatMap { secretChestInstance in
            secretChestInstance
                 .loggedInSecretChest
                 .waitUntilNotNil()
                 .flatMap { loggedInInstance in
                    loggedInInstance
                         .fetchInternetPassword(
                         .flatMap { password in
                             loggedInInstance
```
 $111$ 

 $111$ 

.unwrap(orThrow: "The extension has no instance to use for fetching the password.")

for: .init(credentialIdentity)

.disableNearbyInteraction .map { \_ in extensionContext.complete(with: password) }

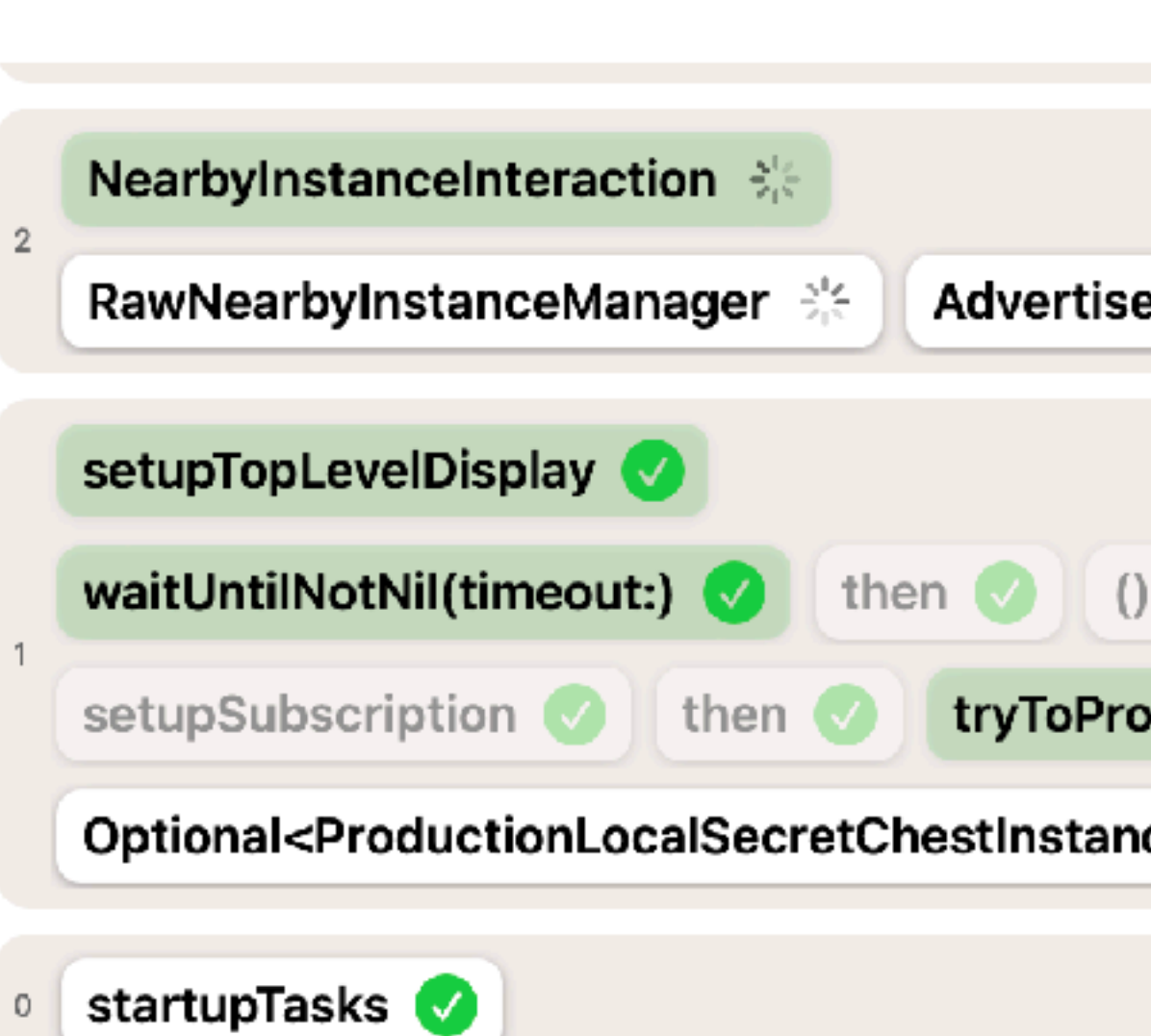

### **Close**

 $\bullet$   $\bullet$ 

MainActorValueModule\_main\_actor\_value.MainActorValue<S\ D, interface\_nearby\_secret\_chest\_interaction.Interface\_Near MainActorValueModule\_main\_actor\_value\_source.MainActor\ production\_secret\_chest\_push\_notification\_sender.Productio userDevicesManager: production\_user\_devices\_manager.Prod localInstallationParticipant: installation\_participant.Installation instanceType: secret\_chest\_instance\_type.SecretChestInstan local\_secure\_enclave.LocalSecureEnclave(\_encrypt: (Functior local\_shard\_storage.LocalShardStorage(\_storeShard: (Function) (Function)), installationMapStorage: local\_installation\_map\_st MainActorValueModule\_main\_actor\_value\_source.MainActor\ ntity, installation\_maps.InternetPasswordInstallationMap>>, a local\_autofill\_suggestions\_setter.LocalAutofillSuggestionsSet <ASCredentialIdentityStore: 0x6000034561d0>)))), localInsta local\_installation\_map\_storage.LocalInstallationMapStorage(le MainActorValueModule\_main\_actor\_value\_source.MainActor\ ntity, installation\_maps.InternetPasswordInstallationMap>>, a local\_autofill\_suggestions\_setter.LocalAutofillSuggestionsSet <ASCredentialIdentityStore: 0x6000034561d0>))), localShard \_fetchShard: (Function), \_deleteShard: (Function), \_wipeShar MainActorValueModule main actor value source MainActorV

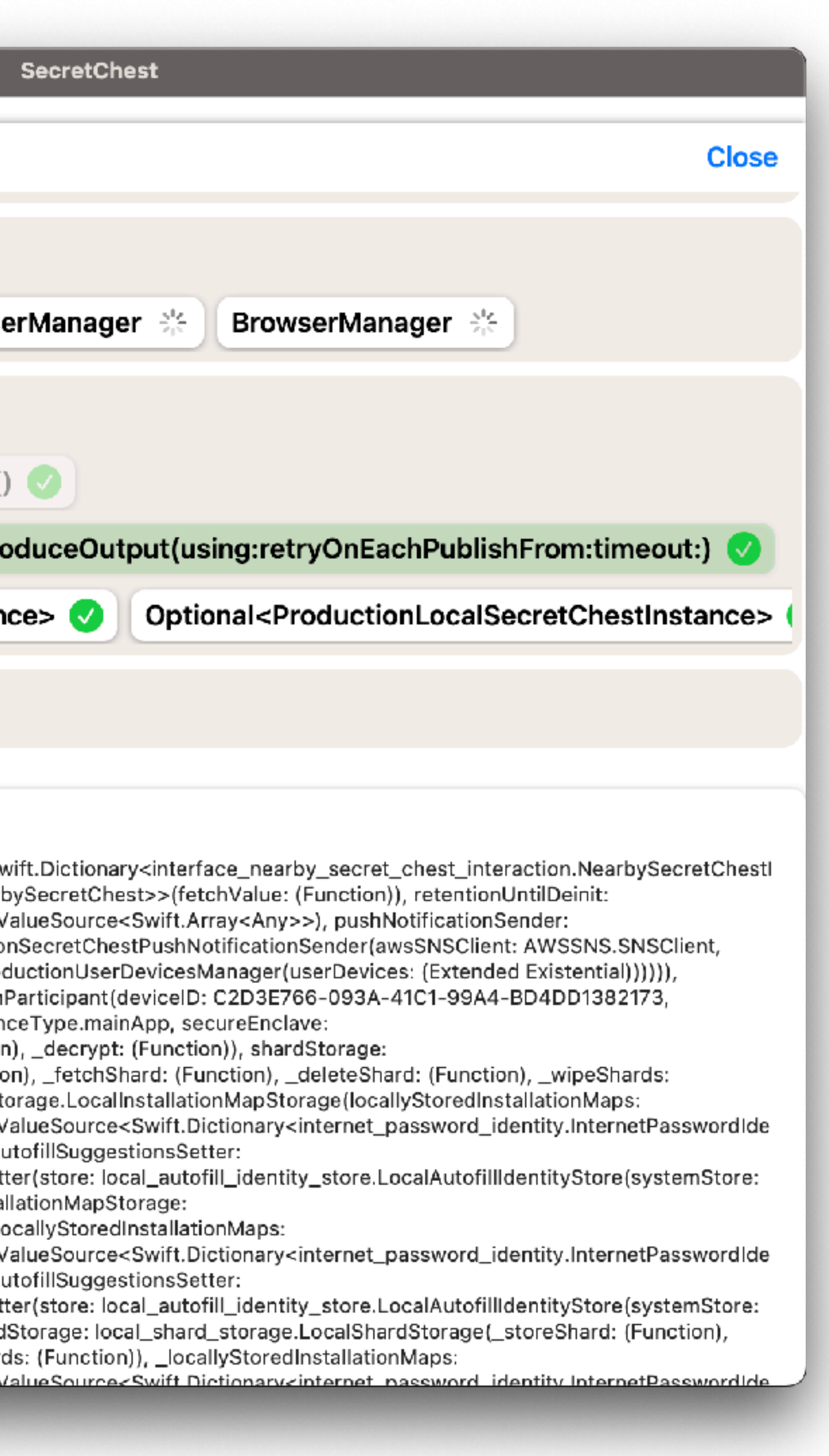

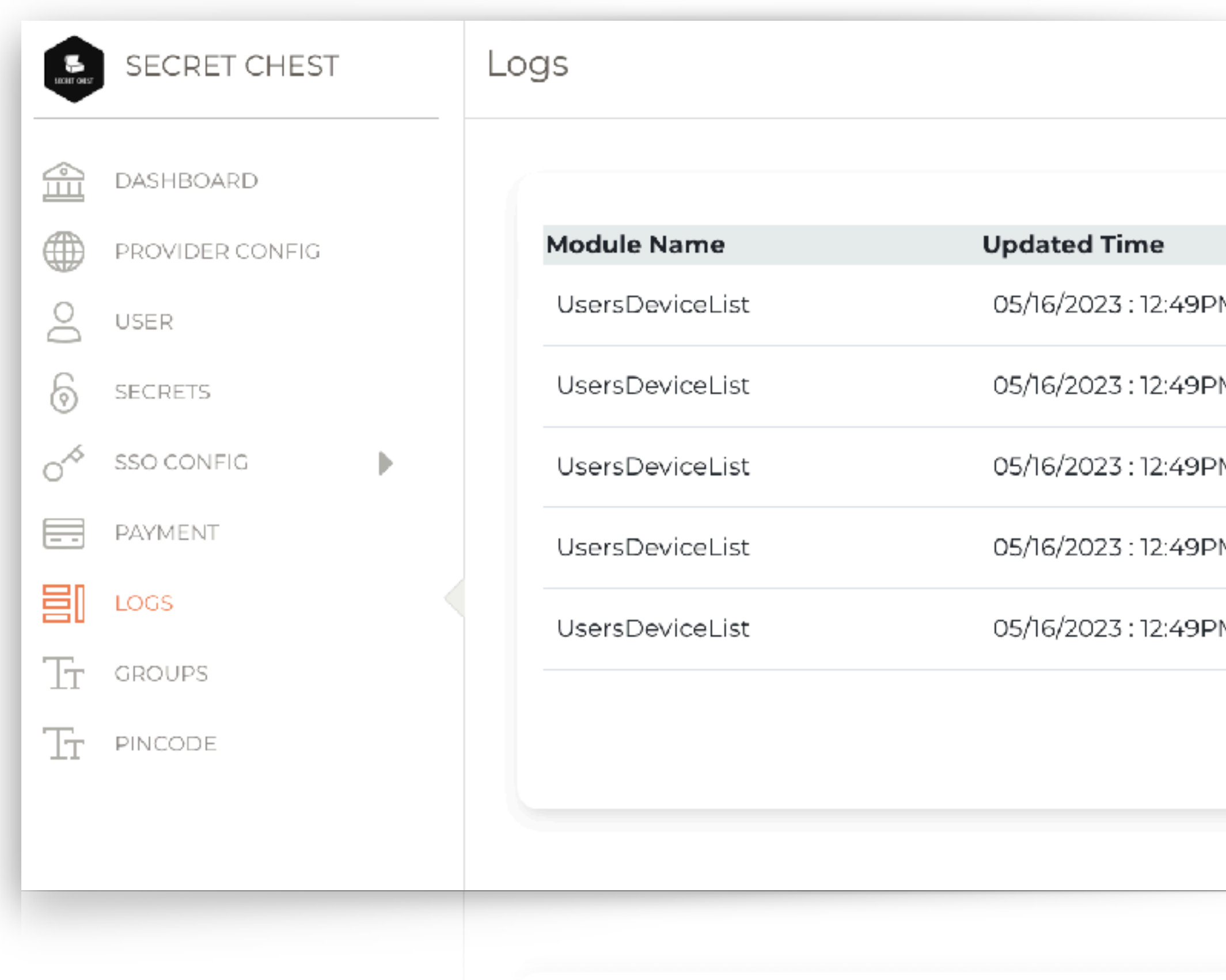

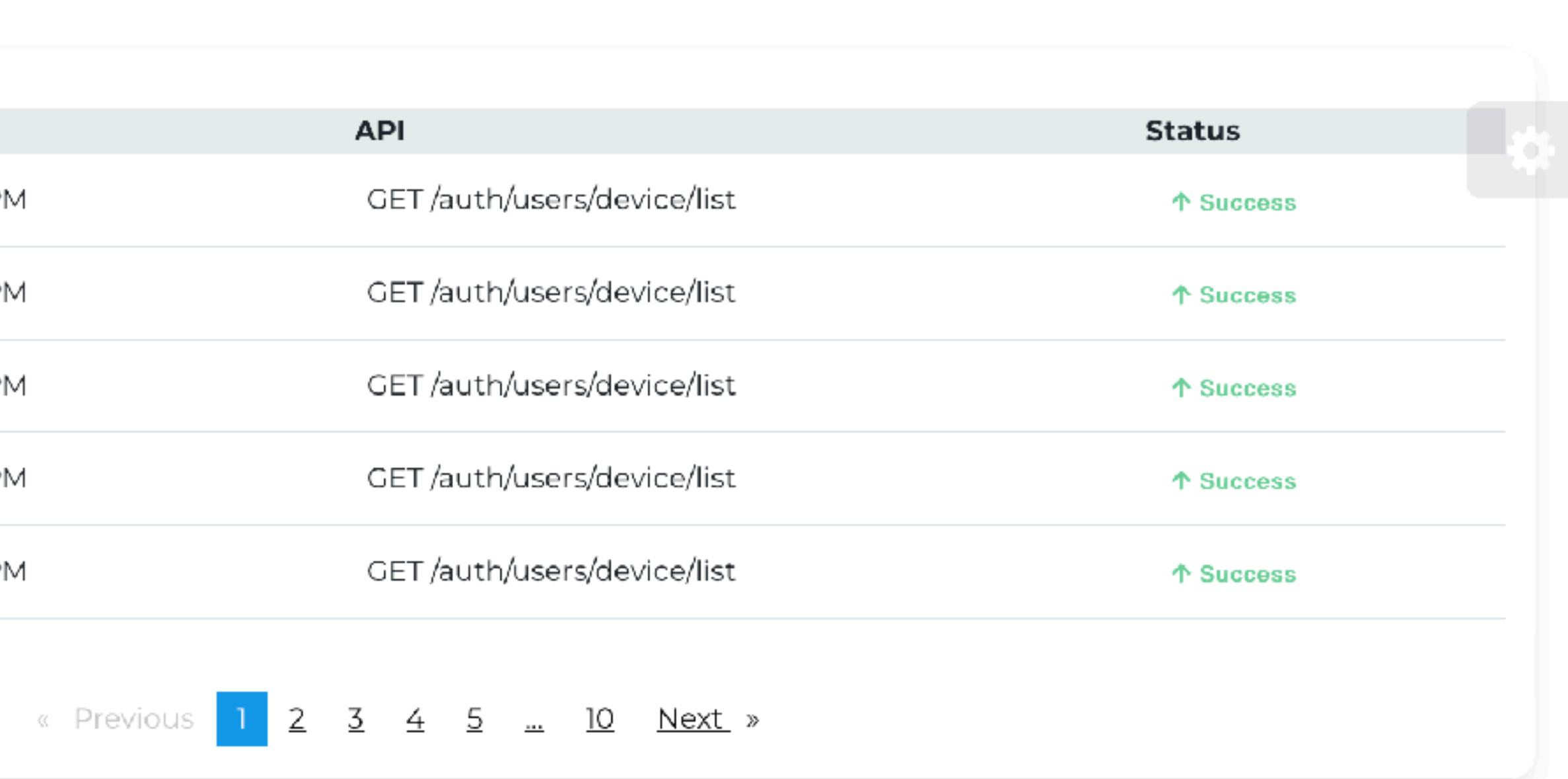

## Kernel Extensions Were Deprecated In Favor of Kits and/or Purpose-Built App Extensions

# Kernel extensions communicate with the kernel through XPC

 $Q$  extens

### **Extensions**

Extensions Extensions

Password AutoFill Extensions Extensions

Finder Extensions

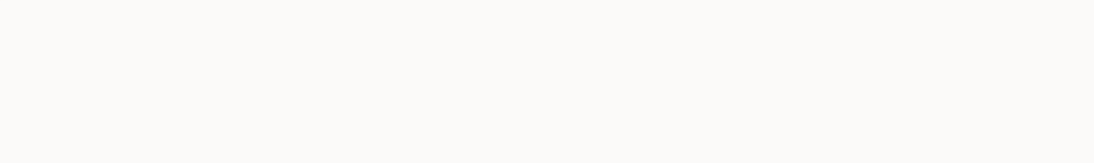

Security settings **Privacy & Security** 

**Extensions** 

Added extensions Sharing, com.apple.email.extension, Finder extensions

Actions Markup

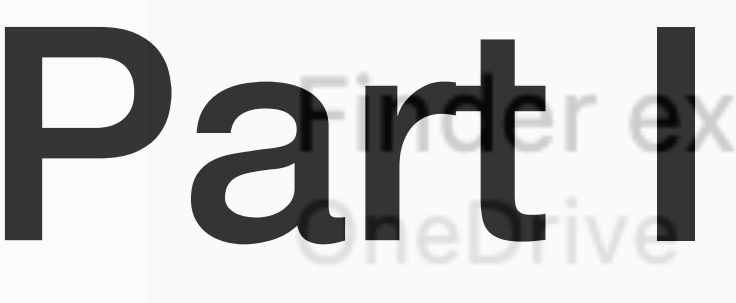

Photos editing Markup

Quick Look Not Enabled

Sharing

# Part Hensionoday

Contact Suggestions, Add to Photos, AirDrop, Dropbox Transfer, Mail,

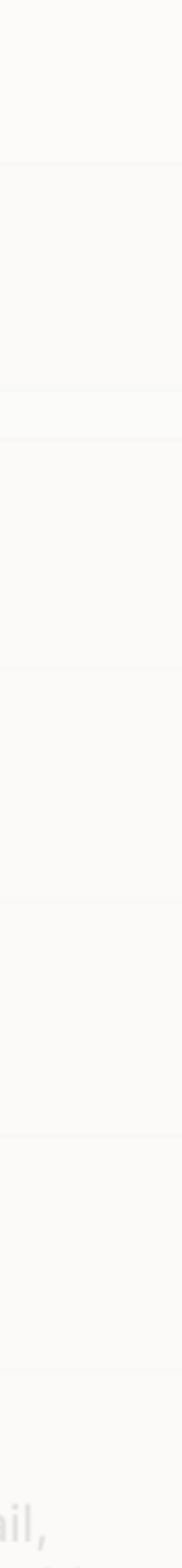

Kernel Extensions can work

**<https://support.apple.com/guide/security/kernel-extensions-sec8e454101b/web>**

## /Library/Extensions still has cruft and spctl/kmutil can provide consent for them

charlesedge@CE-MacBook-Pro ~ % cd /Library/Extensions charlesedge@CE-MacBook-Pro Extensions % ls HighPointIOP.kext HighPointRR.kext SoftRAID. kext

## Use MDM to approve kexts

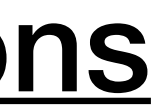

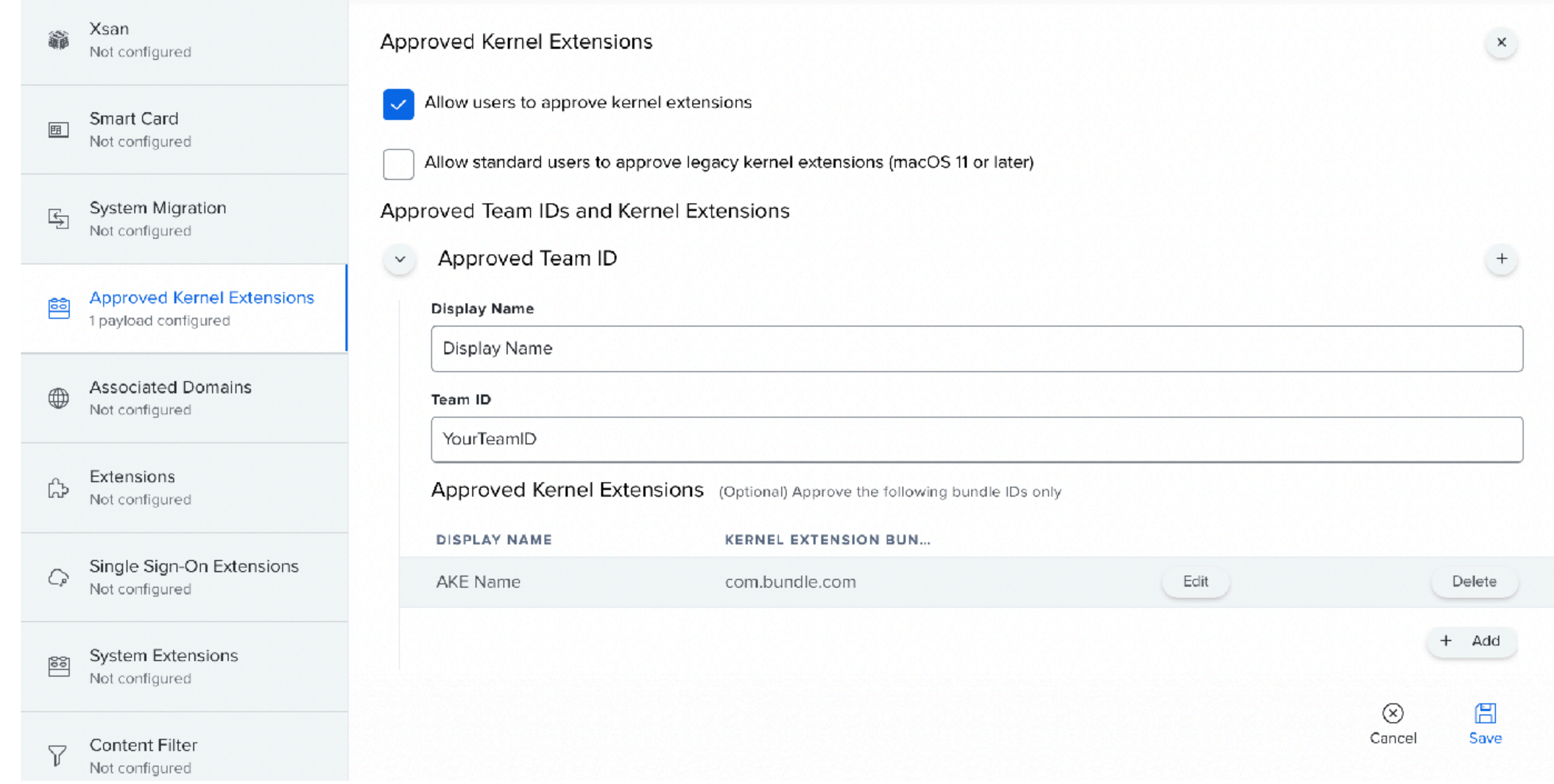

### <https://developer.jamf.com/developer-guide/docs/kernel-and-system-extensions>

### Modernized XPC with entitlements, sandboxes, notarizations, etc

## Replacements

- Application Extensions
- Network Extensions
- System Extensions
- Browser Extensions

# App Extensions iOS 8/macOS 10.10 (2014)

## Extensions for Mail

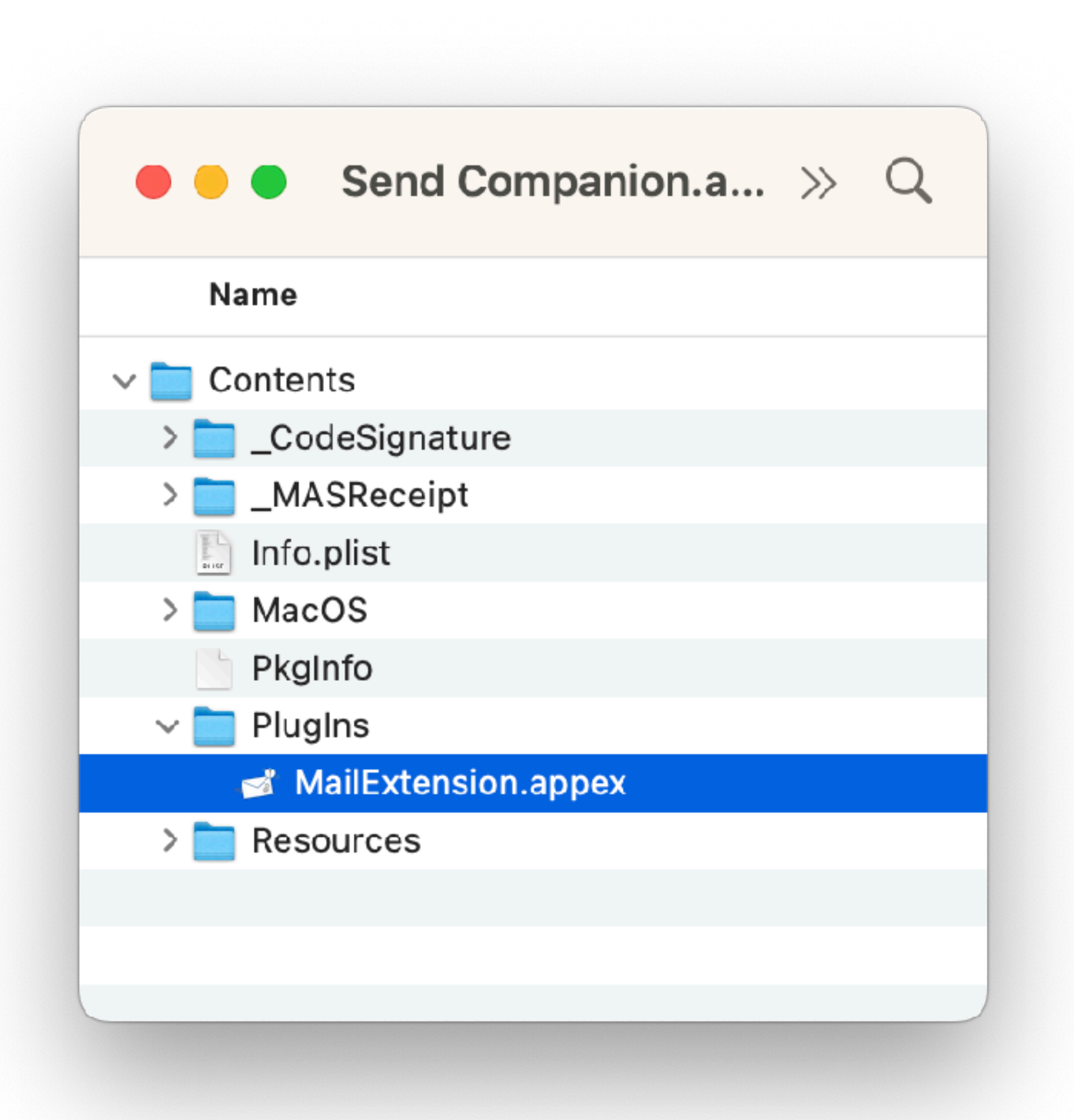

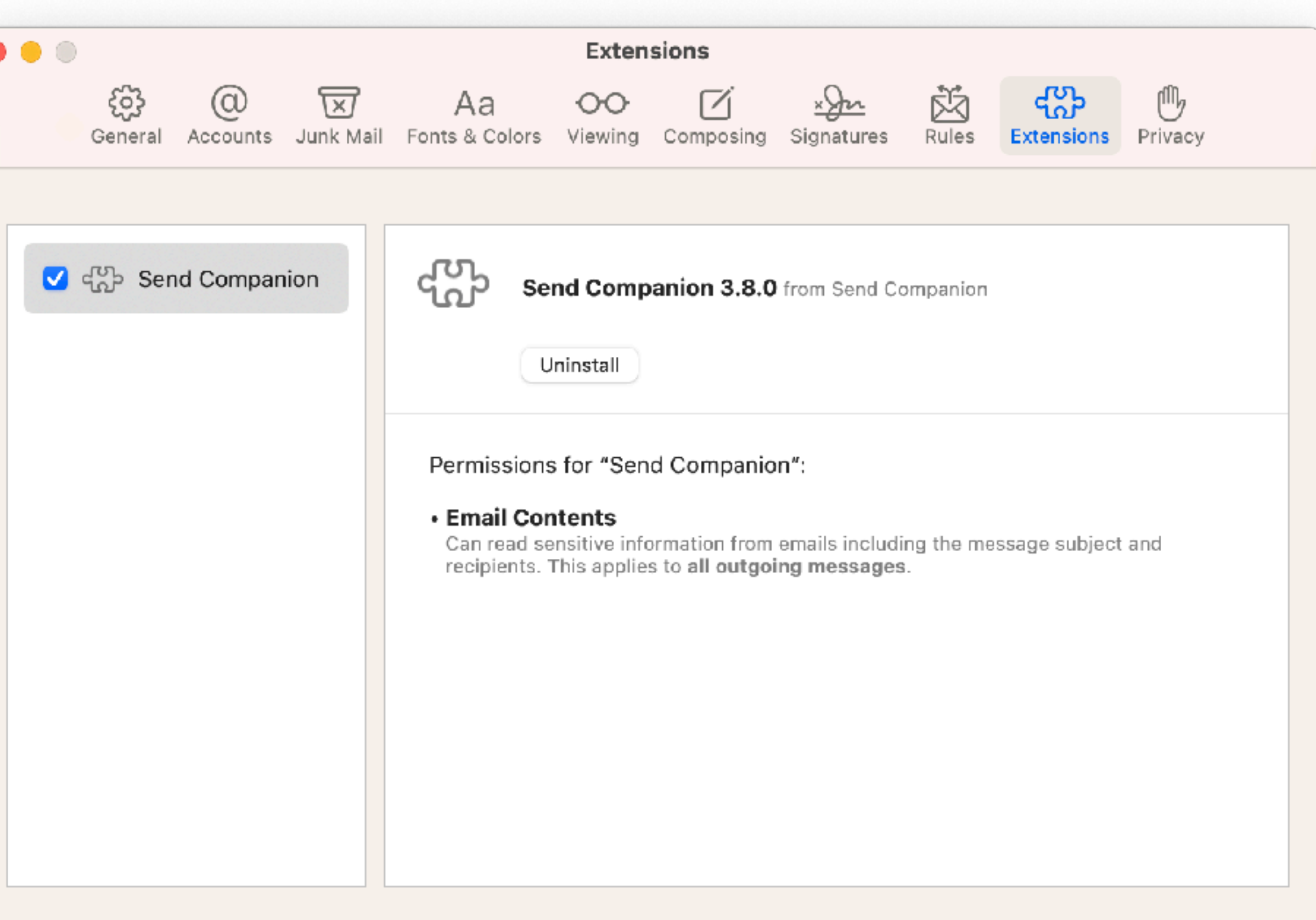

 $\ddot{\mathbf{?}}$ 

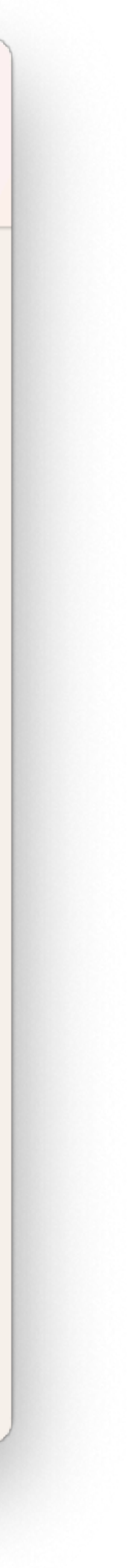

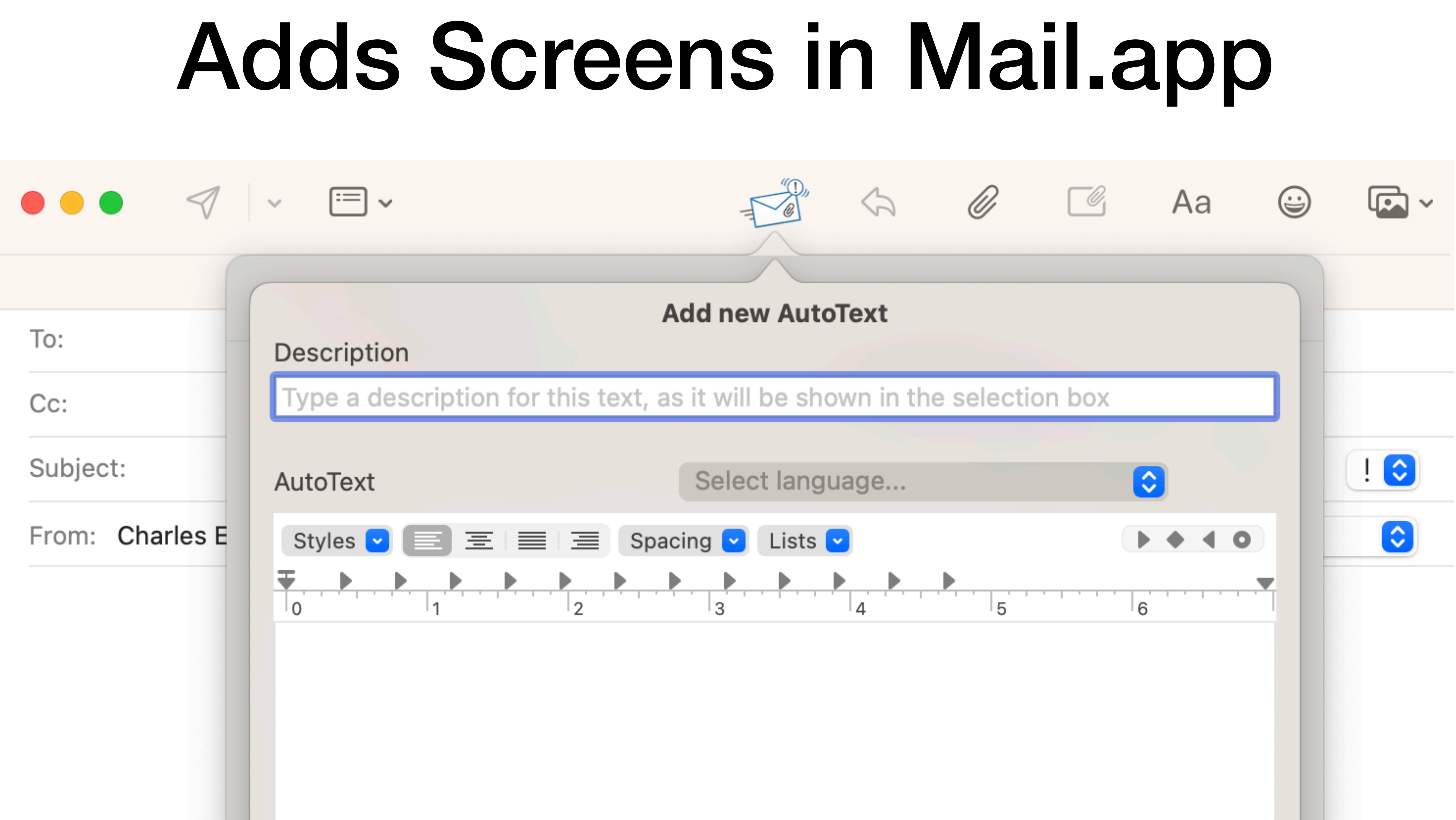

## Extensions for QuickLook

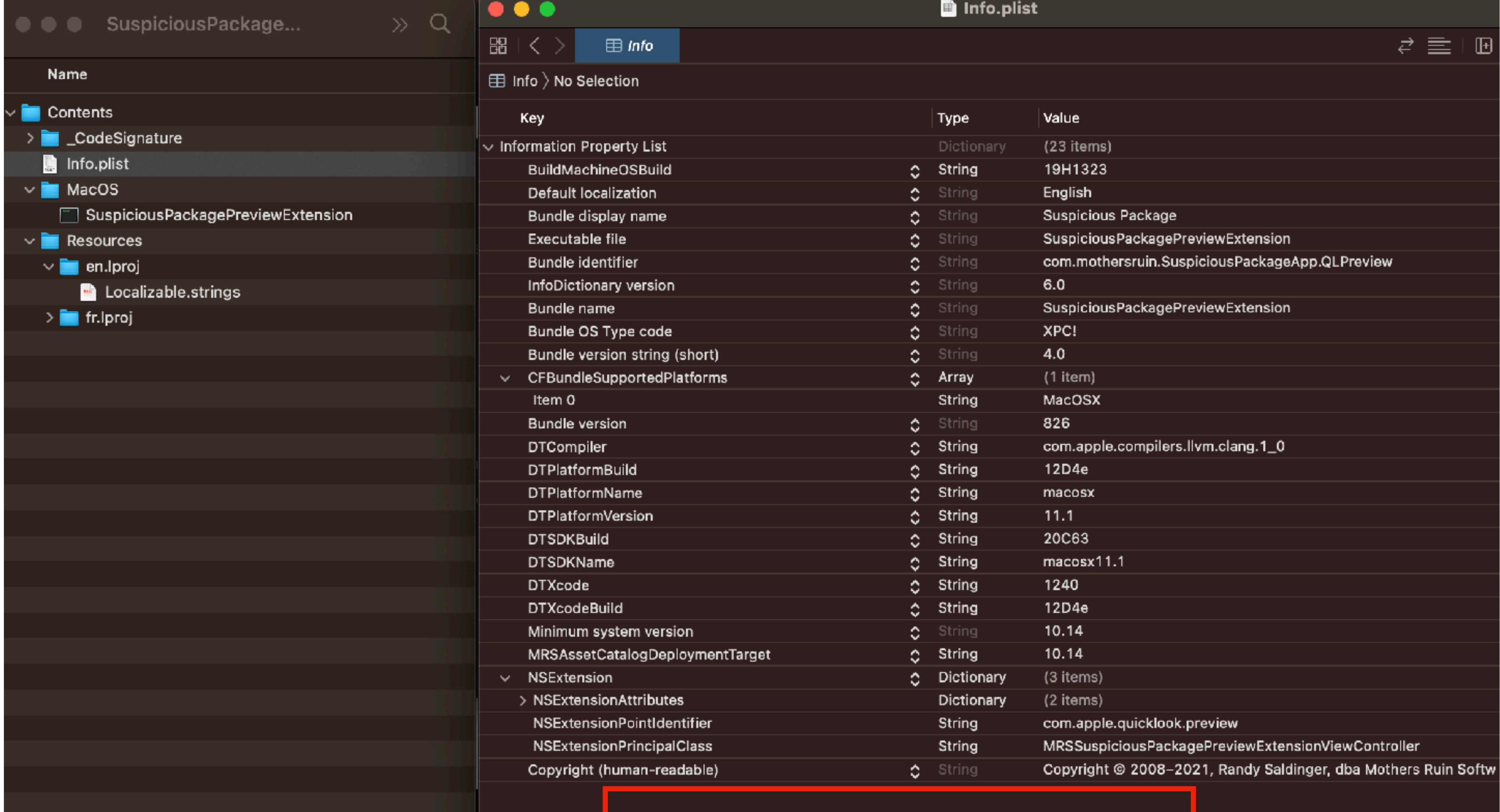

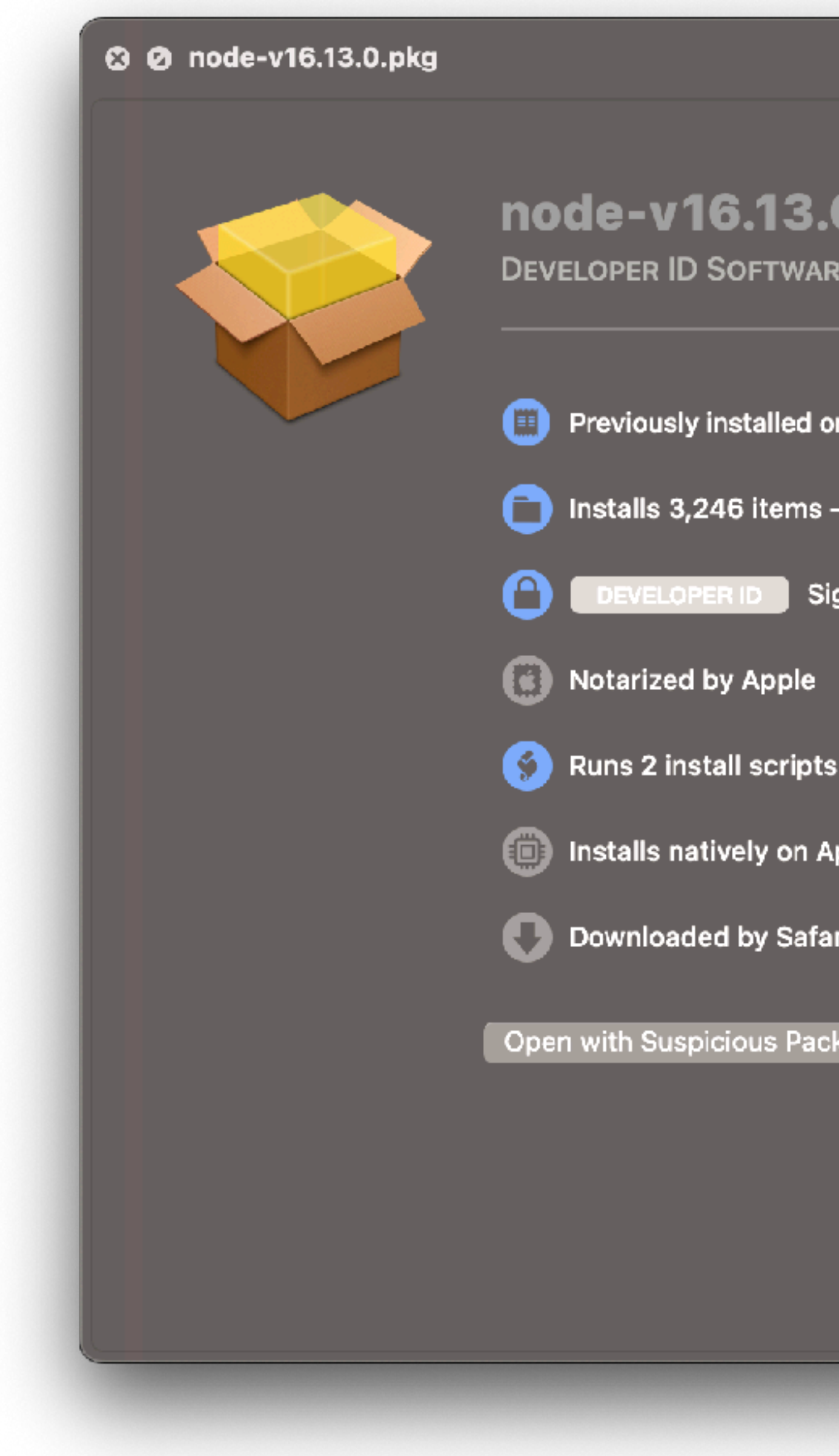

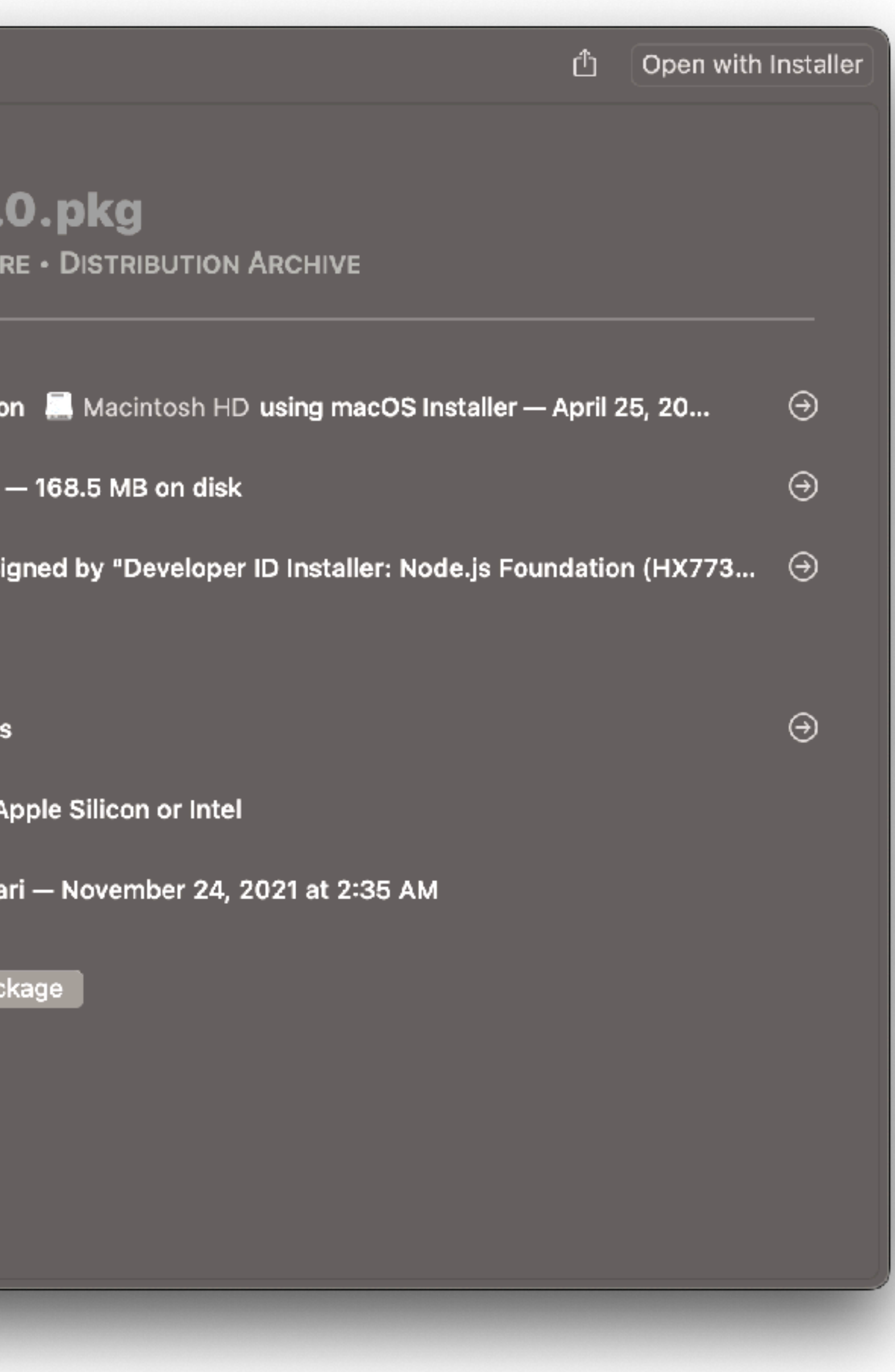

## One way to see extensions is to look for the entry in the info.plist

# 36 Types of App Extensions

```
<?xml version="1.0" encoding="UTF-8"?>
<!DOCTYPE plist PUBLIC "-//Apple//DTD PLIST 1.0//EN" "http://www.apple.com/DTDs/PropertyList-1.0.dtd">
<plist version="1.0">
<dict><key>CFBundleDevelopmentRegion</key>
        <string>$(DEVELOPMENT_LANGUAGE)</string>
        <key>CFBundleDisplayName</key>
        <string>Restrict</string>
        <key>CFBundleExecutable</key>
        <string>$(EXECUTABLE_NAME)</string>
        <key>CFBundleIdentifier</key>
        <string>$(PRODUCT_BUNDLE_IDENTIFIER)</string>
        <key>CFBundleInfoDictionaryVersion</key>
        <string>6.0</string>
        <key>CFBundleName</key>
        <string>$(PRODUCT_NAME)</string>
        <key>CFBundlePackageType</key>
        <string>$(PRODUCT_BUNDLE_PACKAGE_TYPE)</string>
        <key>CFBundleShortVersionString</key>
        <string>1.0</string>
        <key>CFBundleVersion</key>
        <string>1</string>
        <key>NSExtension</key>
        <dict>
                skey>NSExtensionPointIdentifier</key>
                <string>com.apple.Safari.content-blocker</string>
                kkey>NSExtensionPrincipalClass</key>
                <string>$(PRODUCT_MODULE_NAME).ContentBlockerRequestHandler</string>
        </dict>
\lt/dict>
</plist>
```
## Some overlap

### **https://github.com/krypted/contentblockblock**

# Filtering at a different level

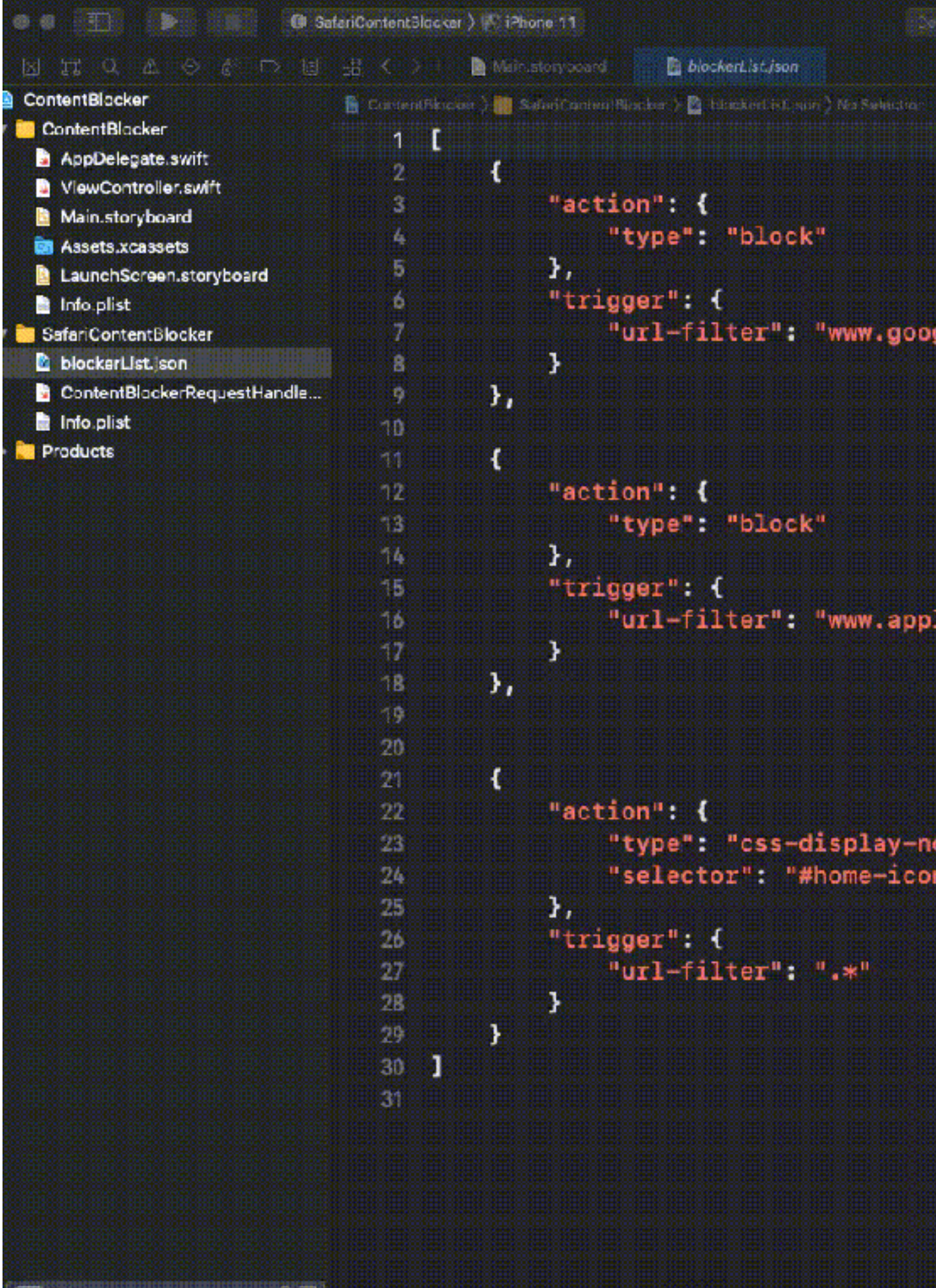

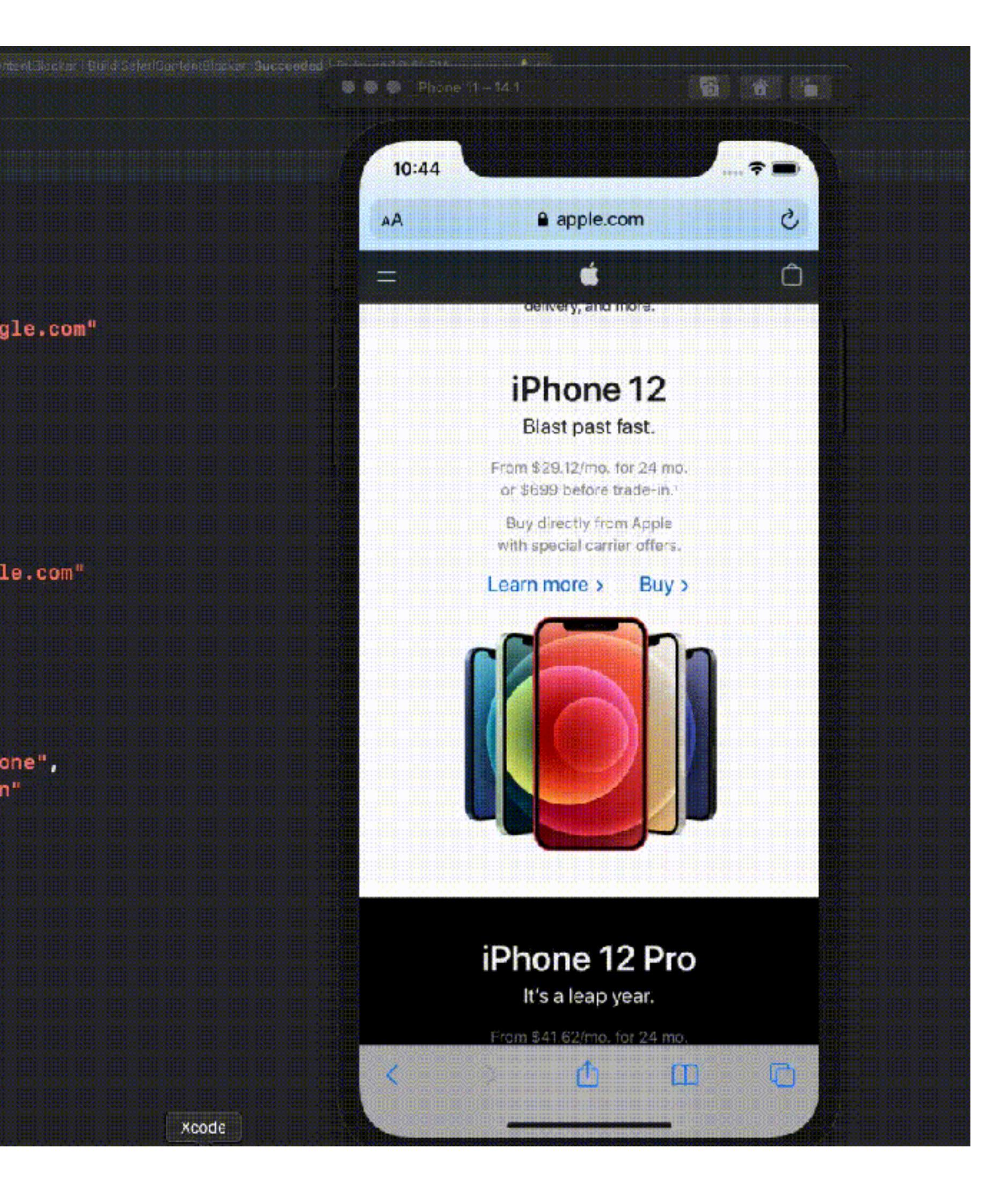

### 日 krypted / URIBlockNE Public  $\mathbb{P}$  main  $\sim$ krypted Update README.md **IN URIBlockNE Xcode Proj...** Add files **D** LICENSE Initial cor README.md Update R URIBlockNE Xcode Proj... Add files demovid.gif Add files

### $\equiv$  README.md

### *&* URIBlockNE

A network extension app to block a user input URI. Meant as a network extension filter proof of concept. This is just a research effort to display one of the many capabilities of the NetworkExtension APIs from Apple.

## URIBIock

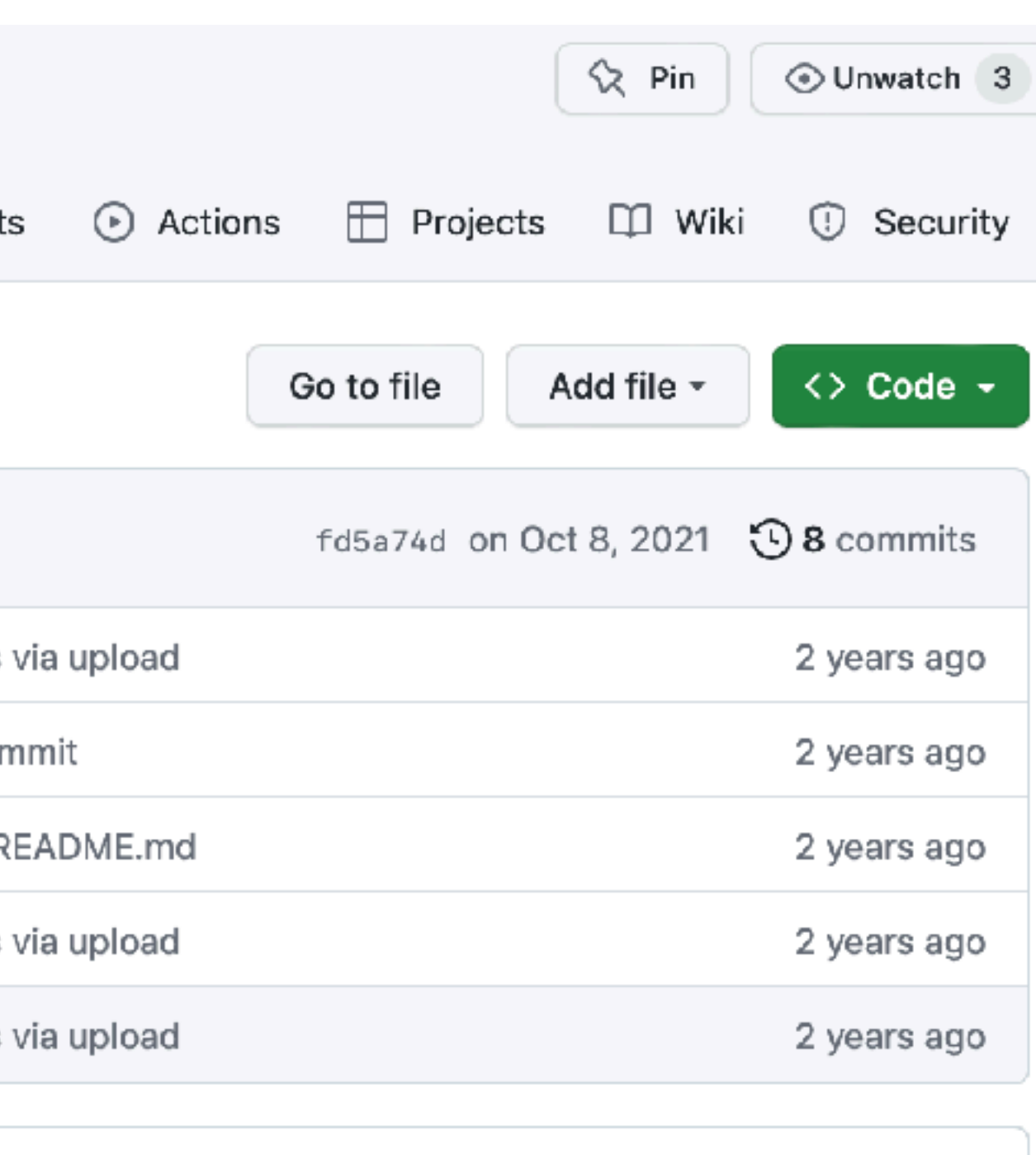

O

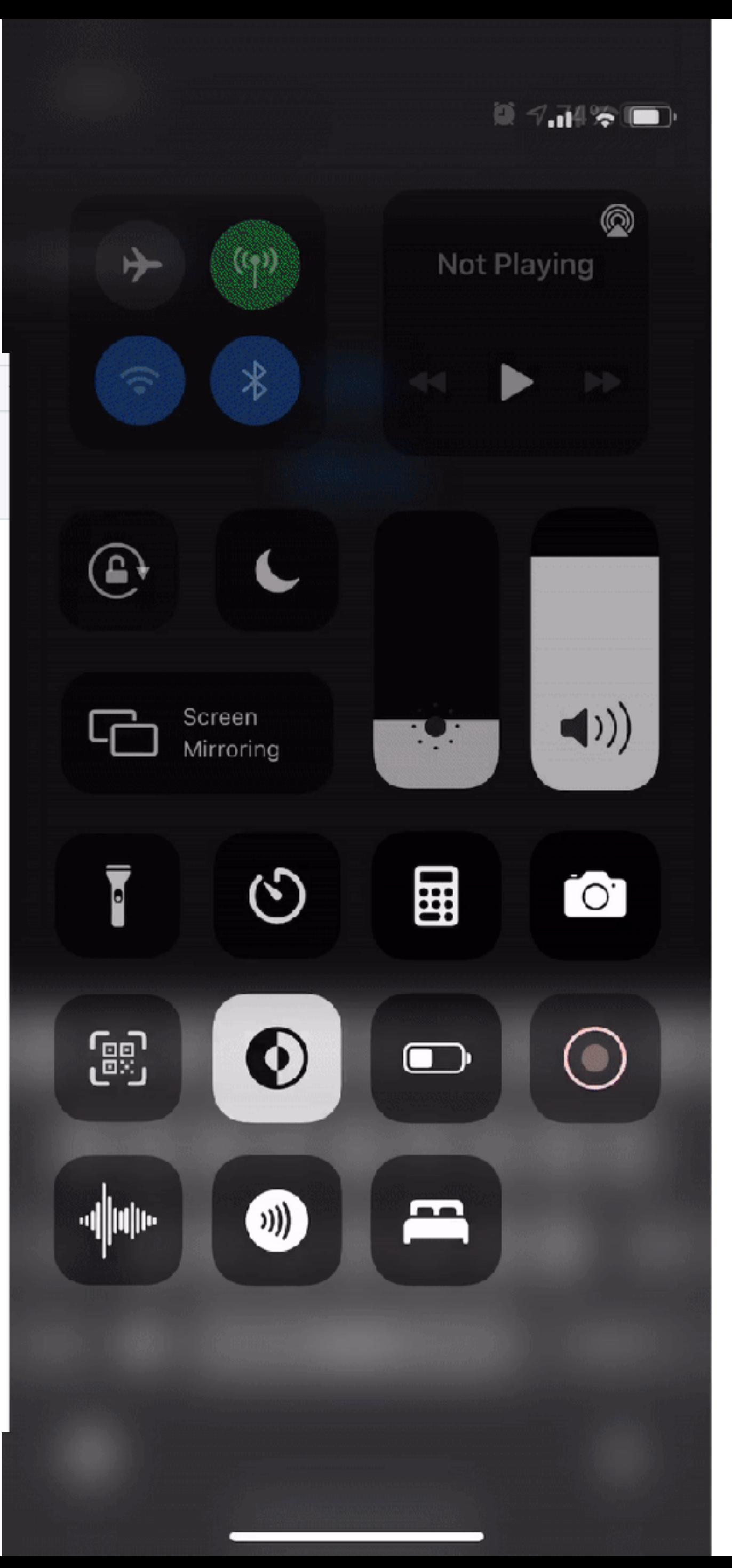

## Network Extensions

- iOS 11 (2017)/macOS 10.15, grew to include:
	- Content filters (although there's a content blocker appex)
	- Custom socket-based protocols
	- DNS Proxies
	- Transparent proxies
	- Virtual machines
	- VPNs

# + Wireguard = ZTNA

## Network Extension Preferences

### /Library/Preferences/com.apple.networkextension.plist

- 
- 
- 
- 

com.apple.networkextension.cache.plist com.apple.networkextension.control.plist com.apple.networkextension.necp.plist com.apple.networkextension.uuidcache.plist

CriticalDomains = "cheeserolling.apple.com", "woolyjumper.sd.apple.com", "basejumper.apple.com", "basejumper-vip.sd.apple.com", "basejumper.sd.apple.com", "locksmith.apple.com", "gdmf-staging-int.apple.com", "pallas-uat.rno.apple.com", "pr2-pallas-staging-int-prz.apple.com", "livability-api.swe.apple.com" );

### com.apple.networkextension.control.plist

# Red Herrings

## In short, not much info in these

# System Extensions (10.15/2019)

**https://developer.apple.com/documentation/systemextensions**
# SystemExtensions.framework

- Applications send an activationRequest or deactivationRequest to sysextd through the SystemExtensions.framework
- sysextd sends messages to kextd, endpointsecurityd, & nesessionmanager
- kextd is for drivers and IOkit
- /usr/libexec/endpointsecurityd is for the Endpoint Security Extension (/ System/Library/Extensions/EndpointSecurity.kext)
- NetworkExtension.framework is for the Network Extension (/usr/libexec/ nesessionmanager)

## Where's The Information?

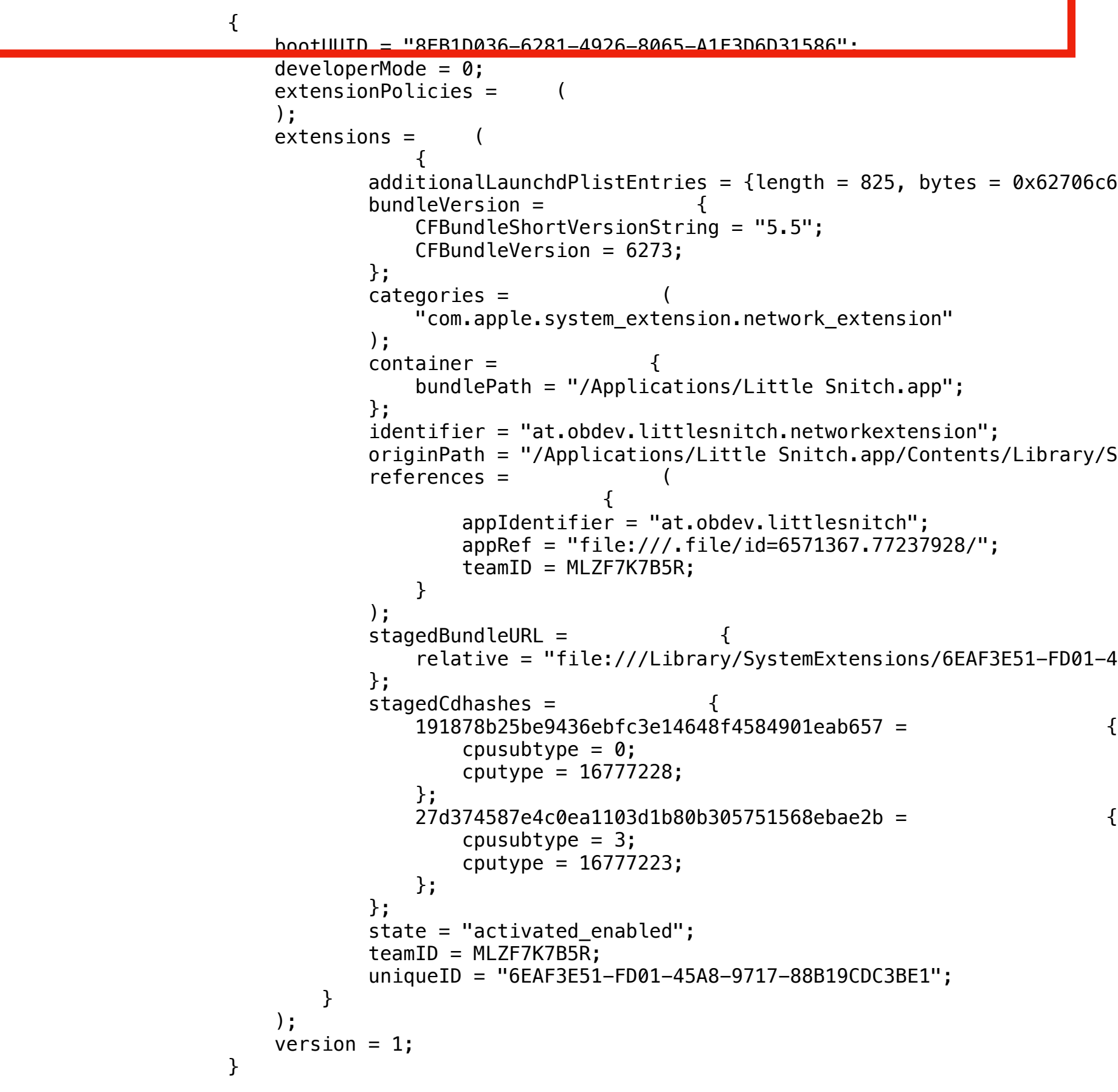

 $62706c69$  73743030 d4010203 04050607 ... 00000000 00000281 };

brary/SystemExtensions/at.obdev.littlesnitch.networkextension.systemextension";

-FD01-45A8-9717-88B19CDC3BE1/at.obdev.littlesnitch.networkextension.systemextension/";

### defaults read /Library/SystemExtensions/db.plist

## Dynamically loads

## Grab the uniqueID

defaults read /Library/SystemExtensions/6EAF3E51-FD01-45A8-9717-88B19CDC3BE1/ at.obdev.littlesnitch.networkextension.systemextension/Contents/Info.plist

```
{
     BuildMachineOSBuild = 21G115;
    CFBundleDevelopmentRegion = en;
     CFBundleDisplayName = "Little Snitch Network Extension";
     CFBundleExecutable = "at.obdev.littlesnitch.networkextension";
     CFBundleIdentifier = "at.obdev.littlesnitch.networkextension";
     CFBundleInfoDictionaryVersion = "6.0";
     CFBundleName = "at.obdev.littlesnitch.networkextension";
     CFBundlePackageType = SYSX;
     CFBundleShortVersionString = "5.5";
    CFBundleSupportedPlatforms = MacOSX
     );
    CFBundleVersion = 6273;
    DTCompiler = "com.apple.compilers.llvm.clang.1_0";
    DTPlatformBuild = 13F17a;
   DTPlatformName = macosx;
    DTPlatformVersion = "12.3";
   DTSDKBuild = 21E226;DTSDKName = "macosx12.3";
   DTXcode = 1340;DTXcodeBuild = 13F17a;LSMinimumSystemVersion = "11.0";
   NSHumanReadableCopyright = "Copyright \\U00a9 2002-2022 Objective Development";
    NetworkExtension = {
        NEMachServiceName = "MLZF7K7B5R.at.obdev.littlesnitch.networkextension";
        NEProviderClasses = };
    };
}
```
NSSystemExtensionUsageDescription = "This system extension enables Little Snitch to filter network traffic.";

"com.apple.networkextension.filter-data" = "at\_obdev\_littlesnitch\_networkextension.LSFilterDataProvider";

## systemextensionctl

### systemextensionsctl: usage: systemextensionsctl developer [on|off] systemextensionsctl list [category] systemextensionsctl reset - reset all System Extensions state

systemextensionsctl uninstall <teamId> <bundleId>; can also accept '-' for teamID sysextd(8) System Manager's Manual sysextd(8)

**NAME**

**sysextd** – System Extension daemon

### **DESCRIPTION**

**sysextd** is a daemon that provides services to manage System Extensions on this machine.

There are no configuration options to **sysextd**. Users should not run **sysextd** manually.

Darwin February 7, 2019

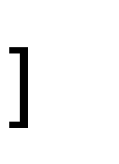

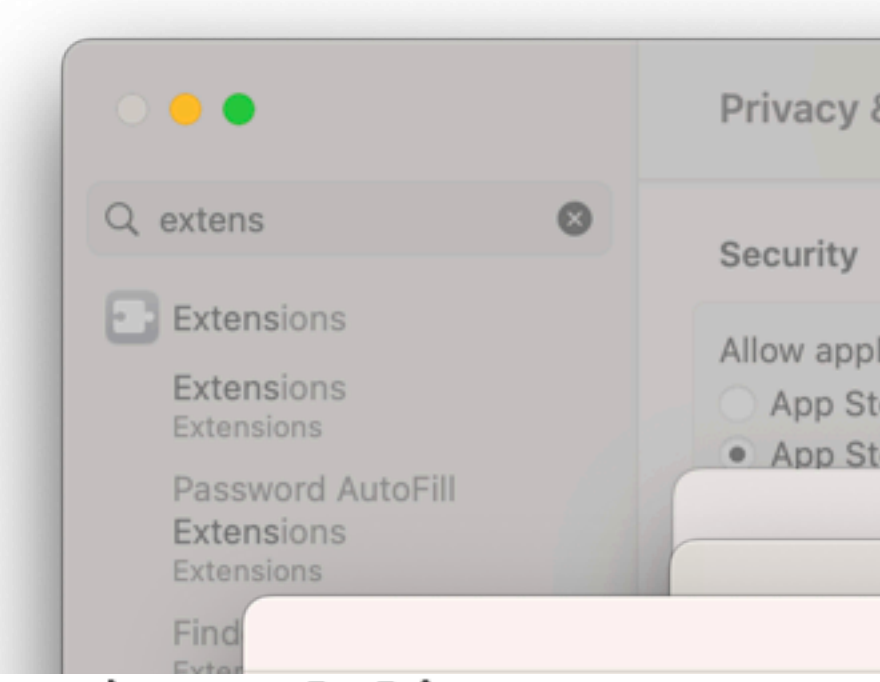

[charlesedge@CE-MacBook-Pro ~ % systemextensionsctl list  $0$  extension(s) [charlesedge@CE-MacBook-Pro ~ % systemextensionsctl list  $1$  extension(s) --- com.apple.system\_extension.network\_extension enabled active teamID bundleID (version) [state] name at.obdev.littlesnitch.networkextension (5.5/6273) MLZF7K7B5R ∗ ∗

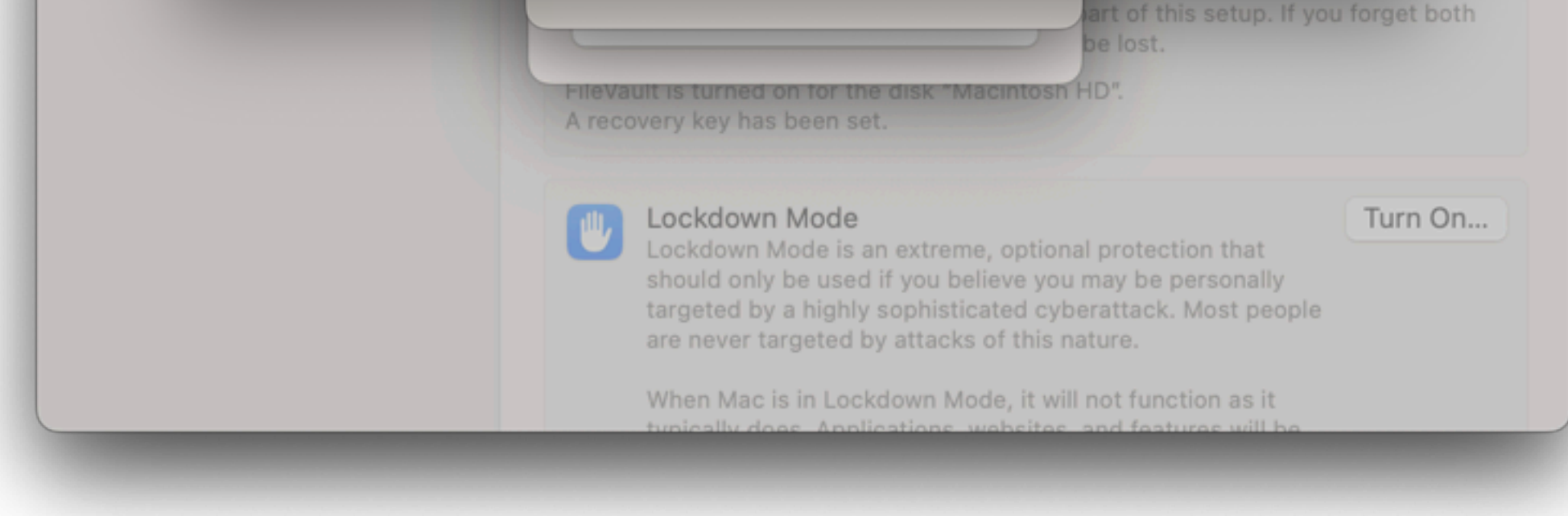

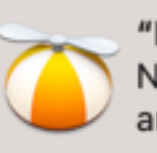

"Little Snitch Agent" Notification Notifications may include alerts, s and icon badges.

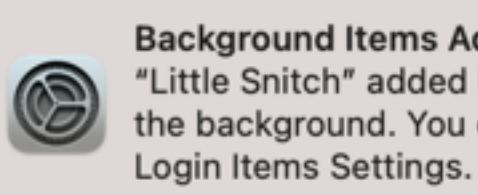

**Background Items Added** "Little Snitch" added items that ca the background. You can manage

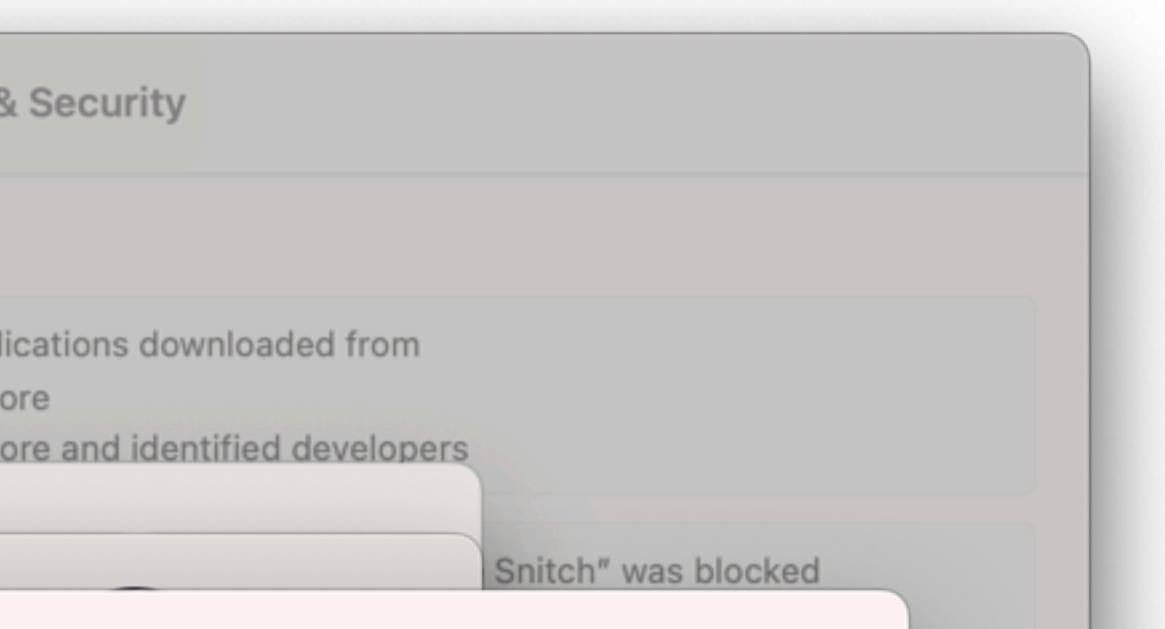

### Little Snitch Network Extension [activated enabled]

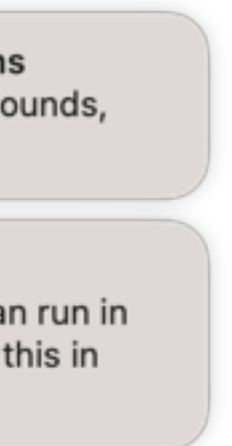

### The information in /Library/ SystemExtensions/<uniqueID> is copied there from the relative path in the app bundle

### **<https://apps.apple.com/us/app/sandkorn/id1377973524?mt=12>**

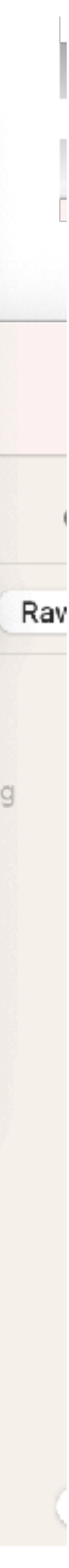

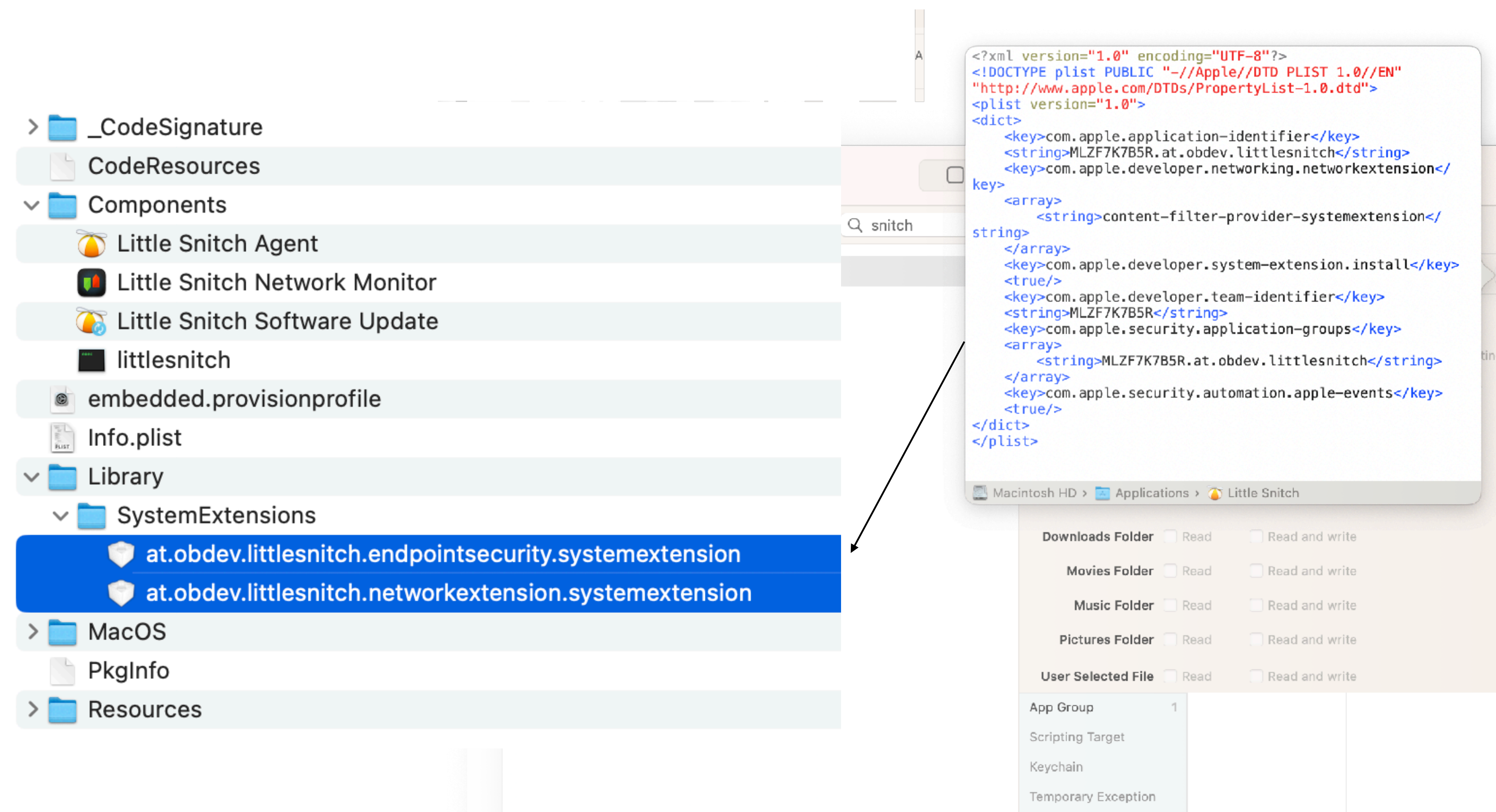

# Parsed codesign Output

 $charactered ge@CE-MacBook-Pro ~ % codesign -d --entitlements :- /$ Applications/Little\ Snitch.app

Executable=/Applications/Little Snitch.app/Contents/MacOS/Little Snitch Warning: Specifying ':' in the path is deprecated and will not work in a future release <?xml version="1.0" encoding="UTF-8"?><!DOCTYPE plist PUBLIC "-// Apple//DTD PLIST 1.0//EN" "https://www.apple.com/DTDs/ PropertyList-1.0.dtd"><plist version="1.0"><dict><key>com.apple.application-identifier</ key><string>MLZF7K7B5R.at.obdev.littlesnitch</ string><key>com.apple.developer.networking.networkextension</ key><array><string>content-filter-provider-systemextension</ string></array><key>com.apple.developer.system-extension.install</ key><true/><key>com.apple.developer.team-identifier</ key><string>MLZF7K7B5R</string><key>com.apple.security.applicationgroups</key><array><string>MLZF7K7B5R.at.obdev.littlesnitch</ string></array><key>com.apple.security.automation.apple-events</ key><true/></dict></plist>

## To remove, delete the app

ast login: Wed Dec 21 12:06:57 on ttys002 charlesedge@CE-MacBook-Pro ~ % systemextensionsctl list extension(s) -- com.apple.system\_extension.network\_extension enabled active teamID bundleID (version) name [state] at.obdev.littlesnitch.networkextension (5.5/6273) Little Snitch Network Extension [terminated waiting to uninstall on reboot] MLZF7K7B5R charlesedge@CE-MacBook-Pro ~ %

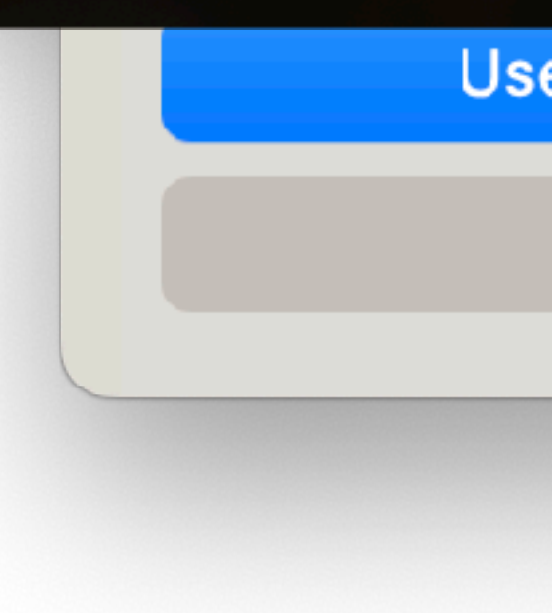

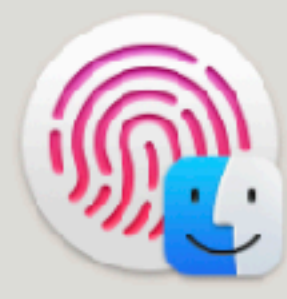

### **Finder**

Use Password...

Cancel

## A modern centralized control mechanism

### Use MDM to block Extensions

From the Apple Platform Deployment guide

Q Search this guide

Table of Contents  $\bigoplus$ 

### Extensions MDM payload settings for Apple devices

Use the Extensions payload to control which extensions can be used on a Mac computer enrolled in a mobile device management (MDM) solution.

The Extensions payload supports the following. For more information, see Payload information.

- Supported payload identifier: com.apple.NSExtension
- Supported operating systems and channels: macOS device, macOS user.
- Supported enrollment types: Device Enrollment, Automated Device Enrollment.
- Duplicates allowed: True-more than one Extensions payload can be delivered to a user or device.

You can use the settings in the table below with the Extensions payload.

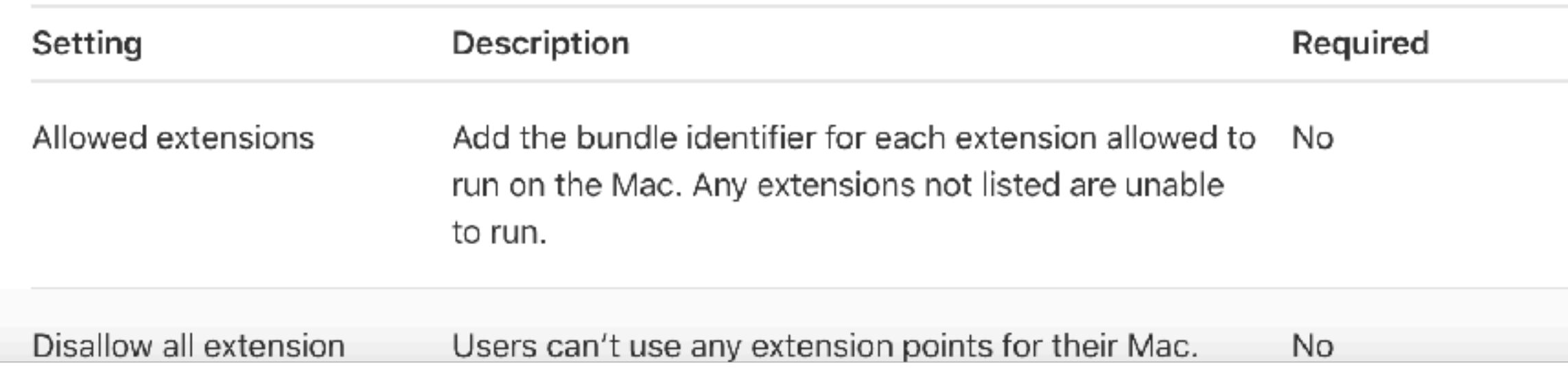

### https://support.apple.com/guide/deployment/extensions-payload-settings-dep58550e429/web

Conta

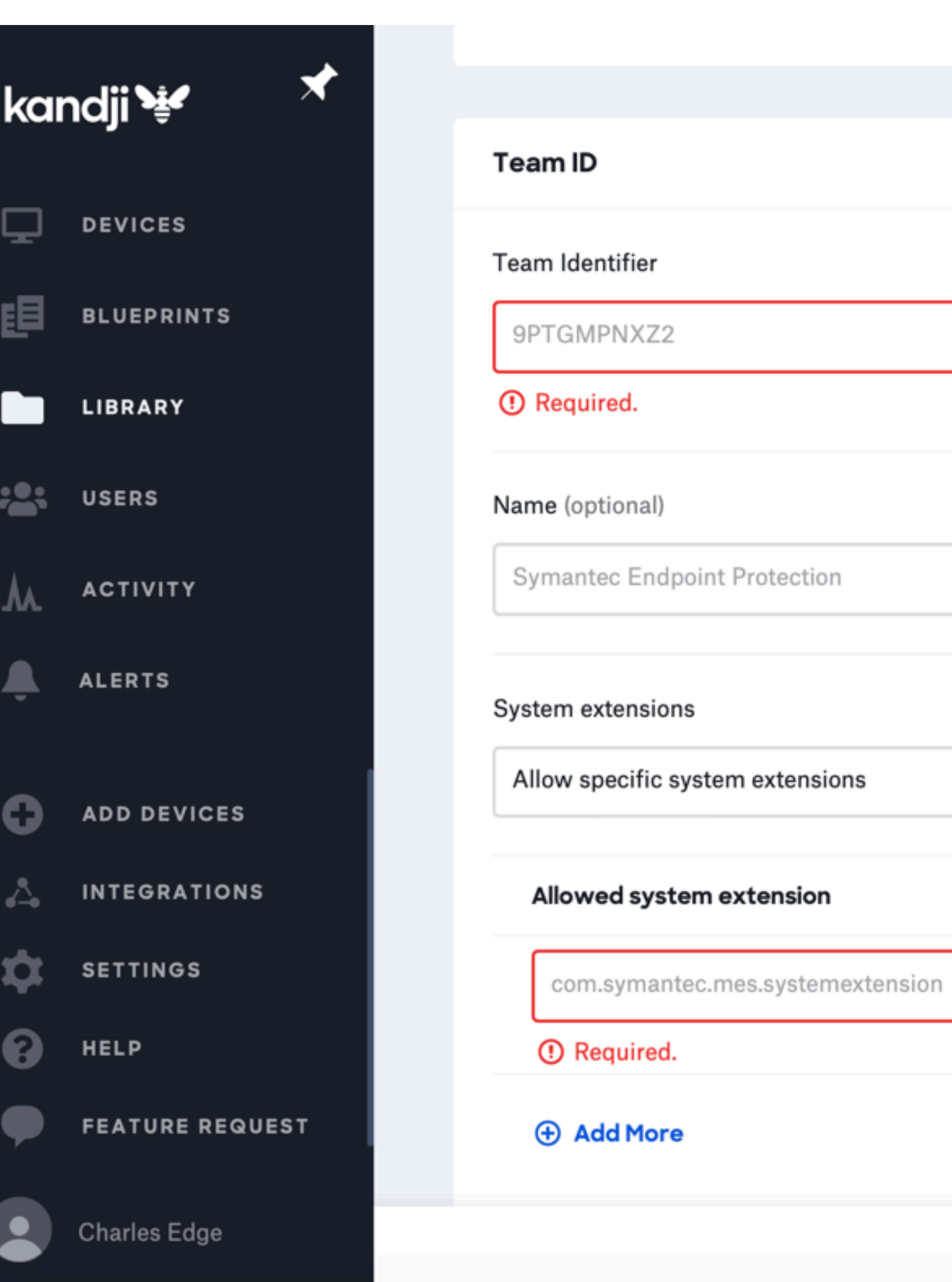

the contract of the contract of the contract of the contract of the

the control of the control of the

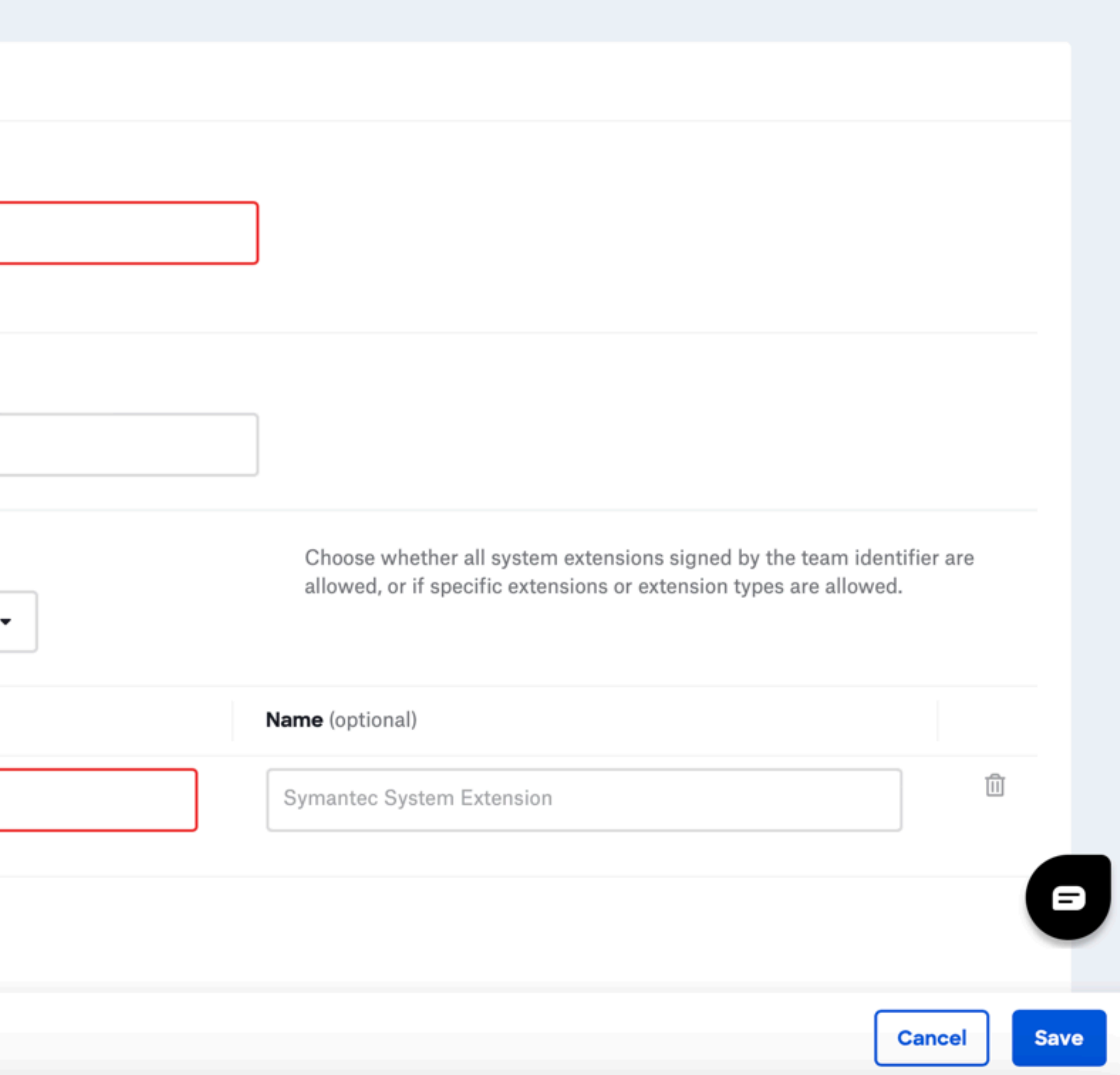

## Codesign

### codesign -dv --verbose=4 /Applications/Little\ Snitch.app 2>&1

Executable=/Applications/Little Snitch.app/Contents/MacOS/Little Snitch Identifier=at.obdev.littlesnitch Format=app bundle with Mach-O universal (x86\_64 arm64) CodeDirectory v=20500 size=43585 flags=0x12b00(hard,kill,restrict,library-validation,runtime) hashes=1351+7 location=embedded VersionPlatform=1 VersionMin=720896 VersionSDK=787200 Hash type=sha256 size=32 CandidateCDHash sha256=b9f084cff4b14e7ccc26ec20bb1690e0a890a544 CandidateCDHashFull sha256=b9f084cff4b14e7ccc26ec20bb1690e0a890a544eb7aeeacd2df16635caaae80 Hash choices=sha256 CMSDigest=b9f084cff4b14e7ccc26ec20bb1690e0a890a544eb7aeeacd2df16635caaae80 CMSDigestType=2 Executable Segment base=0 Executable Segment limit=3883008 Executable Segment flags=0x1 Page size=4096 Launch Constraints: None CDHash=b9f084cff4b14e7ccc26ec20bb1690e0a890a544 Signature size=9007 Authority=Developer ID Application: Objective Development Software GmbH (MLZF7K7B5R) Authority=Developer ID Certification Authority Authority=Apple Root CA Timestamp=Oct 12, 2022 at 5:39:20 AM Info.plist entries=31 TeamIdentifier=MLZF7K7B5R Runtime Version=12.3.0 Sealed Resources version=2 rules=13 files=496 Internal requirements count=1 size=184

### Extensions Pane returned in 10.10

 $\rightarrow$ 

 $\rightarrow$ 

 $\rightarrow$ 

 $\,>\,$ 

 $\,>\,$ 

 $\rightarrow$ 

 $\,>\,$ 

 $\rightarrow$ 

 $\rightarrow$ 

 $\overline{\mathcal{E}}$ 

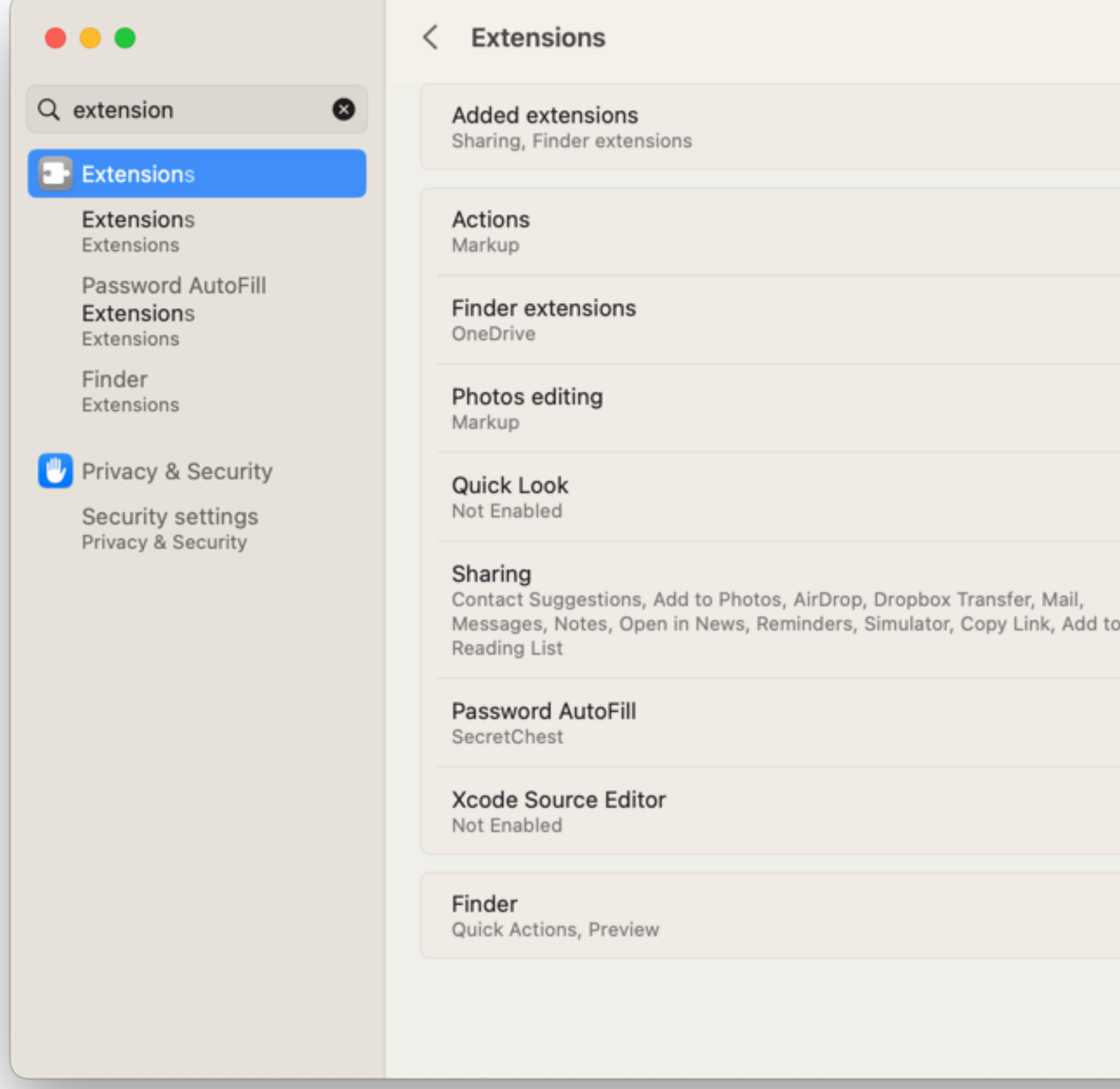

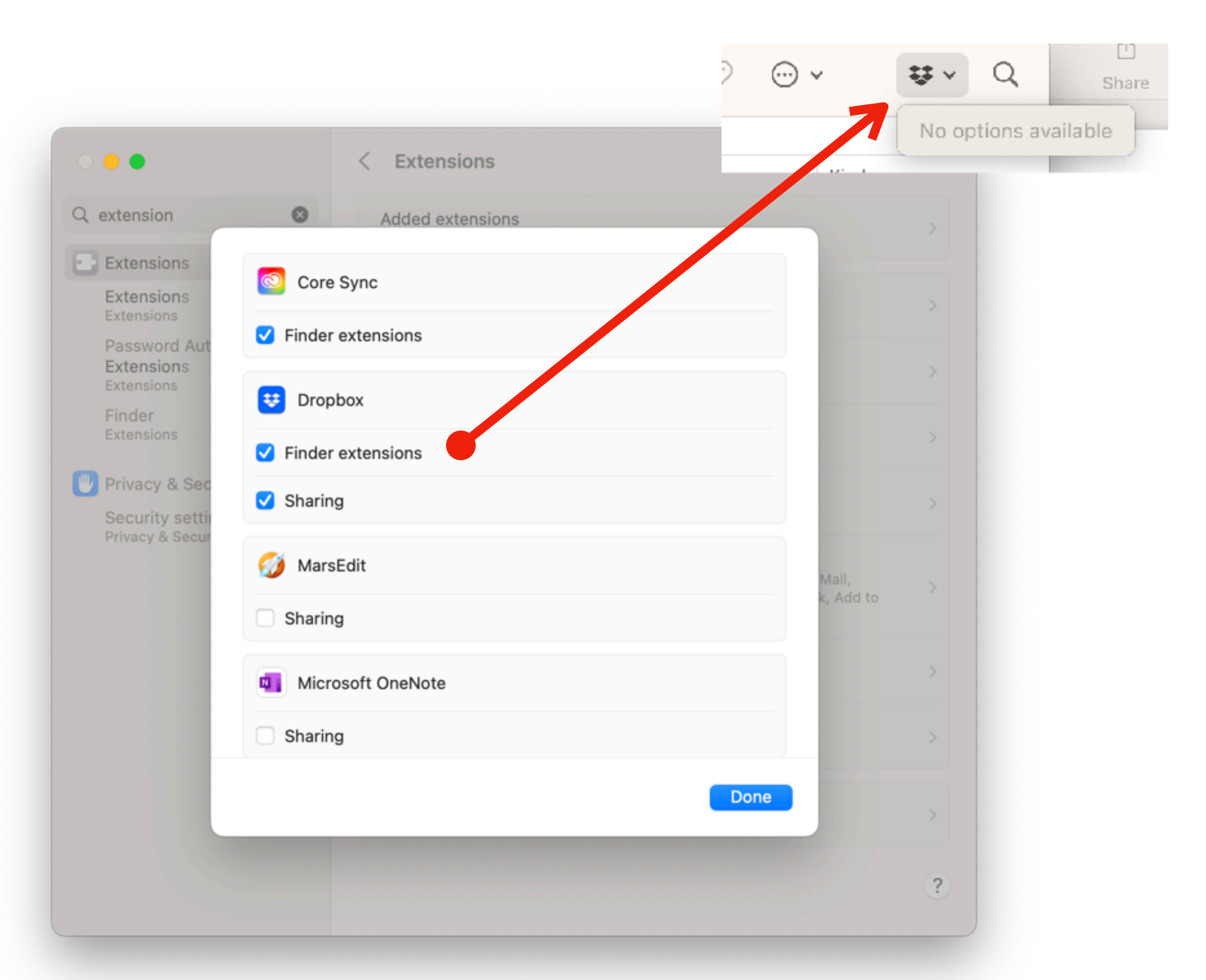

## Some Extensions Are Apple's

When Unlocked ≎

 $\bullet$ 

 $\bullet$ 

 $\bigcirc$ 

 $\geq$ 

 $\rightarrow$ 

 $\rightarrow$ 

 $\rightarrow$ 

 $\geq$ 

![](_page_51_Picture_1.jpeg)

![](_page_51_Picture_2.jpeg)

## Looks simple, but...

### **€** Developer

### **Certificates, Identifiers & Profiles**

### < All Identifiers

### Register a new identifier

### App IDs  $\bullet$

Register an App ID to enable your app, app extensions, or App Clip to access available services and identify your app in a provisioning profile. You can enable app services when you create an App ID or modify these settings later.

### **Services IDs**

For each website that uses Sign in with Apple, register a services identifier (Services ID), configure your domain and return URL, and create an associated private key.

### Pass Type IDs  $\circ$

Register a pass type identifier (Pass Type ID) for each kind of pass you create (i.e. gift cards). Registering your Pass Type IDs lets you generate Apple-issued certificates which are used to digitally sign and send updates to your passes, and allow your passes to be recognized by Wallet.

### Order Type IDs  $\circ$

Register an order type identifier (Order Type ID) to support signing and distributing order bundles with Wallet and Apple Pay. Registering your order type ID lets you generate certificates to digitally sign and send updates to your orders in Wallet.

### **Website Push IDs**

Register a Website Push Identifier (Website Push ID). Registering your Website Push IDs lets you generate Apple-issued certificates which are used to digitally sign and send push notifications from your website to macOS.

### **iCloud Containers**

Registering your iCloud Container lets you use the iCloud Storage APIs to enable your apps to store data and documents in iCloud, keeping your apps up to date automatically.

< All Identifiers

### **Register an App ID**

Platform

iOS, macOS, tvOS, watchOS

Description

You cannot use special characters such as  $(0, 8, 1, 1, 1, 1, 1)$ 

![](_page_52_Picture_106.jpeg)

We recommend using a reverse-domain name style string (i.e., com.domainname.appname). It cannot contain an asterisk (\*).

![](_page_52_Picture_107.jpeg)

![](_page_52_Picture_26.jpeg)

# Some have lengthy configurations

[https://krypted.com/swift/configure-amazon-sns-for-mac-and-ios-apns](https://krypted.com/swift/configure-amazon-sns-for-mac-and-ios-apns-development/)[development/](https://krypted.com/swift/configure-amazon-sns-for-mac-and-ios-apns-development/)

# Installation process (from Apple)

- During the activation process, the system verifies:
- Your extension is installed in the Contents/Library/SystemExtensions folder of your app.
- Your app is installed in an appropriate Applications directory of the system.
- The code signature of your extension.
- The entitlements in the code signature match the entitlements granted to your development team.
- The identifier in your activation request matches the one in your system extension bundle.
- The identifier isn't already in use by another system extension.

**[https://developer.apple.com/documentation/systemextensions/installing\\_system\\_extensions\\_and\\_drivers](https://developer.apple.com/documentation/systemextensions/installing_system_extensions_and_drivers)**

### Extensions can have an entitlement that allows for redistribution

**[https://developer.apple.com/documentation/bundleresources/entitlements/com\\_apple\\_developer\\_system-extension\\_redistributable](https://developer.apple.com/documentation/bundleresources/entitlements/com_apple_developer_system-extension_redistributable)**

![](_page_55_Picture_2.jpeg)

### **Replies**

![](_page_56_Picture_1.jpeg)

There is, alas, no supported way to do this. I researched this a while back as part of a DTS incident (s. 600,057,819). The system has a<br>'responsibility' mechanism that it uses to track the relationships between processes API for this is not public (r. 14,860,959).<br>Share and Enjoy<br>—

```
Quinn "The Eskimo!"
Apple Developer Relations, Developer Technical Support, Core OS/Hardware<br>let myEmail = "eskimo" + "1" + "@apple.com"
```
**<https://developer.apple.com/forums/search/?q=extensions>**

![](_page_56_Picture_9.jpeg)

- They don't access the kernel directly (userland)
- They load/register when an app that has the extension is open
- Unregister on first reboot after deleting an app (by default)
- Registration of app extensions is handled by PluginKit,
- PluginKit also performs housecleaning when the app is moved or deleted
- pkd is the PluginKit daemon

### What's Different

## Telemetry

### Example Command

![](_page_59_Picture_5.jpeg)

### pluginkit -mAvvv | grep /Applications

com.ideasoncanvas.mindnode.macos.thumbnails(2022.4.2) Path = /Applications/MindNode.app/Contents/PlugIns/MindNode Thumbnail Extension.appex  $UUID = 9DDE3BF-6C8C-443D-ABBB-FDE07B43A5C8$ Timestamp =  $2022-12-04$  14:42:18 +0000  $SDK = com.appendle.quitcklook.thumbnail$ Parent Bundle = /Applications/MindNode.app Display Name = MindNode Thumbnail Extension Short Name =  $MindNode$  Thumbnail Extension Parent Name = MindNode

 $Platform = macOS$ 

## Widgets

![](_page_60_Picture_60.jpeg)

### tensions — -zsh — 136×53

### grep Widget

'ontents/PlugIns/com.apple.Notes.WidgetExtension.appex

ntents/PlugIns/HomeWidgetSingleAccessoryIntent.appex

/Contents/PlugIns/WeatherWidget.appex

Contents/PlugIns/FindMyWidgetIntentsItems.appex

y/PrivateFrameworks/WorkflowUI.framework/PlugIns/WidgetConfigurationExtension |

s.app/Contents/PlugIns/TipsAppWidget-macOSExtension.appex

app/Contents/PlugIns/CalendarWidgetExtension.appex

nts/PlugIns/MindNode Widget Extension.appex

Contents/PlugIns/FindMyWidgetPeople.appex

ents/PlugIns/Developer Widget.appex /Contents/PlugIns/MicrosoftEdgeWidgets.appex

**IntentsExtension(3.0)** een Time.app/Contents/PlugIns/ScreenTimeWidgetIntentsExtension.appex

s/CalendarWidget.framework/PlugIns/IntentsExtension.appex

ntents/PlugIns/HomeWidget.appex

Contents/PlugIns/FindMyWidgetItems.appex

Contents/PlugIns/FindMyWidgetIntentsPeople.appex

## List Safari Extensions

pluginkit -mAvvv -p com.apple.Safari.web-extension

- 
- okta.ExtensionLauncher.Extension.WebExtension(6.10.0) Path = /Applications/Okta Extension App.app/Contents/\ Parent Bundle = /Applications/Okta Extension App.app

PlugIns/WebExtension.appex UUID = D1DC6638-0DF5-4DCE-89F3-080BE3970BF8 Timestamp = 2022-12-04 14:41:58 +0000 SDK = com.apple.Safari.web-extension Display Name = Okta Browser Plugin Short Name = Okta Browser Plugin Parent Name = Okta Extension App Platform = macOS

# List active Password Managers

pluginkit -mAvvv -p com.apple.authentication-services-credential-provider-ui

Defaults read com.apple.preferences.extensions.CredentialProvider

Or

displayOrder = "com.krypted.SecretChe "io.secretchest.Secret "io.secretchest.Secret "com.krypted.MacOSCred  $\rightarrow$ userHasOrdered =  $1$ ;

![](_page_62_Picture_7.jpeg)

defaults read com.apple.preferences.extensions.ShareMenu

### Or Share Sheet Extensions

# And the SSO extension(s)?

## com.apple.AppSSO.idp-extension

pluginkit -mAvvv -p com.apple.AppSSO.idp-extension

 com.okta.mobile.auth-service-extension(3.9.0) Path = /Applications/Okta Verify.app/Contents/PlugIns/AuthServiceExtension.appex UUID = 266FAADD-8E24-491E-AB07-286D53FBD8AB Timestamp = 2022-11-29 00:27:29 +0000 SDK = com.apple.AppSSO.idp-extension Parent Bundle = /Applications/Okta Verify.app Display Name = Okta Verify Short Name = Okta Verify Parent Name = Okta Verify Platform = macOS

 com.apple.AppSSOKerberos.KerberosExtension(1.0) Path = /System/Library/PrivateFrameworks/AppSSOKerberos.framework/PlugIns/KerberosExtension.appex UUID = A2D64D7E-093C-4E8D-98EE-AE4D933B7984 Timestamp = 2022-10-21 13:29:19 +0000 SDK = com.apple.AppSSO.idp-extension Display Name = Kerberos Short Name = Kerberos Platform = macOS

### Classic extensions created control panels

- New extensions framework in Ventura
- The old paths were also delimited by a ":"
- Now, let's open Software Update with a script:
	- open x-apple.systempreferences:com.apple.Software-Update-Settings.extension
- Or profiles:
	-

### • open x-apple.systempreferences:com.apple.Profiles-Settings.extension

**[https://github.com/bvanpeski/SystemPreferences/blob/main/macos\\_preferencepanes-Ventura.md#general](https://github.com/bvanpeski/SystemPreferences/blob/main/macos_preferencepanes-Ventura.md#general)**

## Too Much Telemetry?

sudo eslogger access authentication | grep snitch {"schema\_version":1,"mach\_time":176471027170875,"event\_type":55,"thread": {"thread\_id":31023786},"version":6,"seq\_num":26,"event":{"access":{"mode":4,"target": {"path":"\/System\/Library\/PrivateFrameworks\/SidecarCore.framework","stat": {"st\_blocks":0,"st\_blksize":4096,"st\_rdev":0,"st\_dev":16777233,"st\_uid":0,"st\_gid":0," st\_ino":1152921500312289578,"st\_birthtimespec":"2022-11-18T10:07:25.000000000Z","st\_fl ags":524288,"st\_nlink":6,"st\_mtimespec":"2022-11-18T10:07:25.000000000Z","st\_ctimespec ":"2022-11-18T10:07:25.000000000Z","st\_size":192,"st\_gen":0,"st\_mode":16877,"st\_atimes pec":"2022-11-18T10:07:25.000000000Z"},"path\_truncated":false}}},"time":"2022-12-19T17 :19:32.404547610Z","action":{"result":{"result": {"flags":2147483647},"result\_type":1}},"process": {"signing\_id":"at.obdev.littlesnitch","parent\_audit\_token": {"asid":100014,"pidversion":515,"ruid":0,"euid":0,"rgid":0,"auid":4294967295,"egid":0, "pid":1},"codesigning\_flags":570505985,"executable":{"path":"\/Applications\/Little Snitch.app\/Contents\/MacOS\/Little Snitch","stat": {"st\_blocks":21800,"st\_blksize":4096,"st\_rdev":0,"st\_dev":16777233,"st\_uid":0,"st\_gid" :0,"st\_ino":77238194,"st\_birthtimespec":"2022-10-12T10:39:20.000000000Z","st\_flags":0, "st\_nlink":1,"st\_mtimespec":"2022-10-12T10:39:20.000000000Z","st\_ctimespec":"2022-12-1 4T16:31:24.296302379Z","st\_size":11160720,"st\_gen":0,"st\_mode":33261,"st\_atimespec":"2 022-12-19T17:18:18.998193966Z"},"path\_truncated":false},"ppid":1,"tty":null,"start\_tim e":"2022-12-19T17:18:18.814566Z","is\_platform\_binary":false,"group\_id":83782,"audit\_to ken": {"asid":100017,"pidversion":14446238,"ruid":501,"euid":501,"rgid":20,"auid":501,"egid" :20,"pid":83782},"is\_es\_client":false,"responsible\_audit\_token": {"asid":100017,"pidversion":14446238,"ruid":501,"euid":501,"rgid":20,"auid":501,"egid" :20,"pid":83782},"session\_id":1,"original\_ppid":1,"cdhash":"6821C50878680E847ACA712012 F6D175D71B0687","team\_id":"MLZF7K7B5R"},"action\_type":1,"global\_seq\_num":26}

## Plenty of Prebuilt Extensions

![](_page_67_Picture_9.jpeg)

### **<https://developer.apple.com/app-extensions/>**

## **Example: CredentialProvider**

![](_page_68_Picture_63.jpeg)

///Load Apple credentialProviderExtension var credentialProviderExtension: var app: AppHolder? =  $nil$ var error: String? = nil required convenience init? (code self.init() /// when the init runs, load the nibName init  $()$  { super.init(nibName: nil, bun Task { await MainActor.run { self.credentialProvi .init( deviceType: appGroupIden keychainAcce contextFetch setupView() func setupView () { let ui: NSView if let credentialProviderExte ui = NSHostingView(rootView: credentialProviderExtension.standardDisplay())  $}$  else {

 $\mu i$  = NSHostingView(rootView: Color.nurnle)

![](_page_68_Picture_64.jpeg)

![](_page_69_Picture_1.jpeg)

 $\mathfrak{f}^{\mathfrak{g}}$  main  $\star$ 

krypted Add files via upload

Aג 1 contributor

17 lines (14 sloc) | 522 Bytes document.addEventListener("DOMContentLoaded", function(event) { safari.self.addEventListener("message", handleMessage); 2 safari.extension.dispatchMessage("WR\_LOADED"); 3  $\}$ ); 4 5 function handleMessage(e) { 6 if  $(e.name == "WR_REPLACE")$  { 7 const originalWord =  $e$ .message['WR\_ORIGINAL']; 8  $const$  newWord = e.message['WR\_NEW']; 9 10 if (originalWord.length ===  $0$ ) { 11 12 return; P 13 14 15 16  $17$  }

### https://github.com/krypted/Word-Replacer-Safari-Extension

## Example 2: Just a .js

Word-Replacer-Safari-Extension / word-replacer-master / Extension / script.js / <> Jump to -

![](_page_69_Picture_99.jpeg)

![](_page_69_Picture_100.jpeg)

document.body.innerHTML = document.body.innerHTML.replace(originalWord, newWord);

## Example 3: eslogger

- U \_es\_delete\_client
- U \_es\_exec\_arg
- U \_es\_exec\_arg\_count
- U \_es\_exec\_env
- U \_es\_exec\_env\_count
- U \_es\_exec\_fd
- U \_es\_exec\_fd\_count
- U \_es\_mute\_process
- U \_es\_new\_client
- U \_es\_release\_message
- U \_es\_retain\_message
- U \_es\_subscribe

nm /usr/bin/eslogger | grep \_es\_

### Crash reports in Console

![](_page_71_Picture_6.jpeg)

![](_page_71_Picture_7.jpeg)
# Other Types of Extensions

- Introduced for Internet Explorer in 1999
- Plug-ins (compiled binaries) are deprecated in favor of uncompiled extensions, thus telemetry without studying symbols
- Most are javascripts (e.g. a listener, parser, processor) that render information to a browser window with an html/css file and manifest.json
- Since 2015 the W3C has tried to align APIs given wide-ranging capabilities
- Most sync between computers
- An example: <https://github.com/krypted/webauthn-inspector>

### Browser Extensions

## View Passkeys

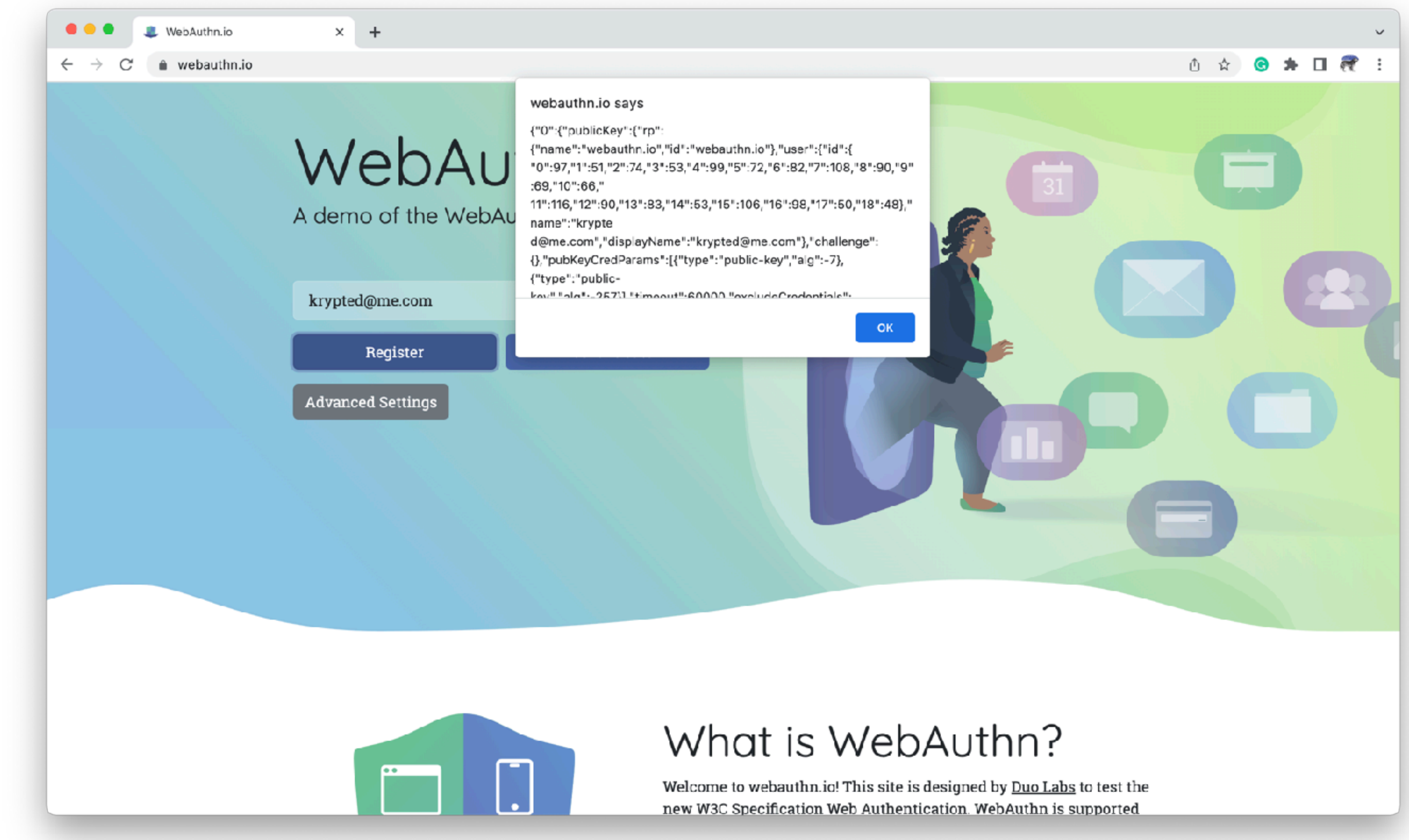

### Chrome Extensions

- Introduced in 2010 for the Chrome Web Store (apps can install them too)
- Chrome Extensions are stored in /Users/<username>/Library/Application\ Support/Google/ Chrome/Default/Extensions
- Can be packed in a crx or unpacked
	- •find ~/Library/Application\ Support/Google/Chrome/Default/Extensions -type f -name "manifest.json" -print0 | xargs -I {} -0 grep '"name":' "{}" | uniq
- APIs: https://github.com/krypted/extensionsmanager/blob/main/Chrome Extensions/ apilistasarray
- Permissions (similar to entitlements) in the manifest.json
	- •"permissions": [ "activeTab", "alarms", "scripting", "storage" ],

# Firefox Extensions

- Introduced in 2004, initially used the XUL and XPCOM approach but now conforms to standard API definitions
- Extension List at /Users//Library/Application\ Support/Firefox/Profiles/\*/ extensions.json
- APIs: https://github.com/krypted/extensionsmanager/blob/main/Firefox Extensions/apisaslist
- Find a list of extensions:
	- •cat /Users/\*/Library/Application\ Support/Firefox/Profiles/\*/ '{print \$2}'

extensions.json | sed 's/"name"/\n"name"/g' | grep '"name"' | awk -F','

# Microsoft Edge Extensions

• APIs: https://github.com/krypted/extensionsmanager/blob/main/Microsoft

- Chromium-based browser
- Extensions can be installed from the Chrome Web Store or manually
- Edge/apisasarray
- To see a list of extensions:
	- grep '"name":' "{}" | uniq

•find ~/Library/Application\ Support/Microsoft\ Edge/Default/ Extensions -type f -name "manifest.json" -print0 | xargs -I {} -0

# Changing Attack Surfaces

- Safari extensions began to conform to the Chrome API in 2020 for the Mac and introduced for iOS in 2021
- Apps can install extensions (although not Safari) and use deep links in apps
- Extension-based malware is more portable
- Over time more entitlements are given to browsers
- Can hide data in encoded blobs
- permissions

• Each extension has its own permissions: lowest common denominator of

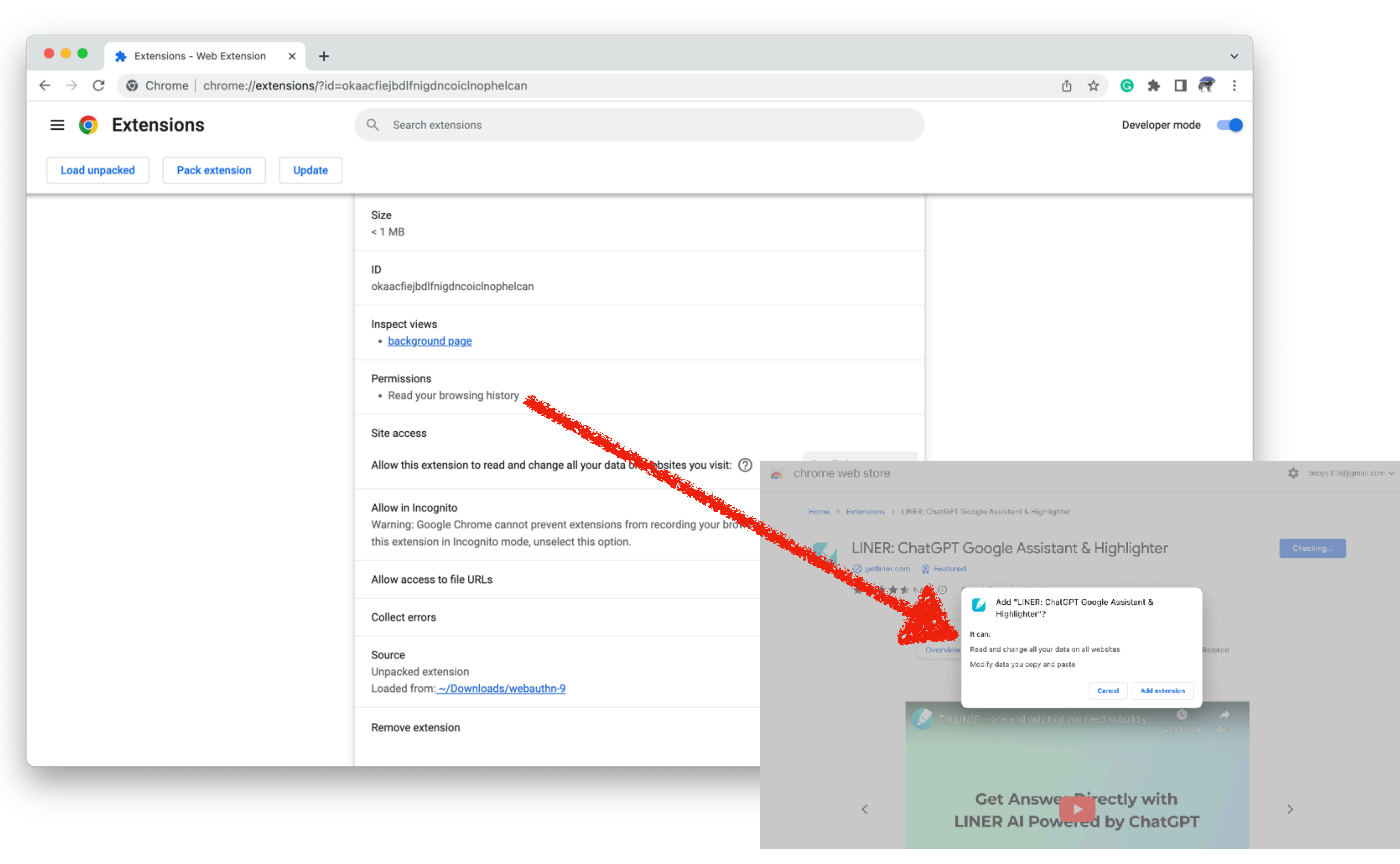

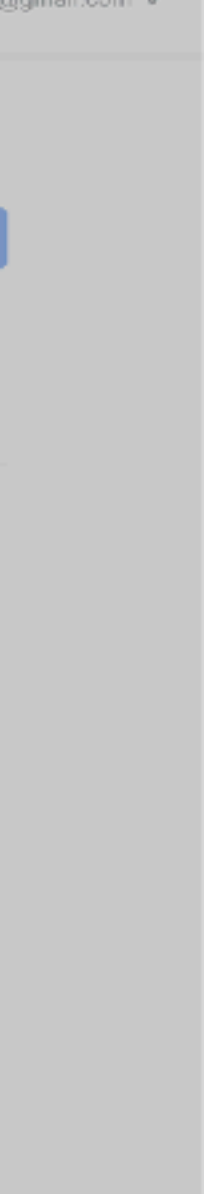

# navigator.credentials.get

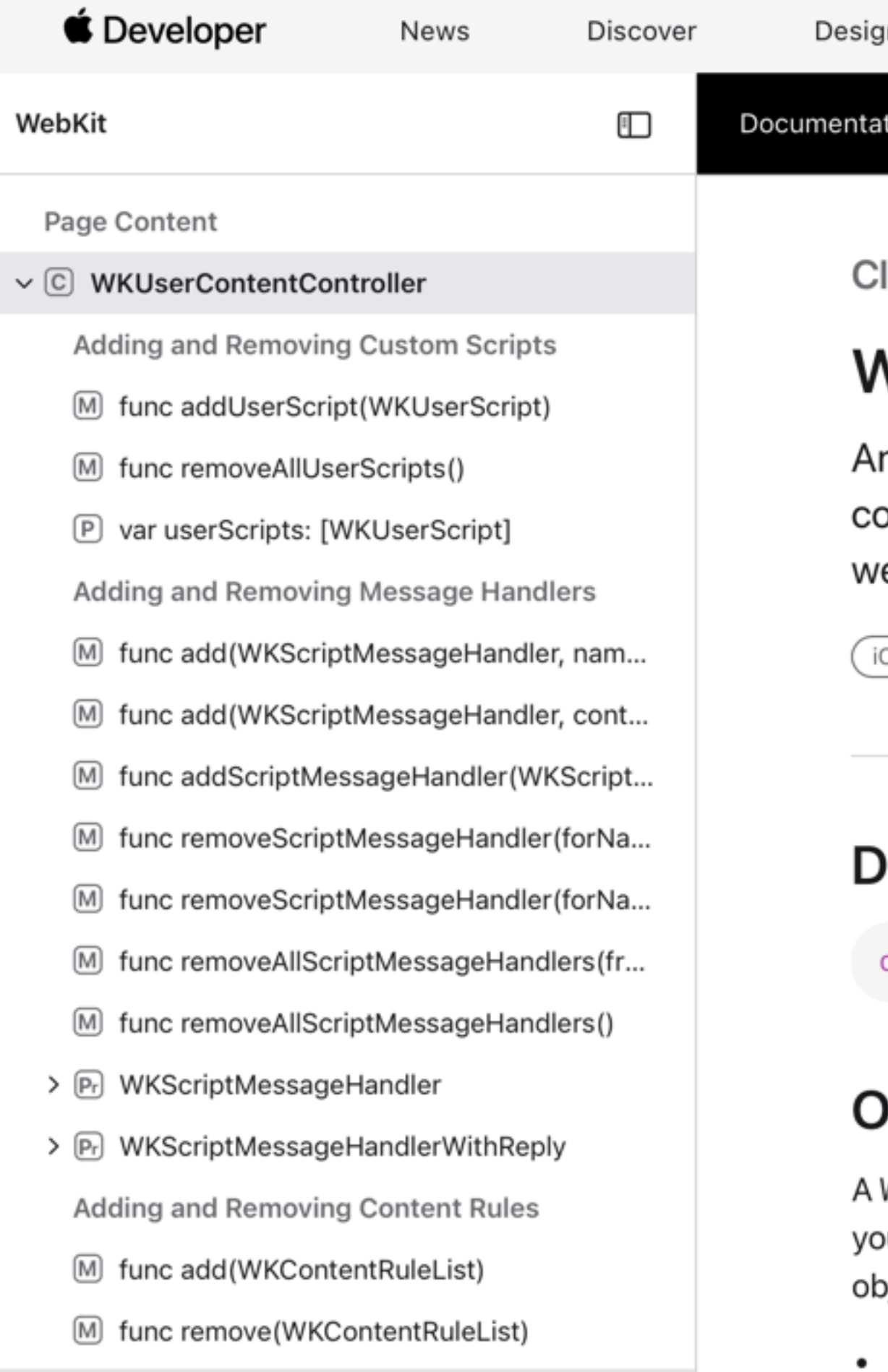

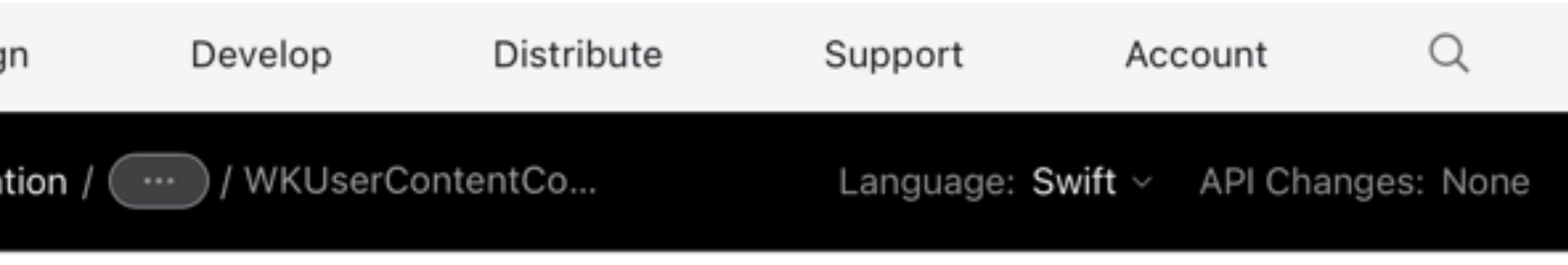

lass

### **VKUserContentController**

n object for managing interactions between JavaScript ode and your web view, and for filtering content in your eb view.

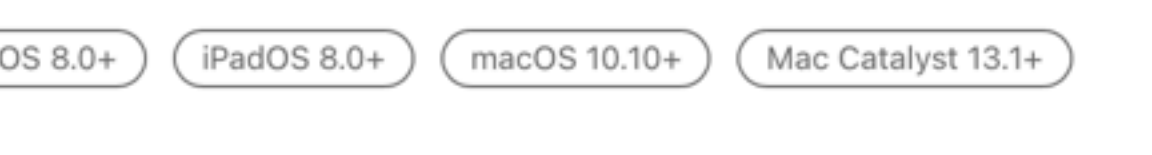

### eclaration

class WKUserContentController : NSObject

### )verview

WKUserContentController object provides a bridge between our app and the JavaScript code running in the web view. Use this bject to do the following:

Inject JavaScript code into webpages running in your web view.

## Passkey entitlements?

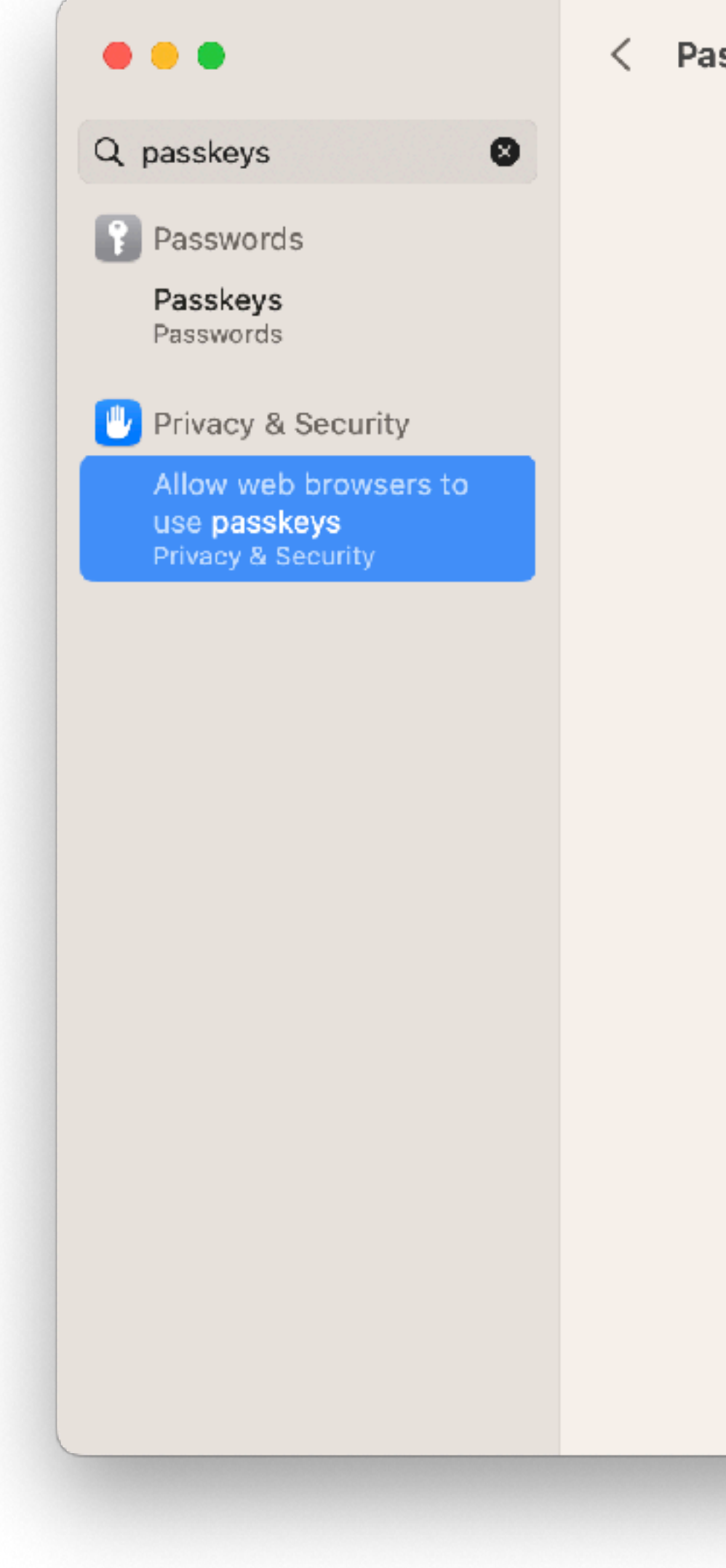

sskeys Access for Web Browsers

Applications that have requested access to see which websites and apps you have saved passkeys for will appear here.

# Extensions Manager Day 0

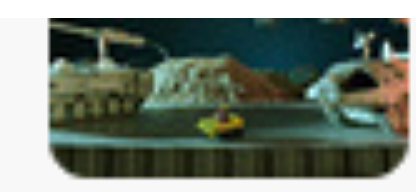

Why hasn't Jamf added a System Extension section for Computer Inventory in Jamf Pro?

## Get a list of some extensions

pluginkit -mAvvv -p com.apple.authentication-services-credential-provider-ui \ | grep Path | grep -o '/.\*'

defaults read /Library/SystemExtensions/db.plist | grep originPath | \  $cut -d$   $''$   $-f2$ 

pluginkit -mAvvv -p com.apple.Safari.web-extension | grep Path | grep -o '/.\*'

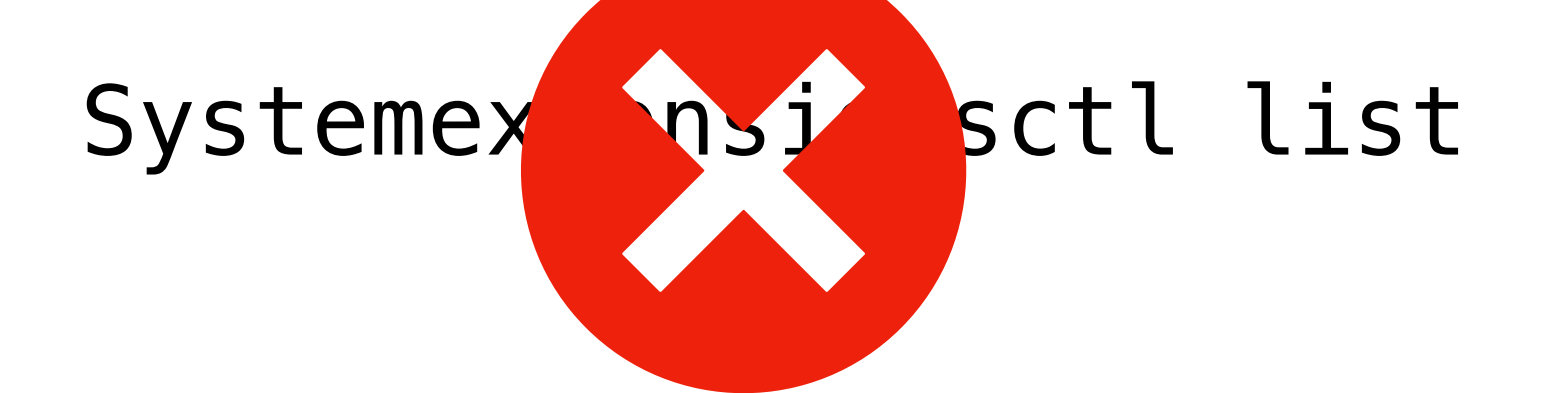

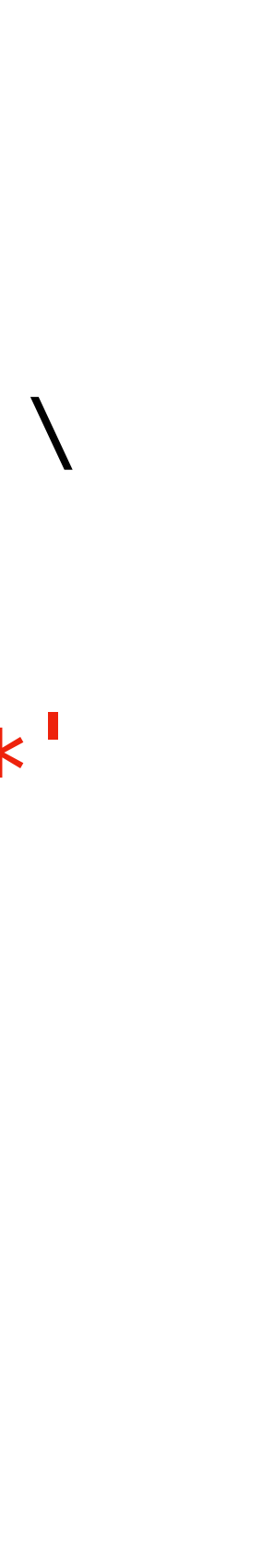

pluginkit -mAvvv -p com.apple.AppSSO.idp-extension | grep -v /System | \ grep Path | grep -o '/.\*'

## Make it a script/EA

### 日 krypted / extensionslist Public  $\odot$  Issues  $\ddot{i}$  Pull requests  $\odot$  Actions <> Code extensionslist / extensionslist.sh ္မွ<sup>ာ</sup> main  $\sim$ krypted Add files via upload A<sub>3</sub> 1 contributor 4 lines (4 sloc) 367 Bytes pluginkit -mAvvv -p com.apple.Safari.web-extension | grep Path | grep -o '/.\*' defaults read /Library/SystemExtensions/db.plist | grep originPath | cut -d '"' -f2 4

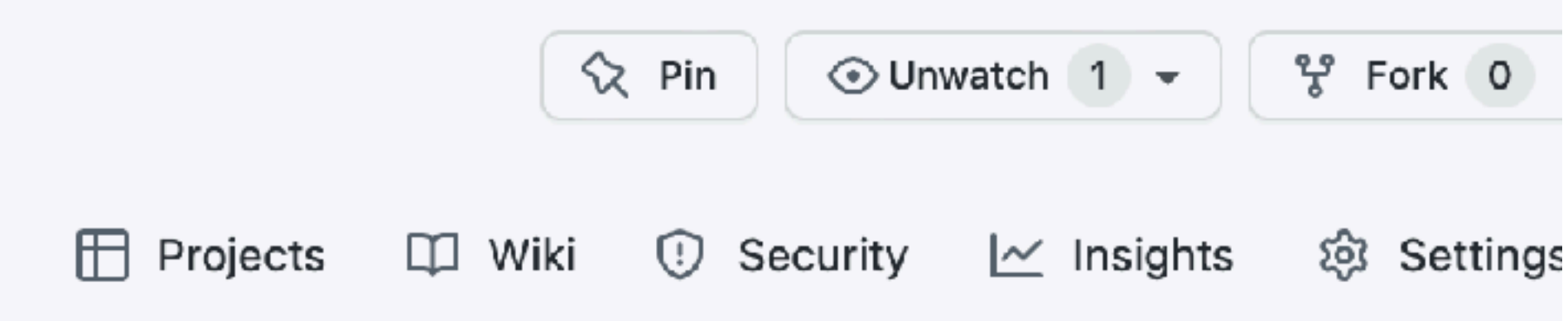

```
Latest commit 33e71d4 36
```
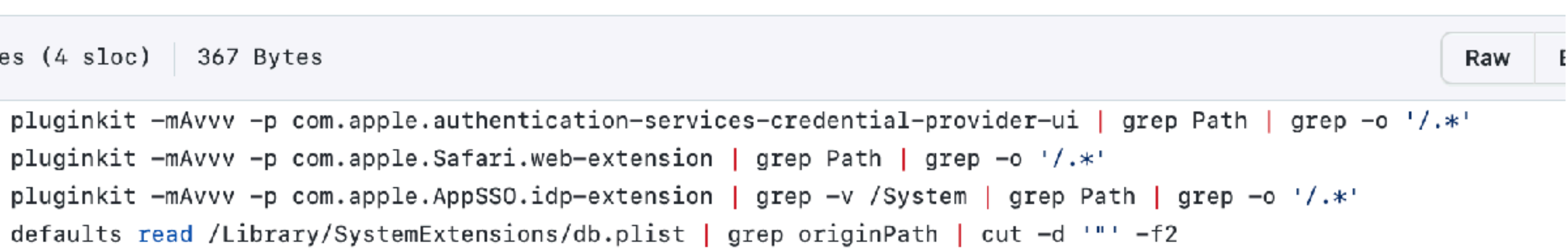

# Only problem: tools only show what are loaded

# Let's find all the .appex bundles

charlesedge@CE-MacBook-Pro  $\sim$  % extensionsman -all truong.tuan.TextPlus.Line(1.6.0) com.microsoft.OneDrive.FinderSync(22.238.1114) com.apple.preferences.sharing.SharingPrefsExtension(1.1)  $com.append$ .diagnosticextensions.osx.getmobilityinfo(1.0) com.apple.siri.parsec.CoreParsec.SearchPoirotExtension(1.0) com.apple.CloudDocsDaemon.StorageManagement(1.0) com.apple.iCal.FaceTimeExtension(1) com.apple.inputmethod.VietnameseIM(1.4) com.apple.TV.TVStorageExtension(1.3.2) com.apple.news.tag(8.2) com.apple.InternetAccountsSettings.extension(1.0) com.apple.STMExtension.Applications(1.0) com.apple.CryptoTokenKit.pivtoken(1.0) okta. ExtensionLauncher. Extension. WebExtension (6.10.0) com.apple.WorkflowUI.CatalystContentExtension(1.0) com.apple.Photos.PhotosReliveWidget(1.0) com.apple.share.System.setaccountpicture(845) com.apple.iCal.CalendarNotificationContentExtentionOSX(1.0) com.apple.AuthKitUI.AKAppSSOExtension(1.0) com.apple.TV.TVCacheExtension(1.3.2) me.erambert.bettertweetdecksafari.extension(4.9.0) com.apple.ClassKitSettings.extension(1.0) com.apple.family.FAFollowupExtension(1.0) com.apple.Photos.PhotosSiriExtension(8.0) com.apple.stocks.detailintents(1.0) com.apple.diagnosticextensions.osx.filevault(1.0)  $com.append$ . apple.messages. Share Extension  $(1.0)$ com.apple.findmy.FindMyWidgetItems(1) com.apple.iBooksX.DiskSpaceEfficiency(1) com.apple.inputmethod.TYIM(104) com.apple.FaceTime.IntentsExtension(1.0)

# Let's take it further... -n, -s, and -all

### -raw option, because...

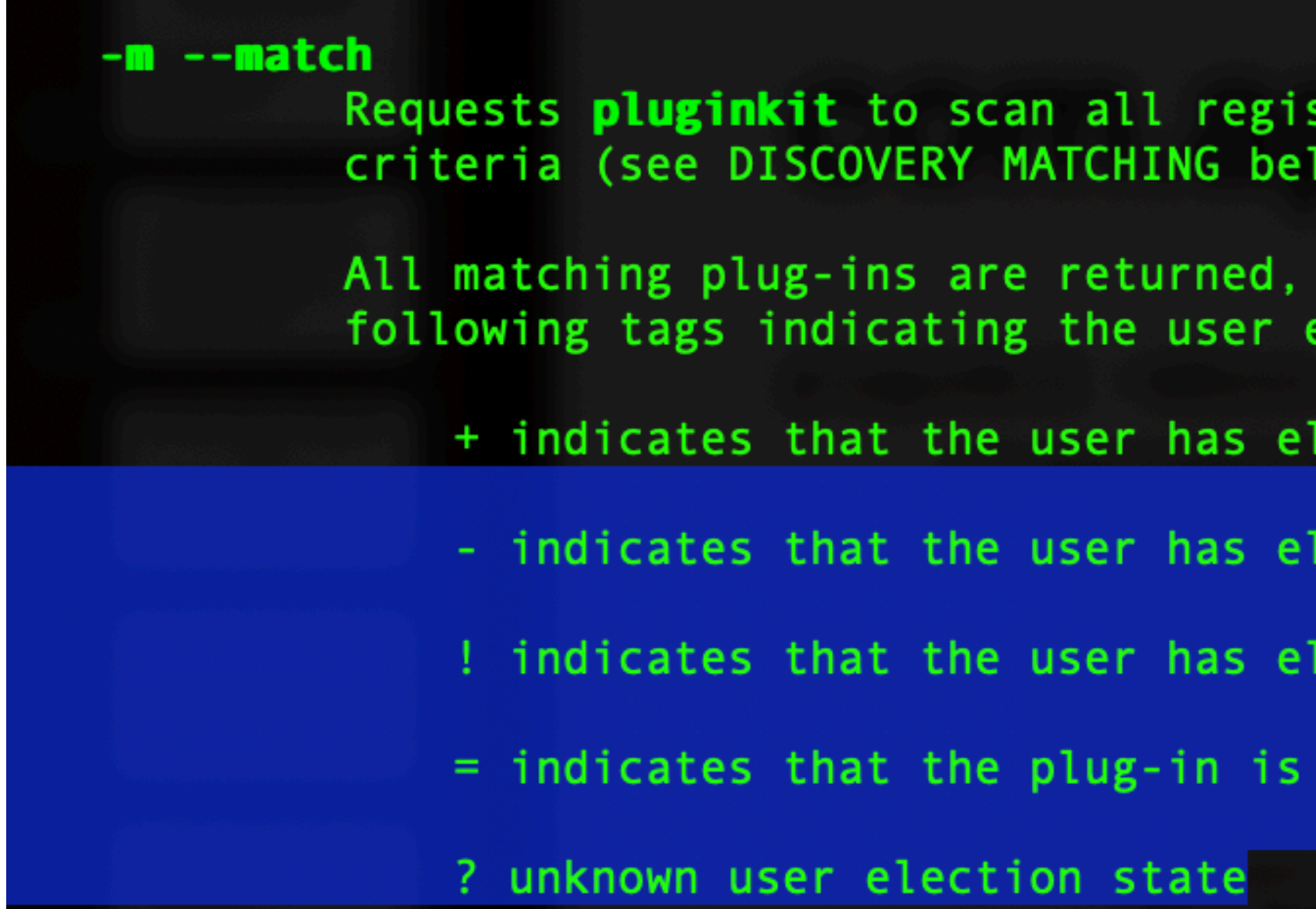

- stered plug-ins for those matching the given search low).
- one per line. Each line may begin with any one of the election state:
- lected to use the plug-in
- lected to ignore the plug-in
- lected to use the plug-in for debugger use
- superseded by another plug-in

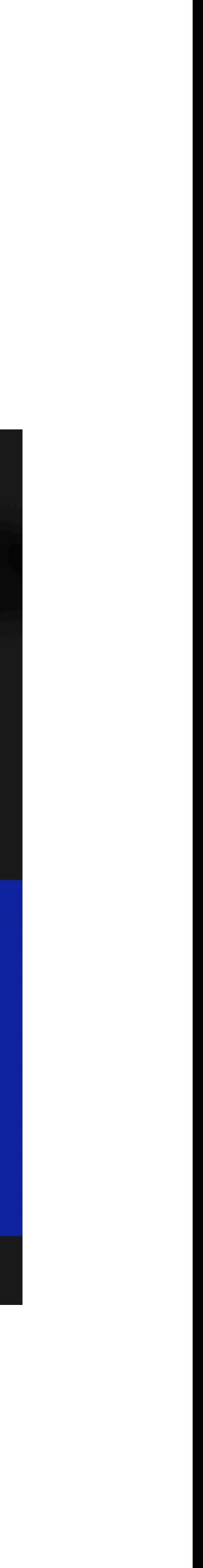

# Initial Ideas for a GUI

### ExtensionsManager

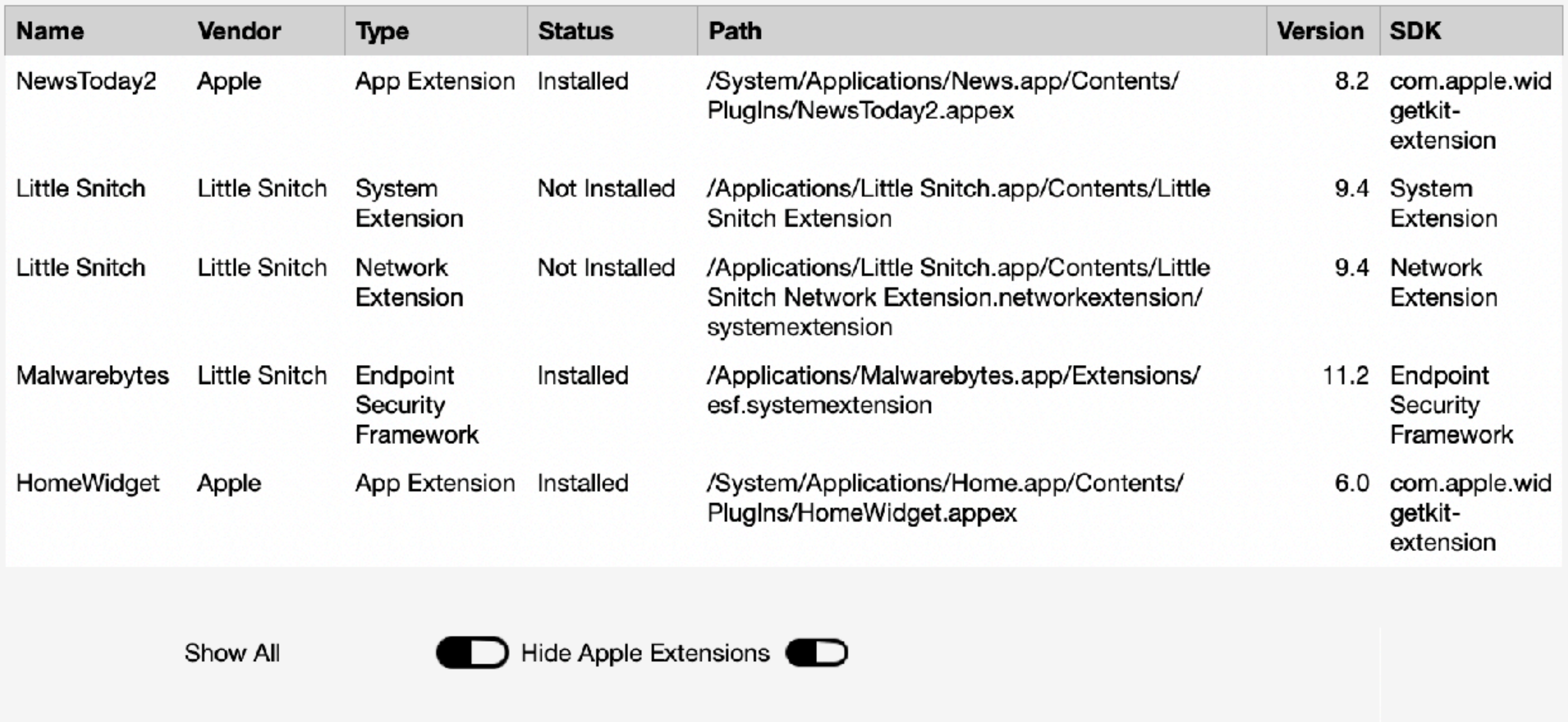

Network Extensions System Extensions D Show Uninstalled System Extensions

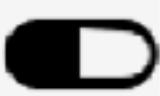

## One more problem...

# Can call ESF without an extension - maybe not for long

# Libraries and symbols

**https://github.com/krypted/looto**

### sudo ~/mn.sh -r /Applications/Malwarebytes.app \_es\_new\_client

File: /Library/Application Support/Malwarebytes/MBAM/Engine.bundle/Contents/PlugIns/ RTProtectionDaemon.app/Contents/MacOS/RTProtectionDaemon 2577: U **\_es\_new\_client**

### sudo ~/mn.sh -r / \_es\_new\_client

File: /Library/Application Support/Malwarebytes/MBAM/Engine.bundle/Contents/ PlugIns/RTProtectionDaemon.app/Contents/MacOS/RTProtectionDaemon 2577: U **\_es\_new\_client**

### $\bullet$   $\bullet$   $\bullet$

 $\Omega$  Control

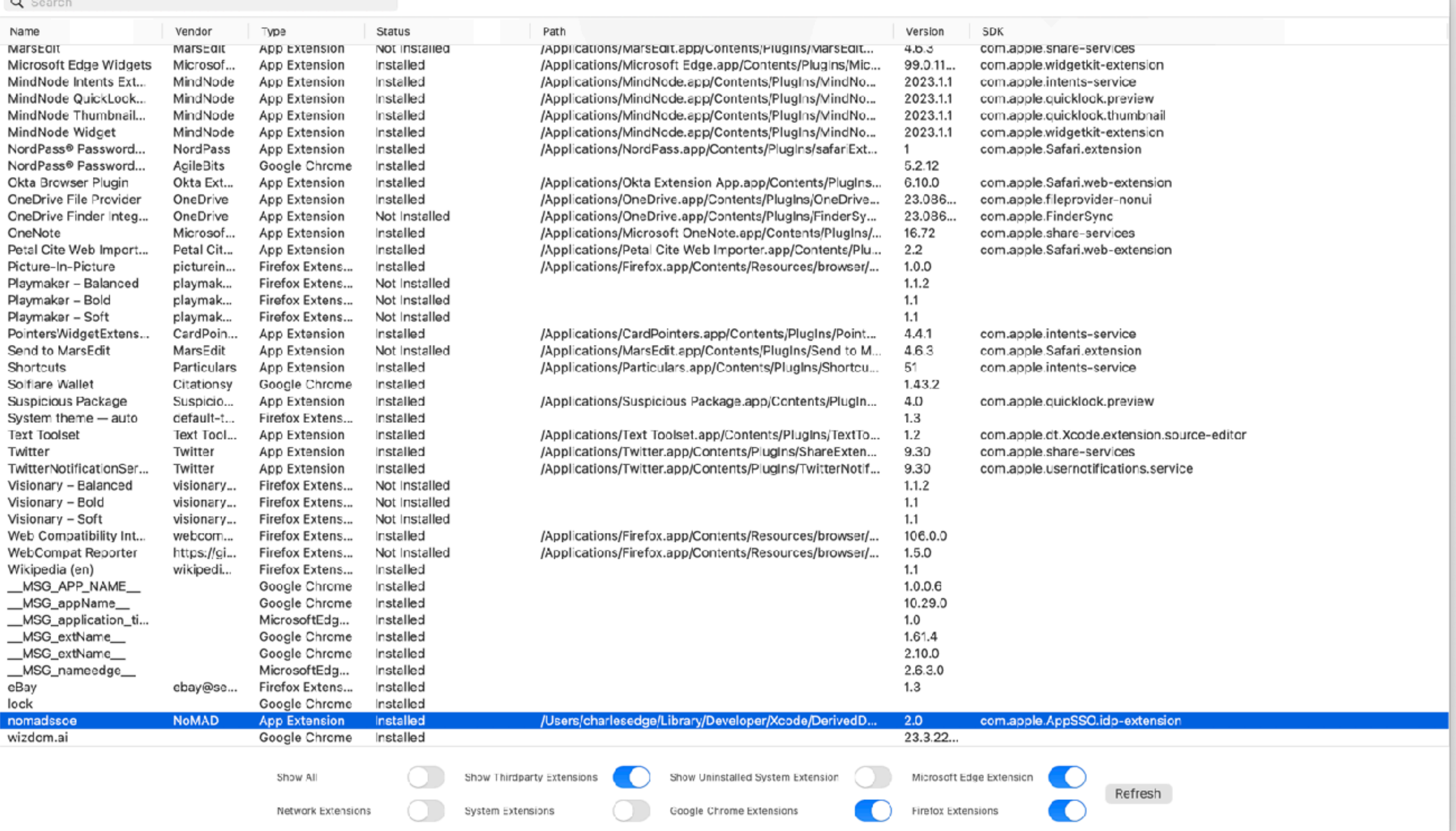

### https://github.com/krypted/extensionsmanager

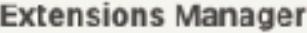

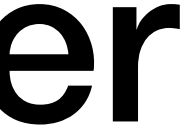

### Added browser extensions for these sessions

### The Future of Extensions

### "appex used to be pretty benign, but aren't really anymore." -Joel Rennich

# Telemetry and Privacy

# More Granular Controls for some extensions (e.g. Safari)

# More granularity like Chrome

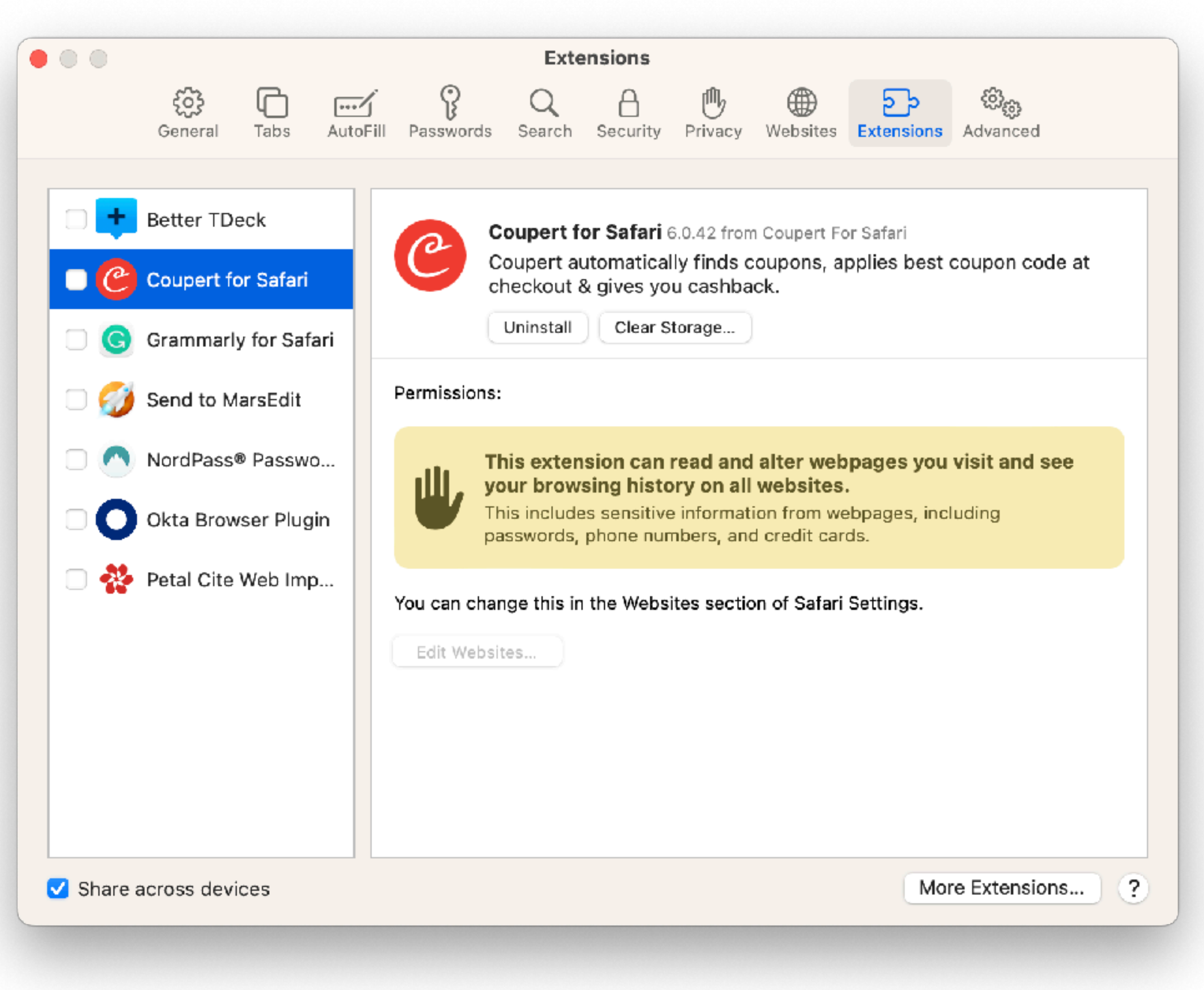

# frameworks/dylibs

charlesedge@CE-MacBook-Pro  $\sim$  % otool -L /usr/libexec/mdmclient

/usr/libexec/mdmclient:

/usr/lib/libmis.dylib (compatibility version 1.0.0, current version 1.0.0) /usr/lib/libMobileGestalt.dylib (compatibility version 1.0.0, current version 1.0.0) /System/Library/PrivateFrameworks/MobileActivationMacOS.framework/Versions/A/MobileActivationMacOS/ /System/Library/PrivateFrameworks/AppleIDSSOAuthentication.framework/Versions/A/AppleIDSSOAuthentica /System/Library/PrivateFrameworks/RecoveryOS.framework/Versions/A/RecoveryOS (compatibility version /System/Library/PrivateFrameworks/AppleMediaServices.framework/Versions/A/AppleMediaServices (compat /System/Library/PrivateFrameworks/DMCUtilities.framework/Versions/A/DMCUtilities (compatibility vers /System/Library/PrivateFrameworks/DMCEnrollmentLibrary.framework/Versions/A/DMCEnrollmentLibrary (co /System/Library/PrivateFrameworks/SystemPolicy.framework/Versions/A/SystemPolicy (compatibility vers /System/Library/PrivateFrameworks/MobileInstallation.framework/Versions/A/MobileInstallation (compat /usr/lib/libbootpolicy.dylib (compatibility version 1.0.0, current version 199.40.4) (usr/lib/libDiagnosticMessagesClient.dylib (compatibility version 1.0.0, current version 113.0.0) /System/Library/Frameworks/UserNotifications.framework/Versions/A/UserNotifications (compatibility v /System/Library/Frameworks/LocalAuthentication.framework/Versions/A/LocalAuthentication (compatibili /System/Library/PrivateFrameworks/AppStoreDaemon.framework/Versions/A/AppStoreDaemon (compatibility /System/Library/Frameworks/DiskArbitration.framework/Versions/A/DiskArbitration (compatibility versi /System/Library/PrivateFrameworks/DiskManagement.framework/Versions/A/DiskManagement (compatibility /System/Library/PrivateFrameworks/AppStoreFoundation.framework/Versions/A/AppStoreFoundation (compat /System/Library/PrivateFrameworks/RemoteServiceDiscovery.framework/Versions/A/RemoteServiceDiscovery /System/Library/PrivateFrameworks/OSUpdate.framework/Versions/A/OSUpdate (compatibility version 1.0. /System/Library/PrivateFrameworks/CoreAnalytics.framework/Versions/A/CoreAnalytics (compatibility ve /System/Library/PrivateFrameworks/FindMyDevice.framework/Versions/A/FindMyDevice (compatibility vers /usr/lib/libIASUnifiedProgress.dylib (compatibility version 1.0.0, current version 1.0.0) /usr/lib/libCoreStorage.dylib (compatibility version 1.0.0, current version 1.0.0) /usr/lib/libcsfde.dylib (compatibility version 1.0.0, current version 1.0.0) /System/Library/PrivateFrameworks/EFILogin.framework/Versions/A/EFILogin (compatibility version 1.0. /System/Library/Frameworks/Accounts.framework/Versions/A/Accounts (compatibility version 1.0.0, curr /System/Library/Frameworks/AVFoundation.framework/Versions/A/AVFoundation (compatibility version 1.0 /System/Library/PrivateFrameworks/AuthKit.framework/Versions/A/AuthKit (compatibility version 1.0.0, /System/Library/Frameworks/SecurityInterface.framework/Versions/A/SecurityInterface (compatibility v /System/Library/PrivateFrameworks/ApplePushService.framework/Versions/A/ApplePushService (compatibil /System/Library/Frameworks/CoreWLAN.framework/Versions/A/CoreWLAN (compatibility version 1.0.0, curr / /System/Library/PrivateFrameworks/login.framework/Versions/A/login (compatibility version 1.0.0, cur /System/Library/PrivateFrameworks/UserManagement.framework/Versions/A/UserManagement (compatibility  $\sim$  40 M  $\sim$   $\sim$  46 M  $\sim$  40 M  $\sim$  $\mathcal{L}$  . The contract of the contract of the contract of the contract of the function of the contract of the contract of the contract of the contract of the contract of the contract of the contract of the contract of th

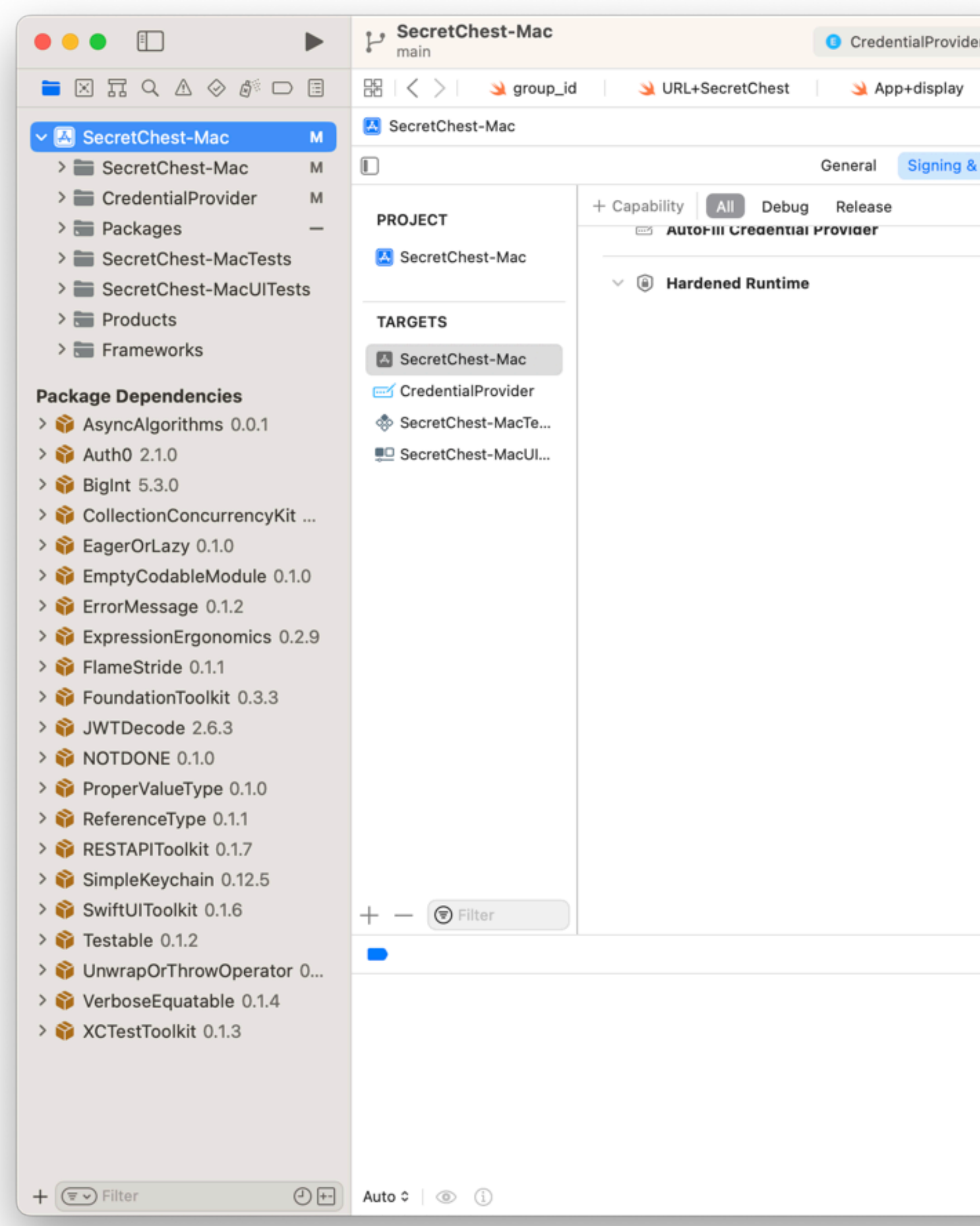

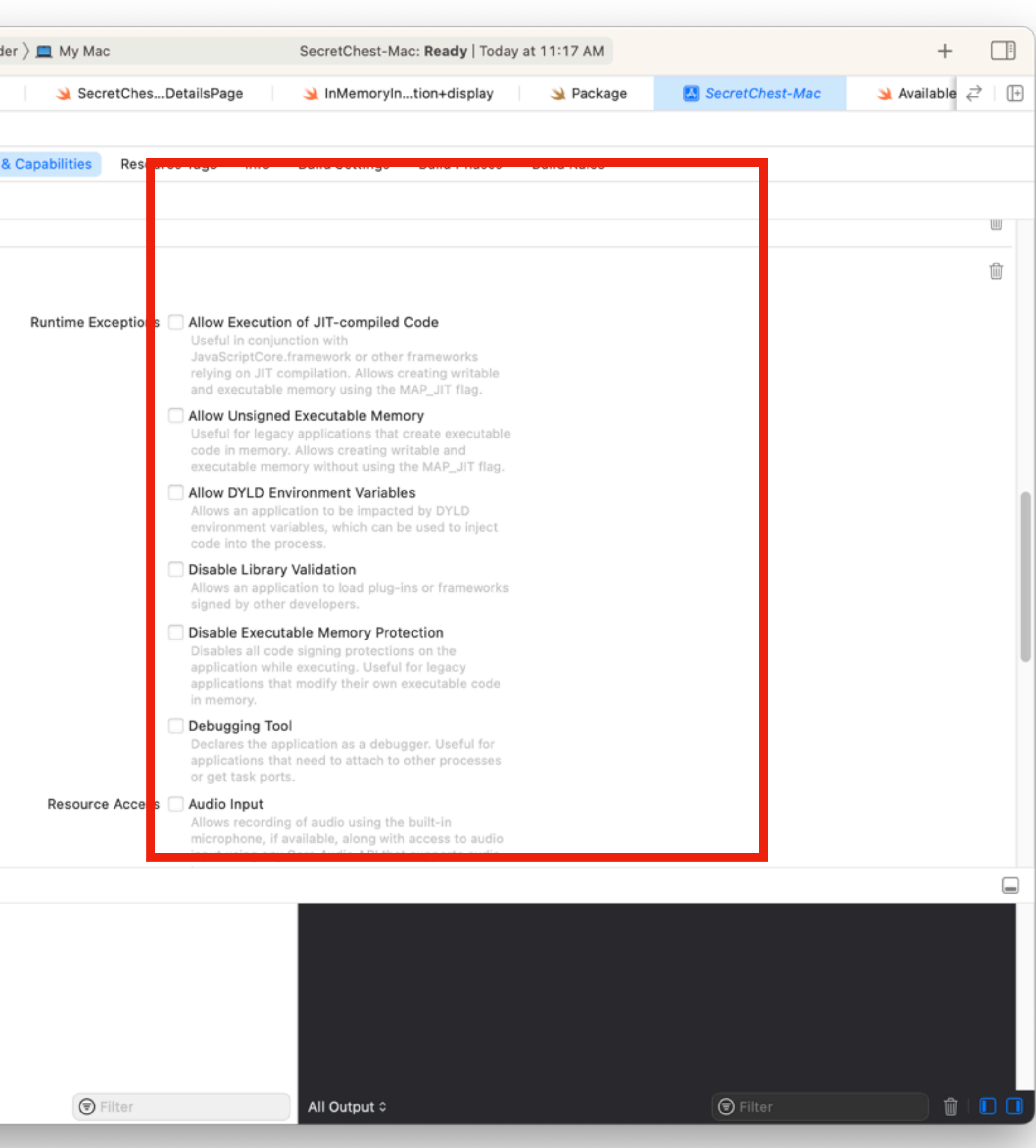

Device Supervision and MDM

## One-click, multiple entitlements

### $\bullet\bullet\bullet$  $\vee$  Hardware ATA Apple Pay Audio Bluetooth Camera Card Reader Controller Diagnostics Disc Burning Ethernet Fibre Channel FireWire Craphics/Displays Memory NVMExpress PCI Parallel SCSI Power Printers SAS SATA SPI. Storage Thunderbolt/USB4 USB  $\vee$  Network Firewall Locations Volumes **WWAN** Wi-Fi v Software Accessibility Applications Developer Disabled Software Extensions Fonts Frameworks Installations Language & Region Legacy Software Logs Managed Client Preference Panes Printer Software Profiles Raw Support SmartCards Startup Items Sync Services

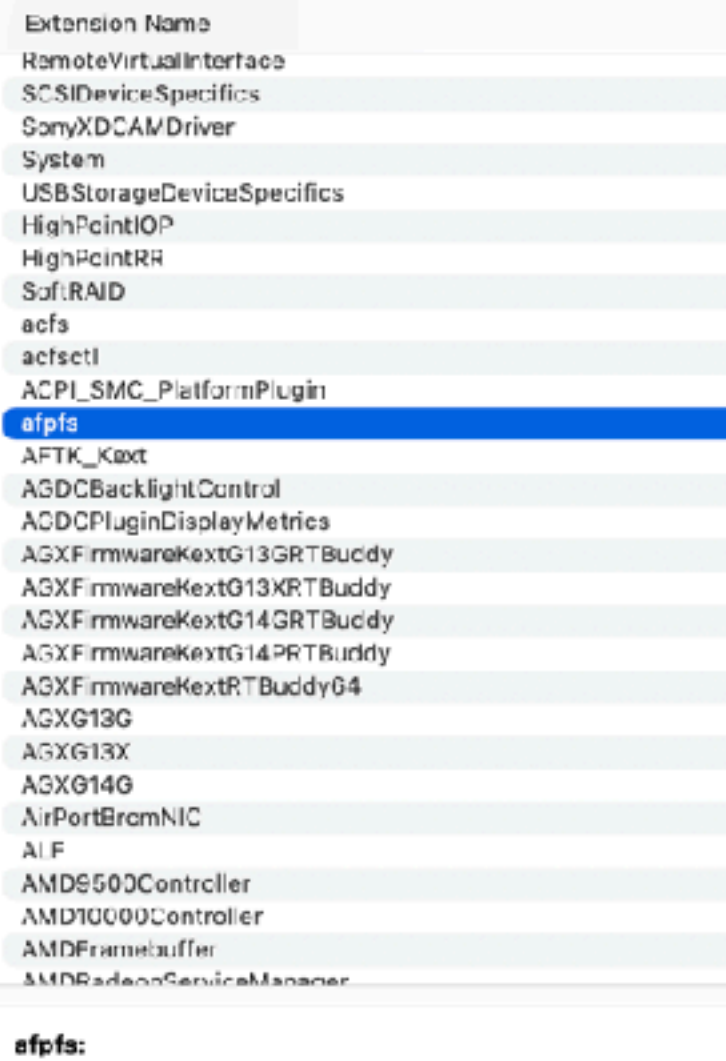

### $11.4$ Version: 11/18/22, 4:07 AM Last Modified: Bundle ID: com.apple.filesystems.afpfs Notarized: Unknown Loaded: No Not Signed Obtained from: Location: /System/Library/Extensions/afp1s.kext 11.4 Kext Version: Loadable: No **Validity Errors:** Validation Failures: Kext has a CFBundleExecutable property but the executable can't be found: Signature Validation Errors: Not Signed Dependencies: incompicte Signed by: Not Signed

CE MacBook Pro > Software > Extensions > afpfs

## Refreshed Apple Tools

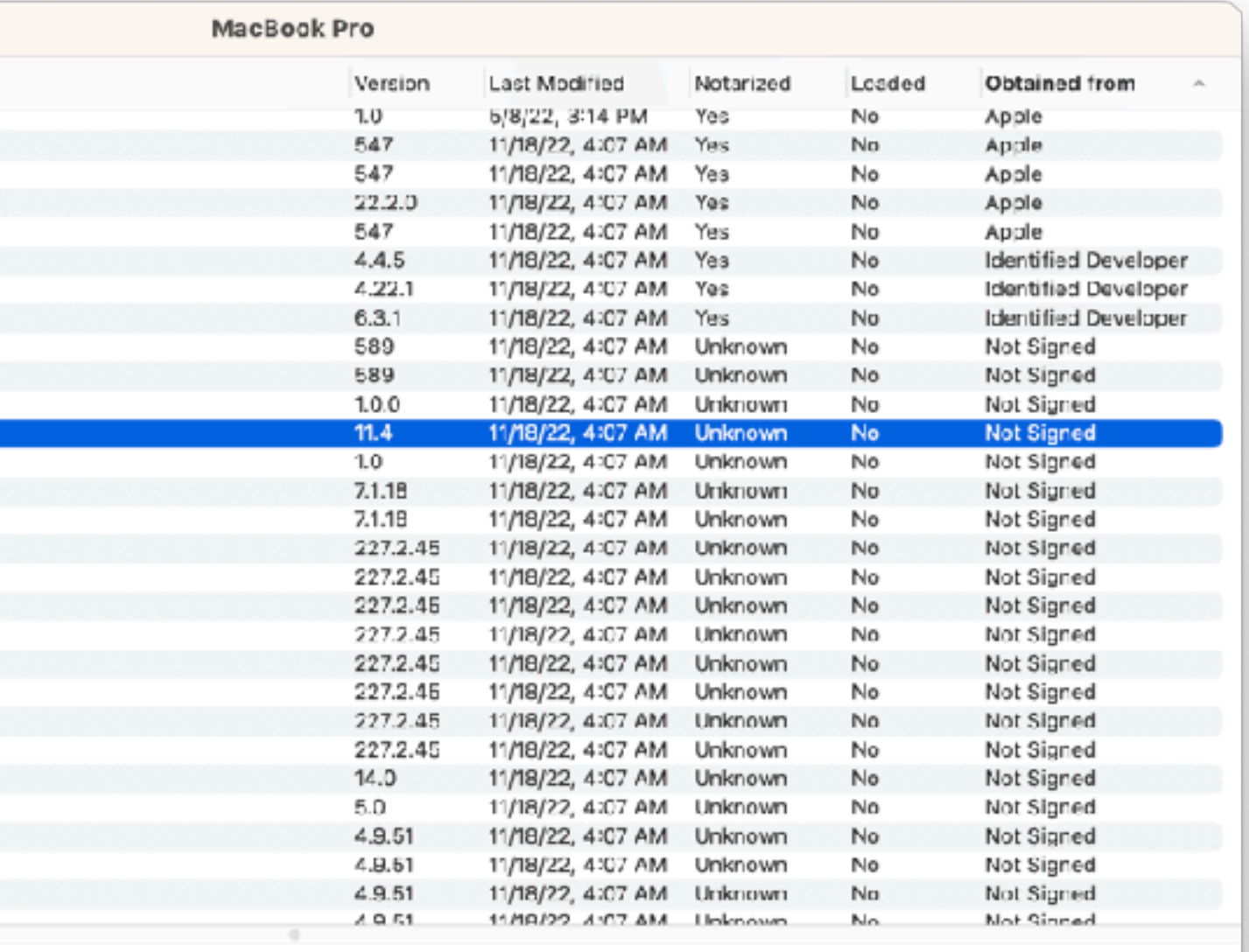

afpfs

New Third Party Options

### Hacking things together - but with privacy and protections in mind

# Sure, people gave permission to it, buuuuut...
# Reminders or a Security Wizard

### $\bullet\bullet\bullet$

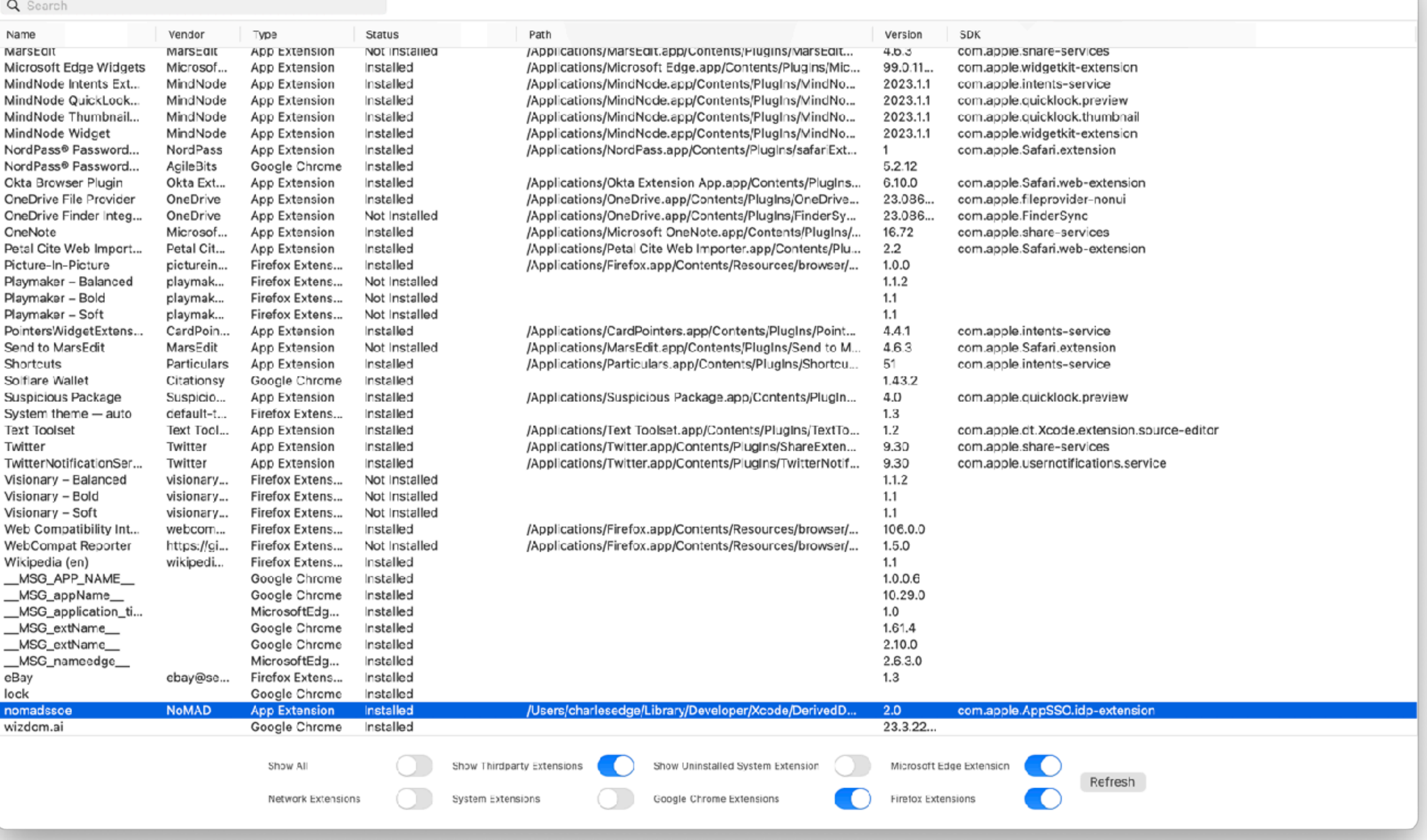

## Extensions Manager

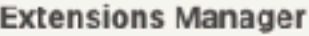

### **https://github.com/krypted/extensionsmanager**

### Thank You!